## **1 ВНИМАНИЕ: Заливку электролита в датчик кислородный производить строго в соответствии с методикой указанной в п. 2.3.3.2!**

Электролитом должен быть заполнен весь внутренний объем датчика кислородного. Допускается наличие пузырьков воздуха, внутри корпуса датчика кислородного, объемом, ориентировочно, не более 1 см<sup>3</sup>. Степень заполнения контролировать визуально, расположив датчик кислородный вертикально – втулкой вниз.

# **2 ВНИМАНИЕ: Датчик кислородный, заполненный электролитом наполовину, является неработоспособным!**

# **3 ВНИМАНИЕ: Замену мембраны производить строго в соответствии с методикой указанной в п. 3.3.4.1!**

При замене мембраны датчик кислородный должен быть разобран на блок электродов и составные части корпуса в соответствии с рисунком 3.1 (п. 3.3.4.1).

При попытке замены мембраны без разборки датчика кислородного на блок электродов и составные части корпуса, мембрана выдавливается пружинящей стеклянной трубкой и оказывается не прижата к уплотнительному кольцу 020-025-30. Датчик кислородный становится негерметичным.

# **4 ВНИМАНИЕ: Негерметичный датчик кислородный является неработоспособным!**

# **СОДЕРЖАНИЕ**

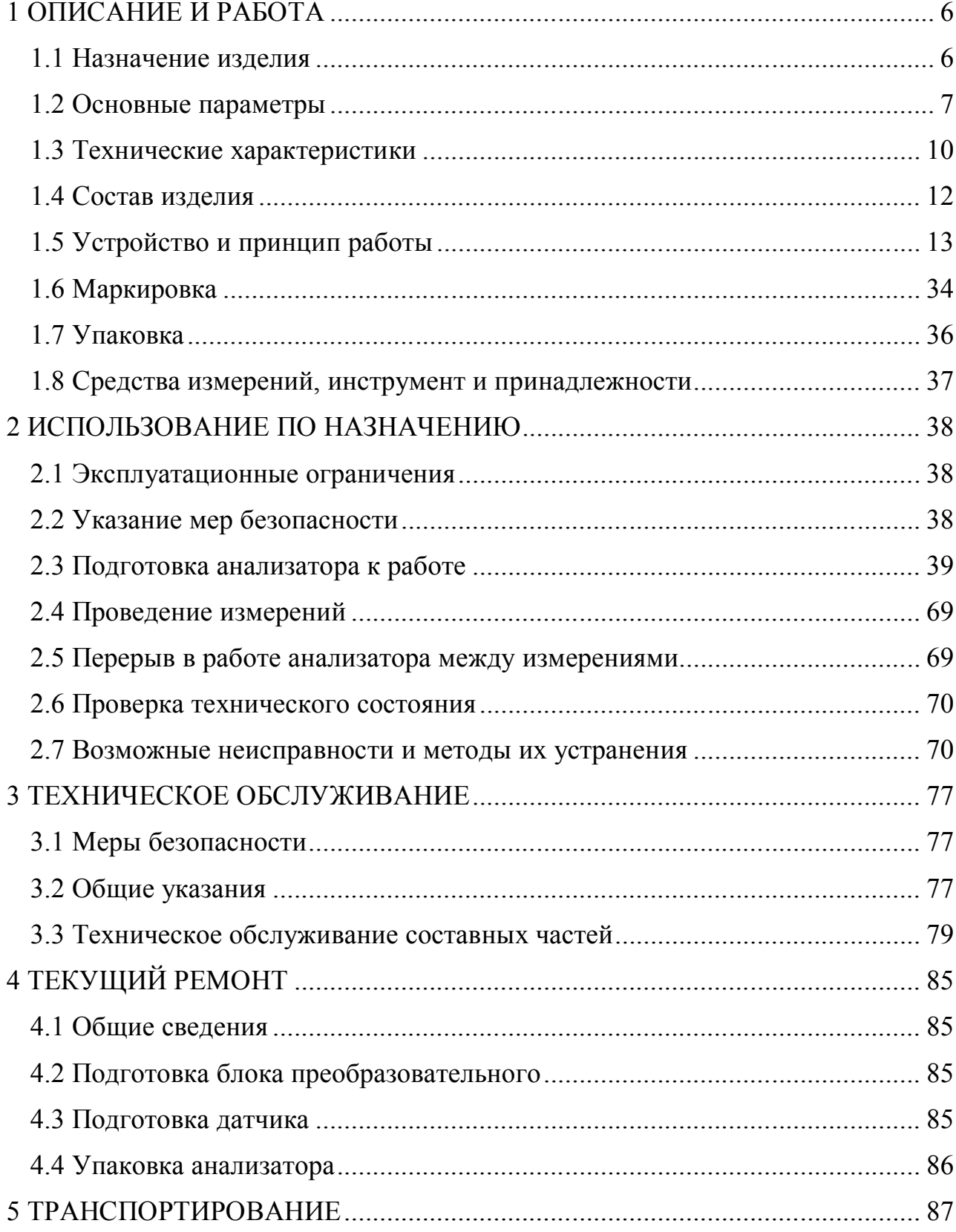

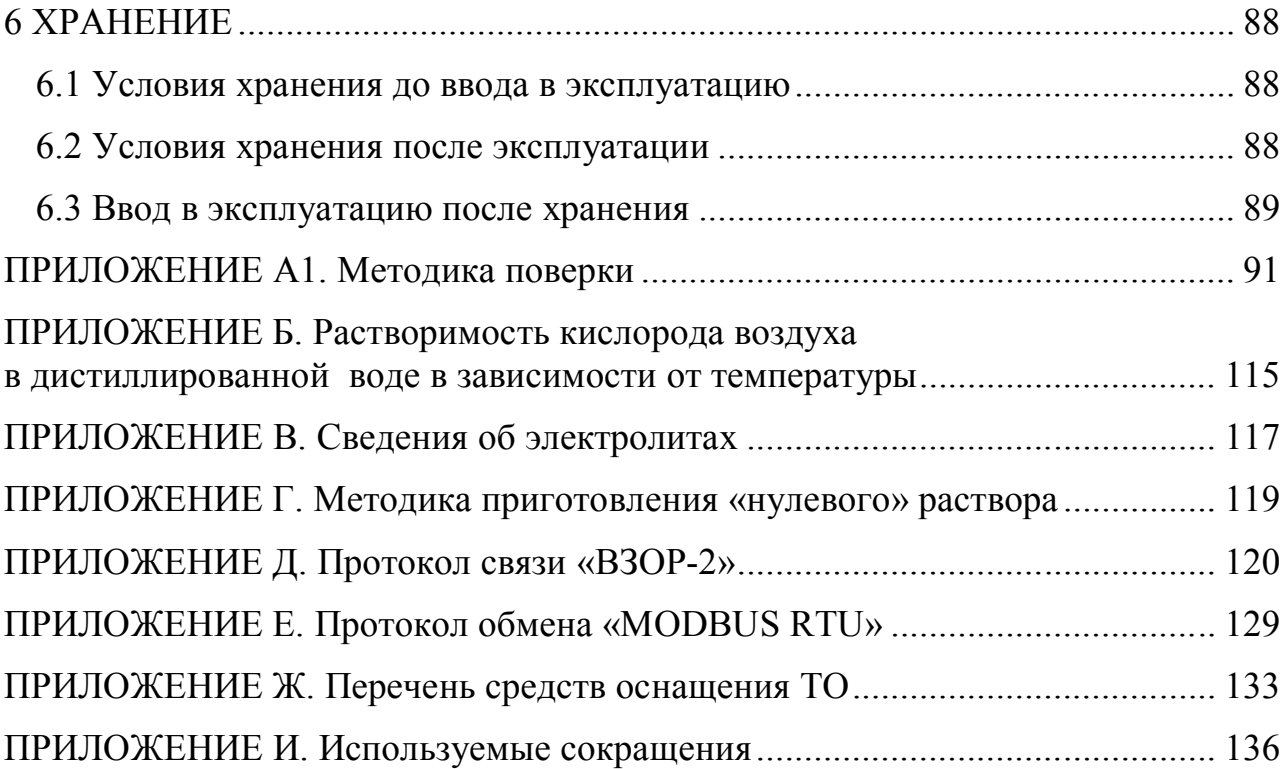

Настоящий документ является совмещенным и включает методику поверки.

Руководство по эксплуатации (в дальнейшем РЭ) предназначено для изучения технических характеристик анализатора растворенного кислорода МАРК-409 (в дальнейшем анализатор) и правил его эксплуатации.

При передаче анализатора в ремонт или на поверку (калибровку) РЭ передается вместе с анализатором.

Анализатор соответствует требованиям ГОСТ 22018-84 «Анализаторы растворенного в воде кислорода амперометрические ГСП. Общие технические требования» и технических условий ТУ 4215-037-39232169-2010.

**1 ВНИМАНИЕ: Конструкции кислородного датчика и блока преобразовательного содержат стекло. Их НЕОБХОДИМО ОБЕРЕГАТЬ ОТ УДАРОВ!** 

**2 ВНИМАНИЕ: В блоке преобразовательном используется пленочная клавиатура. Следует избегать нажатия кнопок острыми предметами!** 

**3 ВНИМАНИЕ: ЗАПРЕЩАЕТСЯ эксплуатировать анализатор при отсутствии заземления!** 

## **1 ОПИСАНИЕ И РАБОТА**

#### *1.1 Назначение изделия*

#### 1.1.1 Наименование и обозначение изделия

Анализатор щитового исполнения с проточными датчиками кислородными ДК-409Т и (или) ДК-409ТМ и напряжением питания 220 В:

*Анализатор растворенного кислорода МАРК-409Т ТУ 4215-037-39232169-2010.* 

Анализатор настенного исполнения с проточными датчиками кислородными ДК-409Т и (или) ДК-409ТМ и напряжением питания 220 В:

*Анализатор растворенного кислорода МАРК-409Т/1 ТУ 4215-037-39232169-2010.* 

Анализатор щитового исполнения с проточными датчиками кислородными ДК-409Т и (или) ДК-409ТМ и напряжением питания 36 В:

*Анализатор растворенного кислорода МАРК-409Т/36 ТУ 4215-037-39232169-2010.* 

Анализатор настенного исполнения с проточными датчиками кислородными ДК-409Т и (или) ДК-409ТМ и напряжением питания 36 В: *Анализатор растворенного кислорода МАРК-409Т/1/36 ТУ 4215-037-39232169-2010.* 

1.1.2 Анализатор предназначен для измерений массовой концентрации растворенного в воде кислорода и температуры анализируемых водных сред.

1.1.3 Область применения – на объектах тепловой энергетики.

1.1.4 Тип анализатора:

амперометрический;

- с внешним поляризующим напряжением;
- с двумя каналами измерений;
- с жидкокристаллическим графическим индикатором;
- непрерывного действия;
- с автоматической коррекцией температурной характеристики;
- с проточным датчиком;

 с автоматической коррекцией атмосферного давления при градуировке;

с встроенным датчиком атмосферного давления;

 с преобразованием результатов измерений в унифицированный электрический выходной сигнал постоянного тока и обменом информацией по интерфейсу RS-485.

#### *1.2 Основные параметры*

1.2.1 По устойчивости к климатическим воздействиям анализатор имеет исполнение УХЛ 4 по ГОСТ 15150-69, но при этом температура окружающего воздуха при эксплуатации должна быть от плюс 5 до плюс 50 °С.

1.2.2 По устойчивости к воздействию температуры и влажности анализатор имеет исполнение по ГОСТ Р 52931-2008 − В4.

1.2.3 По устойчивости к механическим воздействиям анализатор имеет исполнение по ГОСТ Р 52931-2008 − L1.

1.2.4 По устойчивости к воздействию атмосферного давления анализатор имеет исполнение по ГОСТ Р 52931-2008 – Р1.

1.2.5 Параметры анализируемой среды 1.2.5.1 Температура, °С …………………………………… от 0 до плюс 70. 1.2.5.2 Давление, МПа ……………………………………………..….…. 0,1. (равно атмосферному давлению) 1.2.5.3 Содержание солей, г/дм<sup>3</sup> ....………..…...…………....…... от 0 до 40. 1.2.5.4 рН ......................……………………….……..........…...…. от 4 до 12. 1.2.5.5 Расход анализируемой среды через датчик кислородный ДК-409Т либо ДК-409ТМ, см<sup>3</sup> /мин …………………………………………. от 100 до 1500. 1.2.6 Допустимые концентрации неизмеряемых компонентов 1.2.6.1 Концентрация растворенного аммиака, мг/дм<sup>3</sup>, не более ...... 40,0. 1.2.6.2 Концентрация растворенного фенола, мг/дм<sup>3</sup>, не более .......... 0,2. 1.2.7 Рабочие условия эксплуатации 1.2.7.1 Температура окружающего воздуха, °С ...... от плюс 5 до плюс 50. 1.2.7.2 Относительная влажность окружающего воздуха при температуре плюс 35 С и более низких температурах без конденсации влаги, %, не более…………………………………………………………………………………. 80. 1.2.7.3 Атмосферное давление, кПа (мм рт. ст.) ………..... от 84,0 до 106,7

(от 630 до 800).

1.2.8 Градуировка анализатора производится по воздуху с относительной влажностью 100 % при температуре от плюс 15 до плюс 35 °С.

1.2.9 Электрическое питание анализатора осуществляется от сети переменного тока напряжением 220 В либо 36 В в зависимости от исполнения, при частоте (50  $\pm$  1) Гц. Допускаемое отклонение напряжения питания от минус 15 до плюс 10 %.

1.2.10 Потребляемая мощность при номинальном значении напряжения питания, В·А, не более …………………..……………..…….…………………. 10.

1.2.11 Электрическая изоляция между цепями питания блока преобразовательного и его корпусом выдерживает без пробоя и поверхностного перекрытия в течение 1 мин действие испытательного напряжения переменного тока со среднеквадратичным значением 1500 В и частотой  $(50 \pm 1)$  Гц в нормальных условиях применения.

1.2.12 Электрическое сопротивление изоляции цепей питания анализатора между штырями вилки и корпусом, МОм, не менее:

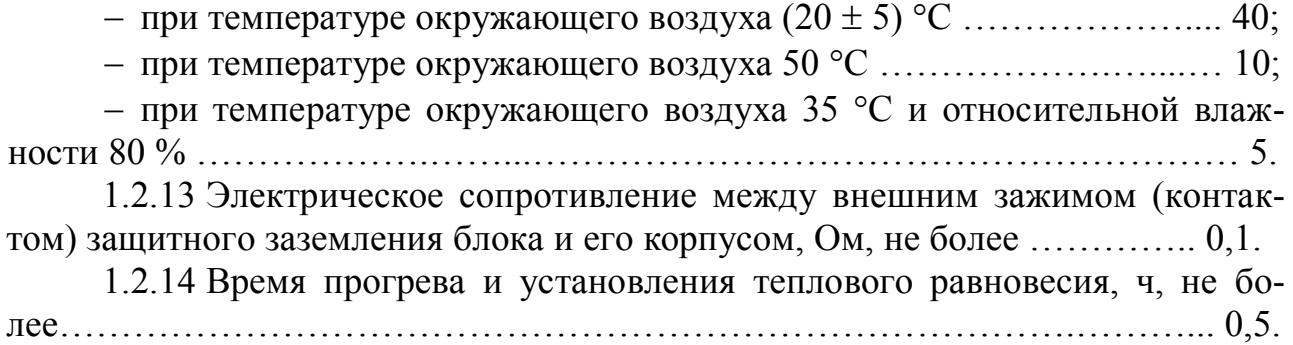

1.2.15 После установки запасных частей датчика и градуировки анализатор сохраняет свои характеристики в пределах норм, установленных в технических условиях на изделие.

1.2.16 Габаритные размеры и масса узлов анализатора соответствуют значениям, приведенным в таблице 1.1.

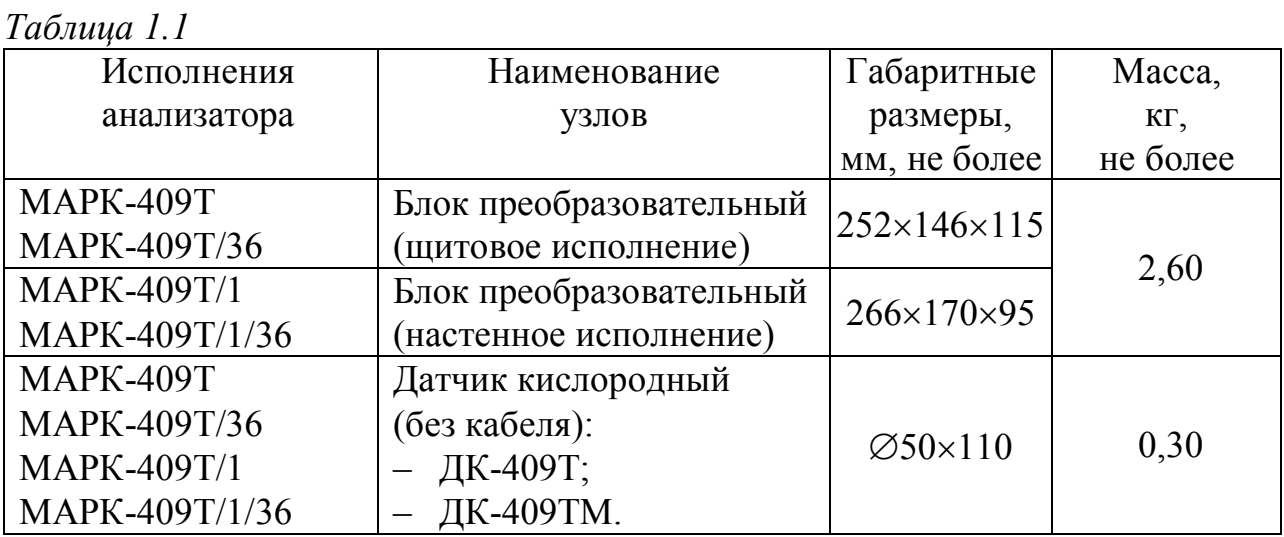

1.2.17 Степень защиты узлов анализатора, обеспечиваемая оболочкой по ГОСТ 14254-2015 соответствует:

блока преобразовательного …………………………….…………… IP65;

датчиков кислородных (погружаемая часть) ……………………… IP68.

1.2.18 Условия транспортирования в транспортной таре по ГОСТ Р 52931-2008.

1.2.18.1 Температура, С ………..……….………. от минус 30 до плюс 50.

1.2.18.2 Относительная влажность воздуха при плюс 35 °С и более низких температурах, без конденсации влаги, % . ……………………….…… 95 ± 3.

1.2.18.3 Синусоидальная вибрация с частотой 5-35 Гц, амплитудой смещения 0,35 мм в направлении, обозначенном на упаковке манипуляционным знаком «Верх» по ГОСТ 14192-96.

1.2.19 Показатели надежности

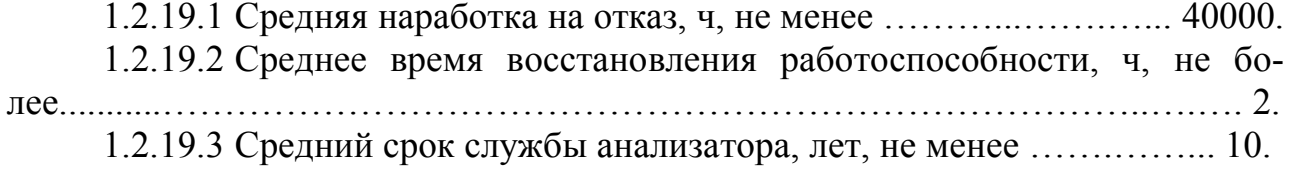

#### *1.3 Технические характеристики*

1.3.1 Диапазон измерений массовой концентрации растворенного в воде кислорода (в дальнейшем КРК) при температуре анализируемой среды 20 °С, мг/дм $^3$ :

с датчиком кислородным ДК-409Т …………………..….... от 0 до 10,00;

с датчиком кислородным ДК-409ТМ …..………...……..... от 0 до 45,00.

1.3.2 Функция преобразования измеряемого значения КРК, мг/дм<sup>3</sup>, в унифицированный электрический выходной сигнал постоянного тока (в дальнейшем выходной ток) *Iвых*, мА, соответствует выражениям:

 для выходного тока в диапазоне от 4 до 20 мА на нагрузке, не превышающей 500 Ом:

$$
I_{\text{bbox}} = 4 + 16 \cdot \frac{C}{C_{\text{ouan}}};\tag{1.1}
$$

 для выходного тока в диапазоне от 0 до 5 мА на нагрузке, не превышающей 2 кОм:

$$
I_{\text{boux}} = 5 \cdot \frac{C}{C_{\text{ouan}}},\tag{1.2}
$$

где  $C$  – здесь и далее по тексту – измеренное значение КРК, мг/дм<sup>3</sup>;

*Сдиап* –значение верхнего предела запрограммированного диапазона измерений КРК по токовому выходу, соответствующее 5 мА для выходного тока от 0 до 5 мА и 20 мА для выходного тока от 4 до 20 мА, мг/дм<sup>3</sup>.

1.3.3 Пределы допускаемой основной абсолютной погрешности анализатора при измерении КРК при температуре анализируемой среды  $(20.0 \pm 0.2)$  °C и температуре окружающего воздуха (20  $\pm$  5) °С, мг/дм<sup>3</sup>:

а) с датчиком кислородным ДК-409Т:

- по индикатору ………………….……………..….. ± (0,001 + 0,035*C*);
- по токовому выходу ……………..  $\pm [(0,001 + 0,005C_{\text{duan}}) + 0,035C)]$ ;
- б) с датчиком кислородным ДК-409ТМ:
	- по индикатору ………………….……………..….. ± (0,003 + 0,035*C*);
	- по токовому выходу ……………..  $\pm [(0.003 + 0.005C_{\text{dual}}) + 0.035C)].$

1.3.4 Пределы допускаемой дополнительной абсолютной погрешности анализатора при измерении КРК по индикатору и по токовому выходу, обусловленной изменением температуры анализируемой среды, на каждые  $\pm$  5 °C от нормальной  $(20.0 \pm 0.2)$  °C в пределах всего рабочего диапазона температур от 0 до плюс 70 С, мг/дм<sup>3</sup> ……………………..…………….. ± (0,0005 + 0,013*C*).

1.3.5 Пределы допускаемой дополнительной абсолютной погрешности анализатора при измерении КРК, обусловленной изменением температуры окружающего воздуха, на каждые  $\pm$  10 °С от нормальной (20  $\pm$  5) °С в пределах всего рабочего диапазона от плюс 5 до плюс 50 °С, мг/дм<sup>3</sup>:

по индикатору …………………..….……………….. ± (0,0004 + 0,006*C*);

— по токовому выходу ………………  $\pm [(0,0004 + 0,0025C_{\text{dual}}) + 0,006C)].$ 

1.3.6 Пределы допускаемой абсолютной погрешности анализатора при измерении КРК при температуре анализируемой среды, совпадающей с температурой градуировки, находящейся в диапазоне температур от плюс 15 до плюс 35 °С, при температуре окружающего воздуха (20  $\pm$  5) °С, мг/дм<sup>3</sup>:

а) с датчиками кислородными ДК-409Т:

по индикатору ………………….……………..….. ± (0,001 + 0,035*C*);

— по токовому выходу ……………..  $\pm [(0.001 + 0.005C_{\text{dual}}) + 0.035C)]$ ;

б) с датчиком кислородным ДК-409ТМ:

 по индикатору ………………….……………..….. ± (0,003 + 0,035*C*); — по токовому выходу ……………..  $\pm [(0.003 + 0.005C_{\text{duan}}) + 0.035C)].$ 

1.3.7 Диапазон измерений температуры анализируемой среды,  $\mathrm{C}$  ………………………………………………………………………………………… от 0 до плюс 70.

1.3.8 Пределы допускаемой основной абсолютной погрешности анализатора при измерении температуры анализируемой среды при температуре окружающего воздуха (20 5) С, С ..………..….…………………...……….…. 0,3.

1.3.9 Пределы допускаемой дополнительной абсолютной погрешности анализатора при измерении температуры анализируемой среды, обусловленной изменением температуры окружающего воздуха, на каждые  $\pm$  10 °С от нормальной (20  $\pm$  5) °С в пределах всего рабочего диапазона от плюс 5 до плюс 50 С, С …………………………………………………………….…... 0,1.

1.3.10 Время установления показаний анализатора при измерении КРК *t0,9*, мин, не более …..…................................................................................……… 2.

1.3.11 Время установления показаний анализатора при измерении КРК *tу*, мин, не более:

с датчиком кислородным ДК-409Т …………………...……...……….. 60;

с датчиком кислородным ДК-409ТМ ……………...…………...…….. 30;

1.3.12 с Время установления показаний анализатора при измерении температуры анализируемой среды *t0,9*, мин, не более:

с с датчиками кислородными ДК-409Т, ДК-409ТМ ………….……..... 1.

1.3.13 Время установления показаний анализатора при измерении температуры анализируемой среды *tу*, мин, не более:

с датчиками кислородными ДК-409Т, ДК-409ТМ ………………......... 3.

1.3.14 Нестабильность показаний анализатора при измерении КРК за время 8 ч, мг/дм<sup>3</sup>:

- а) с датчиком кислородным ДК-409Т:
	- по индикатору ………………….……………… ± (0,0005 + 0,0175*C*);
	- по токовому выходу …………  $\pm [(0,0005 + 0,0025C_{\text{duan}}) + 0,0175C)];$
- б) с датчиком кислородным ДК-409ТМ:
	- по индикатору ………………….……………… ± (0,0015 + 0,0175*C*);
	- по токовому выходу …………  $\pm [(0,0015 + 0,0025C_{\text{duan}}) + 0,0175C)].$

1.3.15 Состояние превышения измеренным значением КРК верхнего предела программируемого диапазона измерений сопровождается:

включением индикатора «**ПЕРЕГРУЗКА**» и звукового сигнала;

- замыканием «сухих» контактов реле;
- миганием на экране индикатора надписи «**КРК**».

1.3.16 Состояние выхода измеренного значения КРК за пределы уставок сопровождается:

– появлением на экране индикатора символов « $\overline{\blacktriangledown}$ » либо « $\overline{\blacktriangledown}$ »;

замыканием «сухих» контактов реле.

1.3.17 Состояние выхода измеренного значения температуры за пределы диапазона измерений сопровождается:

включением индикатора «**ПЕРЕГРУЗКА**» и звукового сигнала;

- замыканием «сухих» контактов реле;
- на экране индикатора миганием надписи «**°С**».

1.3.18 Анализатор осуществляет обмен информацией по интерфейсу RS-485.

#### *1.4 Состав изделия*

В состав анализатора входят:

 блок преобразовательный щитового либо настенного исполнения в зависимости от исполнения анализатора;

 датчики кислородные ДК-409Т ВР40.05.000-01 и ДК-409ТМ ВР40.05.000-03 с длиной кабеля 1,5 м;

 датчики кислородные ДК-409Т ВР40.05.000-02 с длиной кабеля 1,5 м и разъемной кабельной вставкой длиной от 1 до 99 м;

 датчики кислородные ДК-409ТМ ВР40.05.000-04 с длиной кабеля 1,5 м и разъемной кабельной вставкой длиной от 1 до 30 м;

комплект запасных частей для датчика;

комплект инструмента и принадлежностей;

комплект поверочный;

комплекты монтажных частей.

#### *1.5 Устройство и принцип работы*

1.5.1 Общие сведения об анализаторе

Анализатор растворенного кислорода представляет собой микропроцессорный двухканальный измерительный прибор, предназначенный для непрерывных измерений КРК и температуры по двум каналам измерения − А и В.

Измеренное значение КРК и температуры анализируемой среды выводятся на экран графического ЖК индикатора (в дальнейшем индикатор). При этом возможны режимы индикации канала А, канала В либо режим одновременной индикации двух каналов измерений.

По каждому каналу предусмотрена возможность программирования диапазона измерений по токовому выходу, верхний предел которого (от 10 до 45000 мкг/дм<sup>3</sup>) соответствует 5 мА для выходного тока в диапазоне от 0 до 5 мА и 20 мА для выходного тока в диапазоне от 4 до 20 мА. Это позволяет осуществлять удобную регистрацию измеряемых значений с использованием токовых выходов. Установка унифицированного выходного сигнала (от 0 до 5 мА либо от 4 до 20 мА) может производиться отдельно для каждого канала.

Нижний предел программируемого диапазона измерений по токовому выходу всегда равен нулевому значению КРК. Значения верхних пределов диапазонов отображаются на экране индикатора.

Выходные токи ограничены значениями 5 мА для выходного тока в диапазоне от 0 до 5 мА и 20 мА для выходного тока в диапазоне от 4 до 20 мА.

Датчики кислородные ДК-409Т и ДК-409ТМ – проточные. Они могут быть удалены от блока преобразовательного:

– ДК-409Т на расстояние до 100 м;

– ДК-409ТМ на расстояние до 31 м.

Датчики кислородные (в дальнейшем датчики) оснащены микросхемой энергонезависимой памяти, в которой изначально записаны параметры термодатчика, а также фиксируются значения солесодержания в анализируемой среде и длины подключенной кабельной вставки, вводимая с блока преобразовательного.

Градуировка анализатора полуавтоматическая, по двум точкам:

 по воздуху с относительной влажностью 100 % с учетом атмосферного давления – основная;

по бескислородному («нулевому») раствору – вспомогательная.

В каждом канале в анализаторе предусмотрены две свободно программируемые уставки. При выходе измеренного значения КРК за пределы уставок замыкаются «сухие» контакты реле. При выходе за верхнюю уставку на экране индикатора появляется символ « $\blacktriangle$ », при выходе за нижнюю уставку - символ  $\langle \langle \blacktriangledown \rangle \rangle$ .

При выходе измеренного значения КРК за пределы программируемого диапазона измерений включается мигающий индикатор «**ПЕРЕГРУЗКА**» и на экране индикатора мигает надпись «**КРК**». При выходе за верхний предел диапазона дополнительно включается звуковой сигнал и замыкаются «сухие» контакты реле.

При выходе измеренного значения температуры за пределы диапазона (0-70 С) включается индикатор «**ПЕРЕГРУЗКА**», звуковой сигнал, замыкаются «сухие» контакты реле. На экране индикатора мигает надпись «°С».

Дополнительно к выходным унифицированным сигналам постоянного тока от 0 до 5 мА либо от 4 до 20 мА в меню анализатора предусмотрена возможность установки по каждому каналу выходного унифицированного сигнала от 0 до 20 мА.

#### 1.5.2 Принцип измерений кислорода

При измерении содержания в воде растворенного кислорода используется амперометрический датчик, по принципу работы совпадающий с полярографической ячейкой закрытого типа.

Электроды погружены в раствор электролита, который отделен от контролируемой среды мембраной, проницаемой для кислорода, но непроницаемой для жидкости и паров воды. Кислород из анализируемой среды диффундирует через мембрану в тонкий слой электролита между катодом и мембраной и вступает в электрохимическую реакцию на поверхности катода, который поляризуется внешним напряжением, приложенным между электродами. При этом в датчике кислородном вырабатывается сигнал постоянного тока, который при фиксированной температуре пропорционален концентрации растворенного кислорода в анализируемой среде.

Чувствительность датчика кислородного (коэффициент пропорциональности) резко возрастает с повышением температуры анализируемой среды. Для компенсации этой зависимости в анализаторе применяется автоматическая

14

температурная коррекция с использованием термодатчика, встроенного в корпус блока электродов. В качестве термодатчика используется транзистор.

#### 1.5.3 Составные части анализатора

1.5.3.1 Блок преобразовательный

Блок преобразовательный производит преобразование сигналов КРК и температуры от датчика кислородного, измерение атмосферного давления, индикацию результатов измерения КРК и температуры на экране индикатора, формирование сигнала на токовых выходах, управление «сухими» контактами реле и обмен информацией по интерфейсу RS-485.

Блок преобразовательный отображает результаты измерений на индикатор с разрешающей способностью в соответствии с таблицей 1.2.

*Таблица 1.2* 

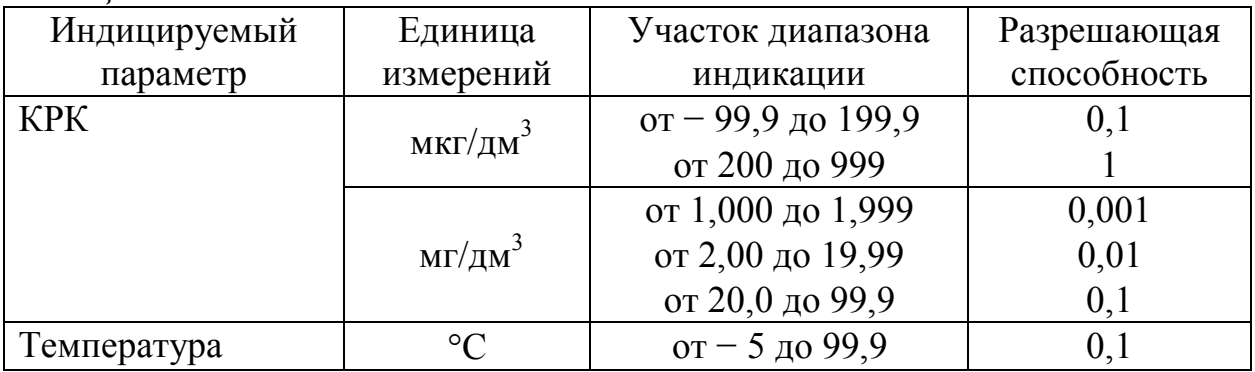

Питание анализатора осуществляется от сети переменного тока 220 В, 50 Гц либо 36 В, 50 Гц (в зависимости от исполнения).

На передней панели блока преобразовательного, в соответствии с рисунком 1.1 расположены:

 экран индикатора, предназначенный для индикации измеренного значения КРК и температуры, режимов работы анализатора, а также для работы с экранными меню;

– кнопка « $\overline{Q}$ » для отключения и включения подсветки экрана индикатора;

– кнопки « $\mathbb{Q}_m$ , « $\mathbb{Q}_m$  для передвижения по строкам меню в режиме контроля и изменения параметров и для изменения параметров настройки;

 кнопка «**КАНАЛ**» для изменения режима индикации (канала А, канала В либо обоих каналов), а также для некоторых операций в режиме **МЕНЮ**;

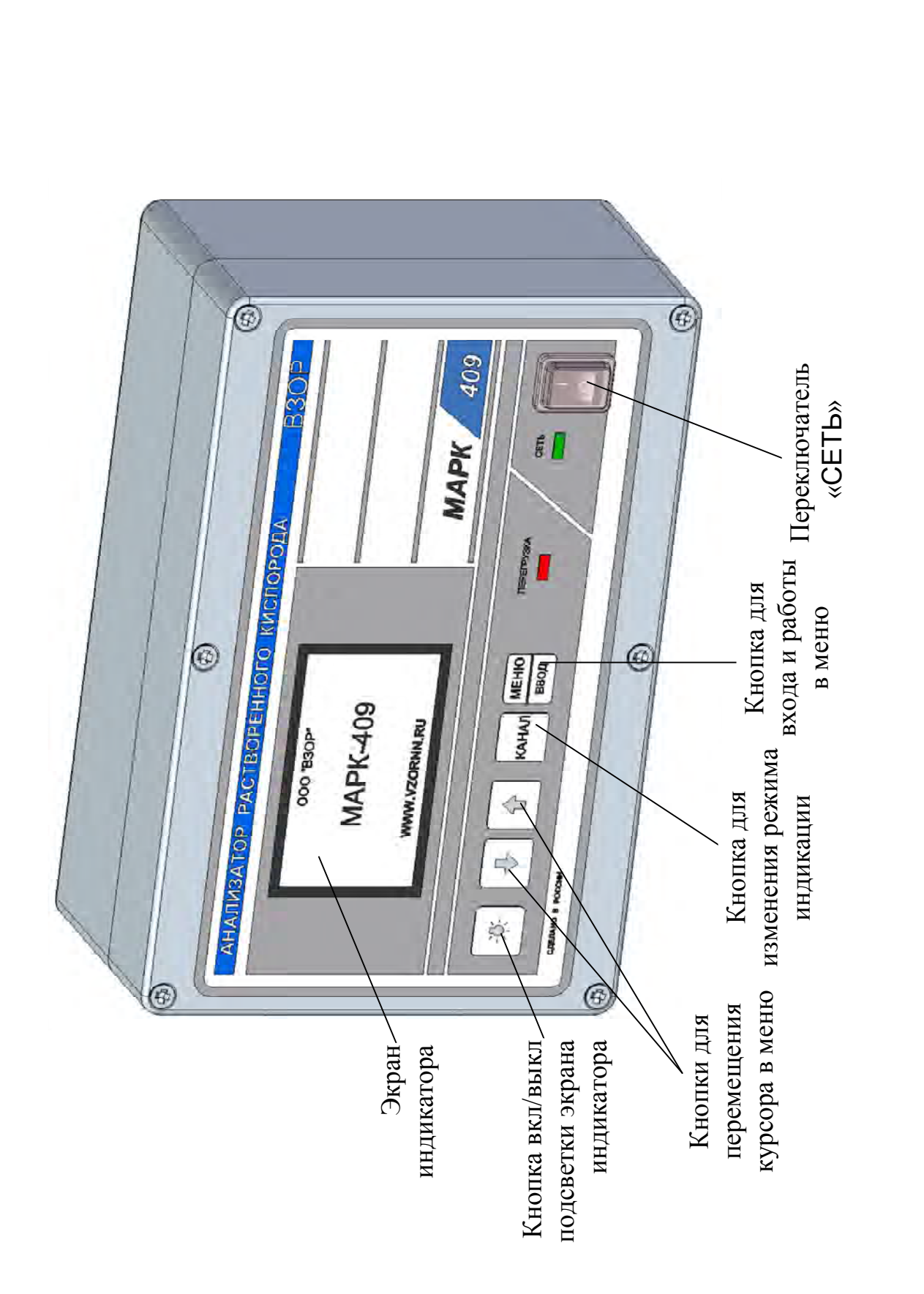

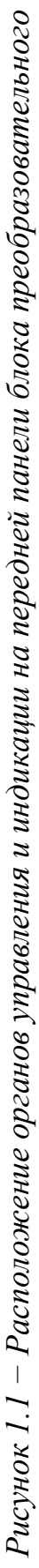

 кнопка « **ВВОД МЕНЮ**» для входа в меню (включения режима контроля и изменения параметров) и подтверждения выбранных при программировании величин и режимов работы;

 переключатель «**СЕТЬ**» для включения и выключения питания анализатора;

 световой индикатор «**СЕТЬ**», зеленого цвета, для индикации включения питания анализатора;

 световой индикатор «**ПЕРЕГРУЗКА**», красного цвета, для индикации состояния перегрузки программируемого диапазона измерений или выхода измеренного значения температуры за пределы диапазона (от 0 до плюс 70 °С), а также для индикации ошибок.

На задней панели блока преобразовательного щитового исполнения в соответствии с рисунком 1.2 и на нижней панели блока преобразовательного настенного исполнения в соответствии с рисунком 1.3 расположены:

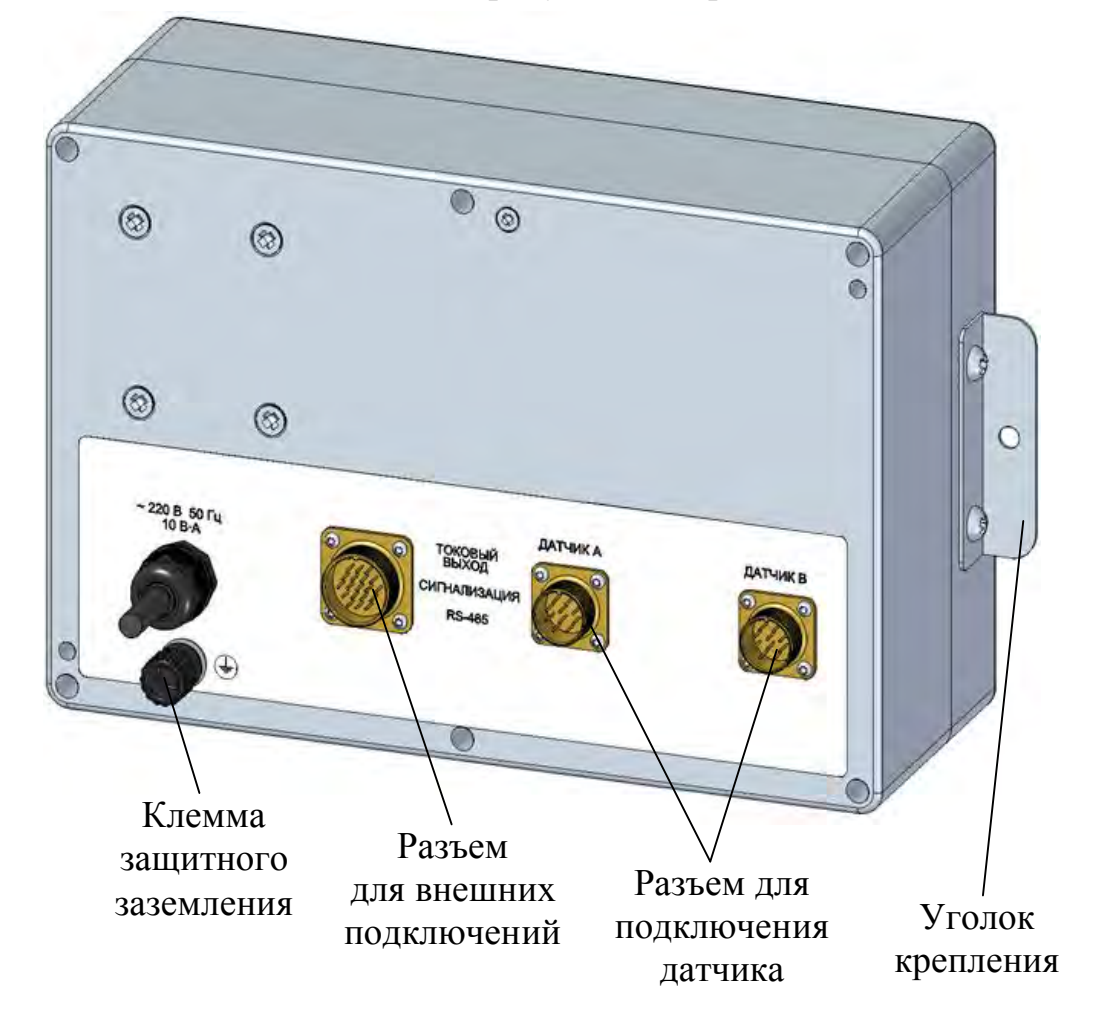

*Рисунок 1.2 − Расположение разъемов на задней панели блока преобразовательного щитового исполнения с напряжением питания 220 В* 

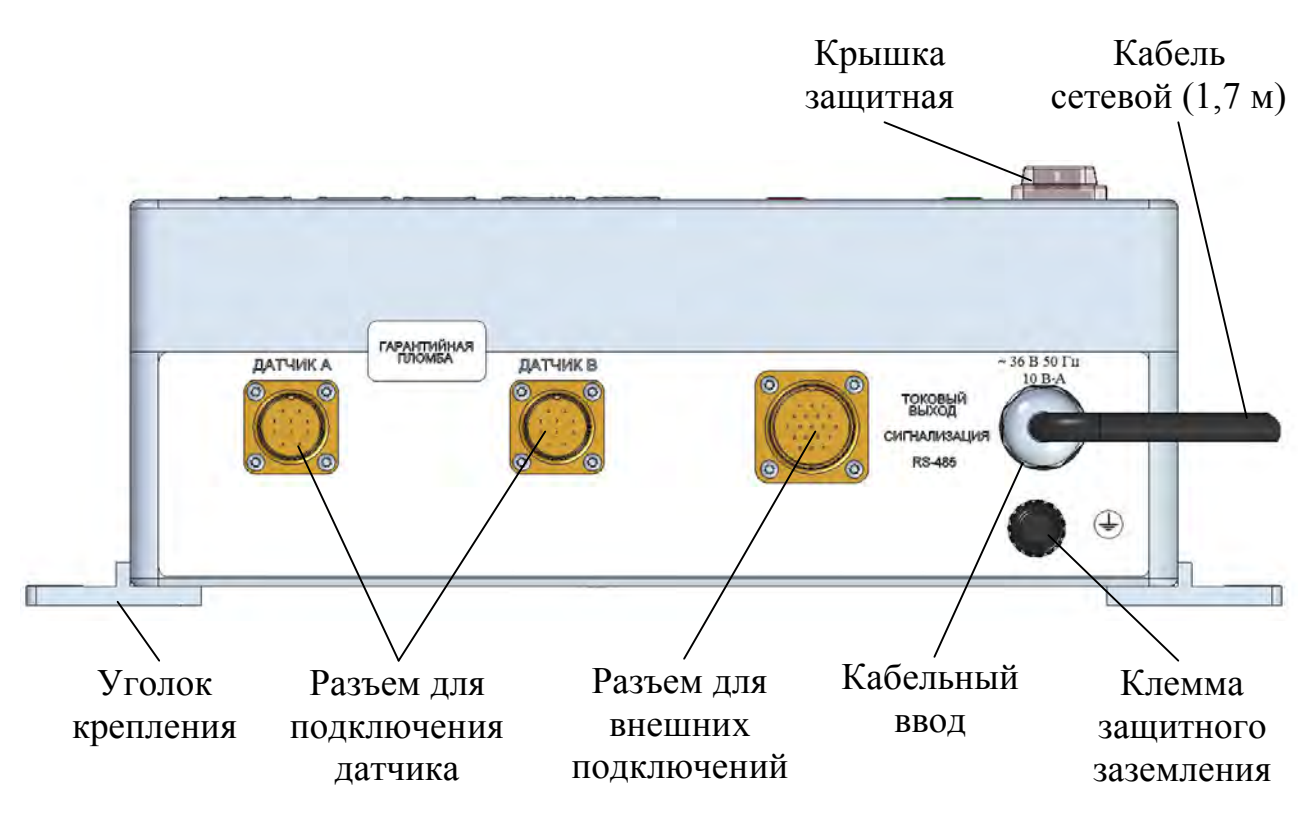

*Рисунок 1.3 − Расположение разъемов на нижней панели блока преобразовательного настенного исполнения с напряжением питания 36 В* 

 два разъема «**ДАТЧИК А**» и «**ДАТЧИК В**» канала А и канала В для подключения датчиков кислородных к блоку преобразовательному;

 разъем «**ТОКОВЫЙ ВЫХОД, СИГНАЛИЗАЦИЯ, RS-485**» для подключения анализатора к внешним устройствам;

- клемма защитного заземления «  $\left(\frac{1}{n}\right)$  » для подключения защитного заземления к корпусу анализатора;

 герметичный кабельный ввод сетевого кабеля «**~220 В 50 Гц 10 В·А**» либо «**~36 В 50 Гц 10 ВА**» (в зависимости от исполнения).

1.5.3.2 Датчики кислородные ДК-409Т и ДК-409ТМ

На рисунке 1.4*а* показан датчик кислородный ДК-409Т (ДК-409ТМ) в собранном виде. На рисунке 1.4*б* показана конструкция датчика кислородного ДК-409Т (ДК-409ТМ).

*П р и м е ч а н и е* – Цвета на данных и последующих рисунках изображены условно.

Электроды датчика представляют собой платиновый катод и серебряный анод.

Платиновый катод впаян в торец стеклянной трубки, которая установлена в блок электродов. Крепление данного электродного узла выполнено не жестким способом, для того, чтобы существовала возможность перемещения платинового катода в пространстве.

На стеклянной трубке датчика кислородного ДК-409ТМ размещена тефлоновая пленка, зафиксированная капроновыми нитками. Возможно применение специальной гильзы с установленной на ней тефлоновой пленкой.

*П р и м е ч а н и е* – На датчике кислородном ДК-409Т тефлоновая пленка отсутствует.

Серебряный анод расположен ниже платинового катода и размещен на втулке 1.

В блок электродов вмонтирован термодатчик и кабельный ввод, обеспечивающий герметичный ввод кабеля. Блок электродов, с помощью резьбового соединения, фиксируется в корпусе, внутреннее пространство которого заполняется электролитом ЭК либо ЭК-3 в зависимости от типа датчика.

На торце корпуса имеется мембрана М3010/409Т (в дальнейшем мембрана), расположенная между втулкой и кольцом уплотнительным 020-025-30 ГОСТ 9833-73 и предназначена для отделения анализируемой среды от внутреннего объема датчика. Данный узел затянут гайкой.

Сверху закреплена втулка защитная, предназначенная для предотвращения случайного откручивания гайки от корпуса, что может повлечь разгерметизацию датчика.

Подключение вставки кабельной ВК409/509.L (в дальнейшем вставка кабельная) производится при помощи розетки РС4ТВ и вилки РСГ4ТВ на концах вставки кабельной, и ответных разъемов, установленных на кабеле соединительном датчика. Вставка кабельная поставляется по согласованию с заказчиком.

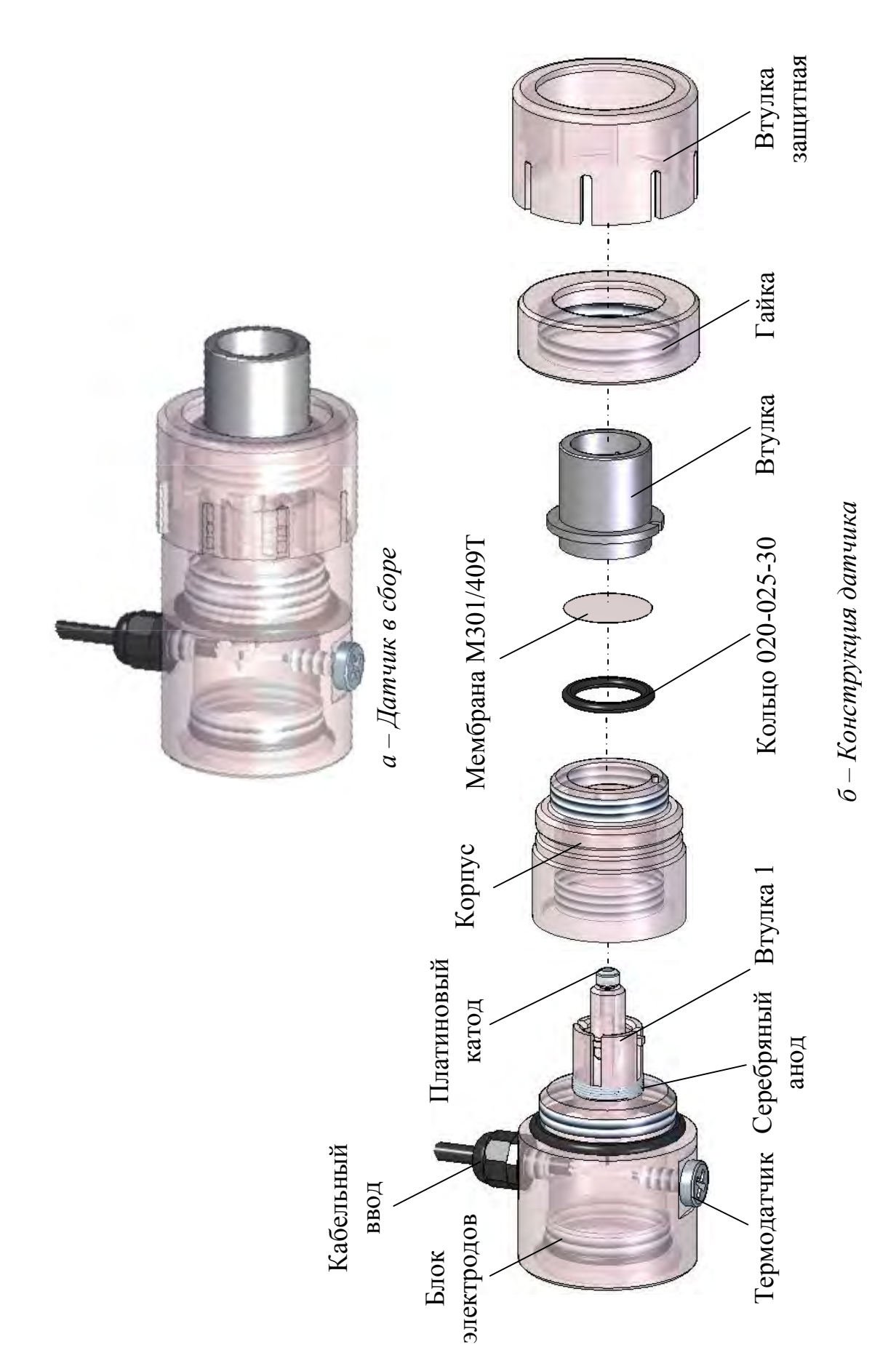

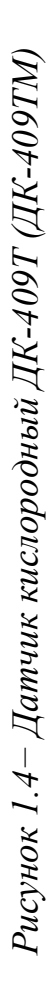

1.5.4 Экраны измерений

1.5.4.1 Типы экранов режима измерений

Экраны появляются после включения анализатора с подключенными датчиками.

Анализатор имеет следующие экраны режима измерений:

– экран режима измерений одного канала (А или В) в соответствии с рисунком 1.5;

– экран режима измерений двух каналов (А и В) в соответствии с рисунком 1.6.

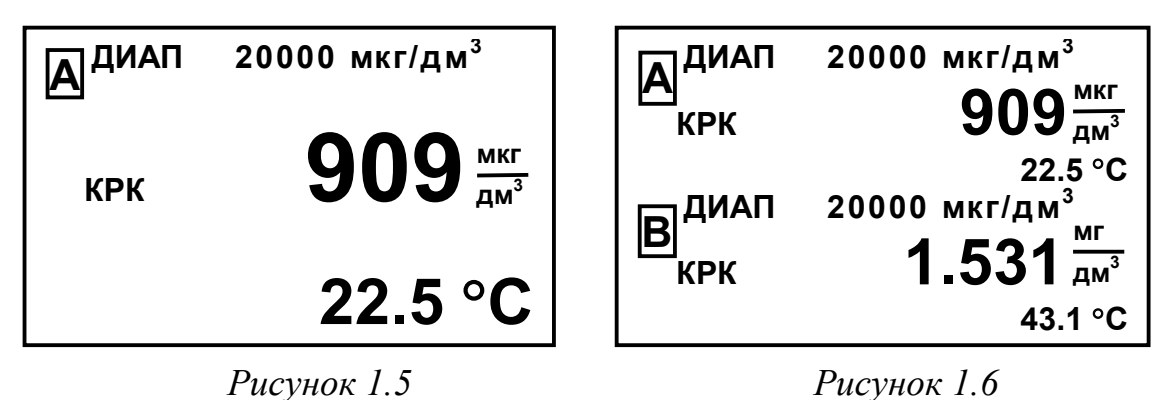

*П р и м е ч а н и е* – Численные значения на данных и последующих в тексте изображениях экранов могут быть другими.

Переключение режимов индикации каналов измерений производится последовательным нажатием на кнопку «**КАНАЛ**», при этом на экран индикатора выводятся показания канала А, канала В либо одновременно каналов А и В.

На экранах индицируются названия каналов (А или В), верхние пределы программируемых диапазонов измерений и измеренные значения КРК и температуры.

1.5.5 Типы экранов режима контроля и изменения параметров настройки (режима МЕНЮ)

1.5.5.1 Общие сведения о работе с МЕНЮ

Контроль и изменение параметров анализатора производится с помощью экранных меню.

Вход в режим **МЕНЮ** из режима измерений производится нажатием кнопки « <mark>МЕНЮ</mark>».<br>**ВВОД** 

Анализатор имеет три экранных меню:

- **МЕНЮ [А]**;
- **МЕНЮ [В]**;
- **МЕНЮ [А] [В]**.

Переход от одного экранного меню к другому производится последовательным нажатием кнопки «**КАНАЛ**».

Экранные **МЕНЮ [А]**, **МЕНЮ [В]** отображают состояние индивидуальных параметров канала и имеют вид в соответствии с рисунком 1.7.

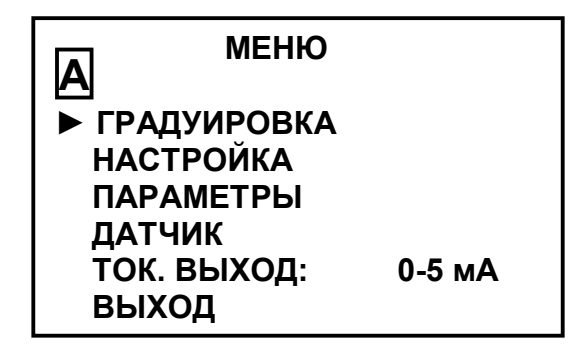

*Рисунок 1.7* 

Экранное **МЕНЮ [А] [В]** отображает параметры анализатора, общие для обоих каналов измерений, и имеет вид в соответствии с рисунком 1.8.

| МЕНЮ<br><b>AIBI</b>     |                |
|-------------------------|----------------|
| ПАРОЛЬ:                 | ОТКЛ           |
| <b>3BYK:</b>            | вкл            |
| <b>НАСТРОЙКА RS-485</b> |                |
| ПО И КОНТР. СУММЫ       |                |
| ТЕМПЕРАТУРА БП:         | 33 $\degree$ C |
| ВЫХОД                   |                |

*Рисунок 1.8* 

Выделение необходимого пункта меню производится маркером «►». Перемещение маркера «►» вверх и вниз по экрану - кнопками « $\hat{\Phi}$ », « $\Phi$ ».

После установки маркера «►» на нужный пункт нажать кнопку « **ВВОД МЕНЮ**».

Для выхода из экранов **МЕНЮ** следует установить маркер на строку **ВЫХОД** и нажать кнопку « **МЕНЮ**».

1.5.5.2 Порядок набора числовых значений в МЕНЮ [А], МЕНЮ [B] и **МЕНЮ [A] [B]** 

Анализатор позволяет при необходимости изменять числовые значения в строках меню либо вводить новые. Это относится, например, к разделам выбора программируемого диапазона измерений, вводу значений уставок и прочим.

Перемещение по строке влево осуществляется кнопкой «**КАНАЛ**».

Перемещение по строке вправо осуществляется кнопкой « **МЕНЮ**».

Увеличение либо уменьшение цифры – кнопками « $\mathbf{\hat{\Phi}}$ », « $\mathbf{\Phi}$ ». Для ввода либо изменения числового значения нужно:

установить маркер «►»на эту строку;

- нажать кнопку « **ВВОД МЕНЮ**». Будет мигать первая цифра;
- кнопками « $\mathbf{\hat{v}}$ », « $\mathbf{\hat{v}}$ » установить значение первой цифры;
- нажать кнопку « **ВВОД МЕНЮ**». Будет мигать вторая цифра;
- кнопками « $\mathbf{\hat{v}}$ », « $\mathbf{\hat{v}}$ » установить значение второй цифры;
- нажать кнопку « **ВВОД МЕНЮ**» и аналогично установить остальные цифры.

После установки всех цифр и единиц измерений (когда не будет мигать ни одна цифра) нужно кнопками « $\mathbb{G}_{\mathbb{A}}$  « $\mathbb{G}_{\mathbb{A}}$  установить маркер « $\blacktriangleright$ » на другую строку и установить, если требуется, второе значение.

После установки всех цифр и единиц измерений (когда не будет мигать ни одна цифра) нужно кнопками « $\mathbb{G}$ », « $\mathbb{G}$ » установить маркер « $\blacktriangleright$ »на строку **ВЫХОД** и нажать кнопку « **МЕНЮ**».

1.5.5.3 Работа с экранным МЕНЮ [А] и МЕНЮ [B] (рисунок 1.9)

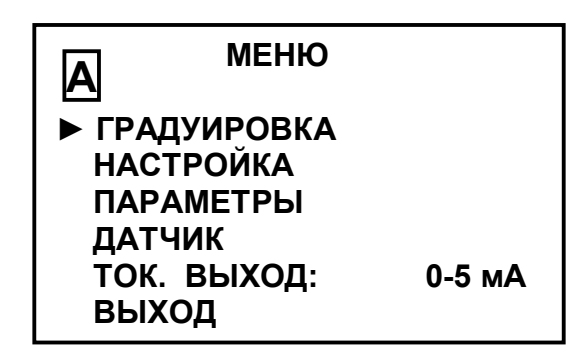

*Рисунок 1.9* 

► **ГРАДУИРОВКА** − пункт меню предназначен для перехода в подменю ГРАДУИРОВКА (см. п. 2.3.4).

► **НАСТРОЙКА** − пункт меню предназначен для просмотра и изменения верхнего предела программируемого диапазона измерений и для просмотра и изменения минимального и максимального значения уставок.

Экран − в соответствии с рисунком 1.10.

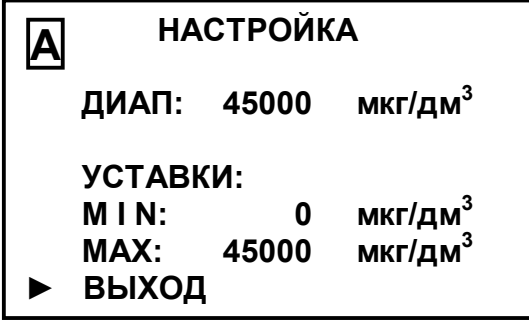

*Рисунок 1.10* 

Верхний предел программируемого диапазона измерений может устанавливаться в пределах от 10 до 45000 мкг/дм<sup>3</sup>.

Диапазон значений уставок:

– **MIN** – от 0 до 44999 мкг/дм<sup>3</sup>;

– **МАХ** – от 10 до 45000 мкг/дм<sup>3</sup>;

Введенное значение уставки **MAX** должно быть больше значения уставки **MIN** на величину не менее 1 мкг/дм<sup>3</sup>.

После установки необходимых значений нажать кнопку « <mark>меню</mark> ».

24

Кнопками « Ф», « Ф» установить маркер « ► » на строку ВЫХОД и нажать кнопку « **ВВОД МЕНЮ** ».

Анализатор перейдет в режим **МЕНЮ**, запомнив установленные значения верхнего предела программируемого диапазона измерений и новые значения уставок.

► **ПАРАМЕТРЫ** − пункт меню предназначен для:

- просмотра параметров термоканала;
- ввода либо изменения значения солесодержания в анализируемой сре-

де;

- ввода либо изменения значения длины кабельной вставки;
- просмотра реальных параметров каналов анализатора;
- контроля параметров датчика.

Экран − в соответствии с рисунком 1.11.

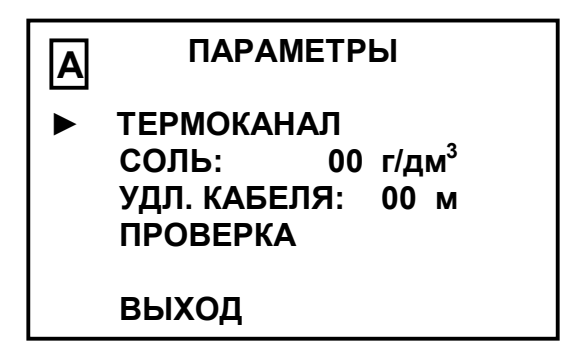

*Рисунок 1.11* 

ТЕРМОКАНАЛ - пункт подменю предназначен для просмотра занесенных в энергонезависимую память микросхемы датчика параметров термодатчика смещения, мВ, и крутизны, мВ/С.

Экран − в соответствии с рисунком 1.12.

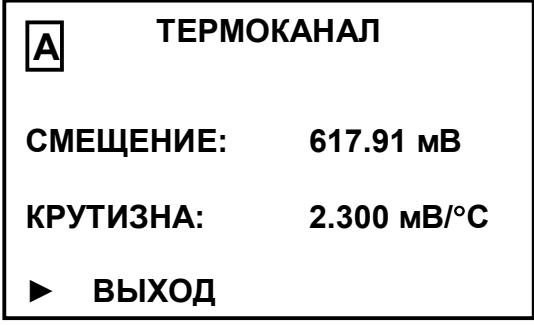

*Рисунок 1.12* 

*П р и м е ч а н и е* − Информация о параметрах термодатчика является служебной и используется только при регулировке анализатора на предприятии-изготовителе.

«СОЛЬ» пункт подменю предназначен для ввода нового значения солесодержания.

Диапазон значений солесодержания пробы – от 0 до 99 г/дм<sup>3</sup>.

*П р и м е ч а н и е* Анализатор поставляется с введенным в микросхему энергонезависимой памяти датчика нулевым значением солесодержания.

«УДЛ. КАБЕЛЯ» - пункт подменю предназначен для ввода значения длины кабельной вставки. Подключить кабельную вставку и ввести значение длины подключенной кабельной вставки в метрах (как при установке программируемого диапазона измерений).

Диапазон значений длины подключенной кабельной вставки от 1 до 99 м.

*П р и м е ч а н и е* Если в комплект поставки входит кабельная вставка, анализатор поставляется с введенным в микросхему энергонезависимой памяти датчика значением длины кабельной вставки. При подключении датчика к любому каналу в показаниях будет учитываться введенная ранее длина кабельной вставки. Дополнительного введения в память анализатора значения длины кабельной вставки не требуется.

ПРОВЕРКА − служебный пункт подменю, предназначенный для просмотра реальных параметров канала анализатора.

Экран − в соответствии с рисунком 1.13.

| <b>ПРОВЕРКА</b>   |                          |
|-------------------|--------------------------|
| $KPK = 020.7$     | мкг<br>$\overline{AM}^3$ |
| $TOK = 1.33E-0.1$ | МКА                      |
| $= 25.0$          | ∘C                       |
| $= 101.3$<br>P    | кПа                      |
| $KPK = 100.32$    | %                        |
| ВЫХОД             |                          |

*Рисунок 1.13* 

На экране индицируются:

- показания анализатора по КРК;
- ток датчика (в инженерном формате);
- измеренное значение температуры;
- измеренное значение атмосферного давления;
- показания анализатора по КРК в  $O_2$  (в  $\%$  насыщения).

*П р и м е ч а н и е* – Эти данные нельзя изменить либо удалить.

► **ДАТЧИК** − пункт подменю предназначен для перехода в режим визуального контроля параметров датчика.

Экран − в соответствии с рисунком 1.14.

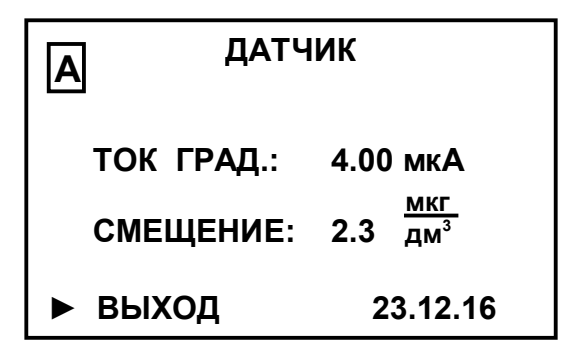

*Рисунок 1.14* 

На экране появятся занесенные в микросхему энергонезависимой памяти датчика параметры канала измерений КРК датчика:

 ток датчика в мкА, измеренный при градуировке по атмосферному воздуху, приведенный к температуре 20 С и к нормальному атмосферному давлению 101,325 кПа («**ТОК ГРАД.**»);

– показания анализатора в мкг/дм<sup>3</sup> при нахождении датчика в «нулевом» растворе в момент градуировки («**СМЕЩЕНИЕ**»);

дата градуировки.

Параметры исправного датчика должны находиться в пределах:

 «**ТОК ГРАД.**» от 1,4 до 4,9 мкА для анализатора с датчиком ДК-409Т и от 0,3 до 1,5 мкА для анализатора с датчиком ДК-409ТМ;

 $-$  «**СМЕЩЕНИЕ**» – от минус 3 до плюс 3 мкг/дм<sup>3</sup>.

► **ТОК ВЫХОД** пункт меню предназначен для выбора диапазона выходного тока (от 0 до 5 мА, от 4 до 20 мА либо от 0 до 20 мА) последовательным нажатием кнопки « <mark>меню</mark> ».<br>**ВВОД** 

1.5.5.4 Работа с экранным МЕНЮ [А] [В]

Экранное меню **МЕНЮ [А] [В]** в соответствии с рисунком 1.15 позволяет изменять параметры анализатора, общие для обоих каналов.

Работа с этим экранным меню аналогична работе с экранными **МЕНЮ [А]**, **МЕНЮ [В]**.

| <b>MEHIO</b><br>$\mathbf{A}$ $\mathbf{B}$ |       |
|-------------------------------------------|-------|
| ПАРОЛЬ:<br>▶                              | ОТКЛ  |
| 3BYK:                                     | ВКЛ   |
| <b>НАСТРОЙКА RS-485</b>                   |       |
| ПО И КОНТР. СУММЫ                         |       |
| ТЕМПЕРАТУРА БП:                           | 33 °C |
| ВЫХОД                                     |       |

*Рисунок 1.15* 

► **ПАРОЛЬ** пункт меню предназначен для ограничения доступа к изменению параметров анализатора.

Если пароль выключен «**ПАРОЛЬ: ОТКЛ**», то переход из режима измерений в режим **МЕНЮ** происходит без запроса пароля.

Если пароль включен «**ПАРОЛЬ: ВКЛ**», то при переходе из режима измерений в режим **МЕНЮ** анализатор запросит ввести пароль (число **12**).

Появится экран в соответствии с рисунком 1.16.

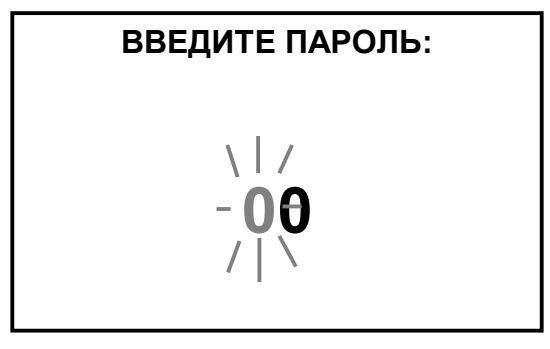

*Рисунок 1.16* 

На экране будет мигать первая цифра, которую необходимо ввести.

Кнопками « $\overrightarrow{O}$ », « $\overrightarrow{O}$ » установить значение первой цифры пароля «1» и нажать кнопку « **ВВОД МЕНЮ**». На экране начнет мигать вторая цифра. Кнопками « », « » установить значение второй цифры пароля «**2**» и нажать кнопку « **ВВОД МЕНЮ**».

Если пароль введен правильно, появится экран **МЕНЮ**. Если введен неверный пароль, то появится экран в соответствии с рисунком 1.17.

При повторном нажатии кнопки «**МЕНЮ**» анализатор перейдет в режим измерений.

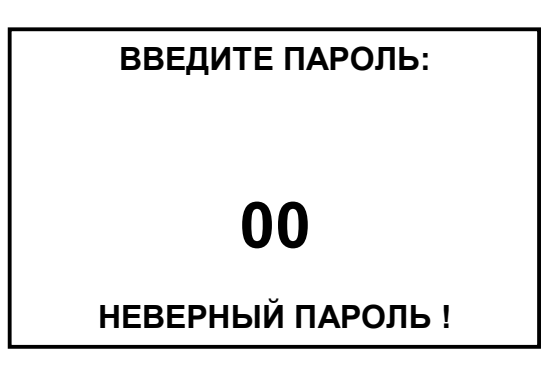

*Рисунок 1.17* 

► **ЗВУК** − пункт меню предназначен для отключения в случае необходимости звукового сигнала аварийной сигнализации анализатора.

► **НАСТРОЙКА RS-485** пункт меню предназначен для настройки интерфейса RS-485 и протокола обмена с ПК. Экран − в соответствии с рисунком 1.18.

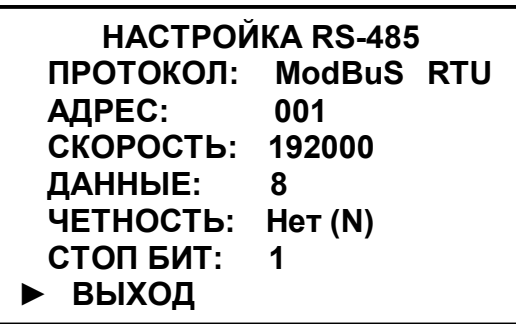

*Рисунок 1.18* 

Кнопками « $\mathbf{\hat{\Omega}}$ », « $\mathbf{\hat{\nabla}}$ » и « $\frac{\mathbf{M} \mathbf{E} \mathbf{H} \mathbf{O}}{\mathbf{B} \mathbf{B} \mathbf{O} \mathbf{\mu}}$ » можно установить:

– в строке «**ПРОТОКОЛ**» − протокол обмена с внешним устройством по цифровому интерфейсу «**ModBuS RTU**» или **ВЗОР**;

– в строке «**АДРЕС**» значение:

а) от «**001**» до «**247**» (для протокола обмена с внешним устройством по цифровому интерфейсу «**ModBuS RTU**»);

б) от «**00**» до «**99**» (для протокола обмена с внешним устройством по цифровому интерфейсу **ВЗОР**);

- в строке «**СКОРОСТ**Ь» значение от «1200» до «115200»;
- в строке «**ЧЕТНОСТЬ**» «**Нет (N)**», «**Чет. (Е)**» или «**Нечет. (О)**»;
- в строке «**СТОП БИТ**» значение «1» или «2».

29

► **ПО И КОНТР. СУММЫ** − пункт меню предназначен для идентификационных данных программного обеспечения: идентификационное обозначение ПО, номер версии, контрольная сумма и даты создания файла прошивки.

*П р и м е ч а н и е* – В целях предотвращения несанкционированной настройки и вмешательства, приводящим к искажению результатов измерений, предусмотрен только просмотр данных программного обеспечения.

Экран − в соответствии с рисунком 1.19.

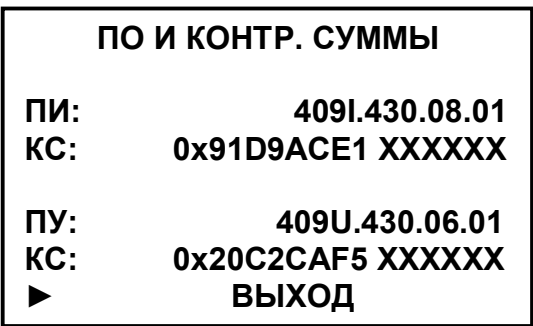

*Рисунок 1.19* 

► **ТЕМПЕРАТУРА БП** − пункт меню предназначен для индикации температуры внутри корпуса блока преобразовательного.

1.5.6 Экраны предупреждений и неисправностей

При появлении экранов в соответствии с рисунками 1.20-1.23 следует обратиться к п. 2.7 РЭ.

Экран или экраны в соответствии с:

– рисунком 1.20*а*,*б* появляются, если к каналу А и (или) к каналу В не подключен датчик либо датчики в режиме измерений двух каналов;

– рисунком 1.20*в* появляются, если к каналу А или к каналу В не подключен датчик в режиме измерений одного канала.

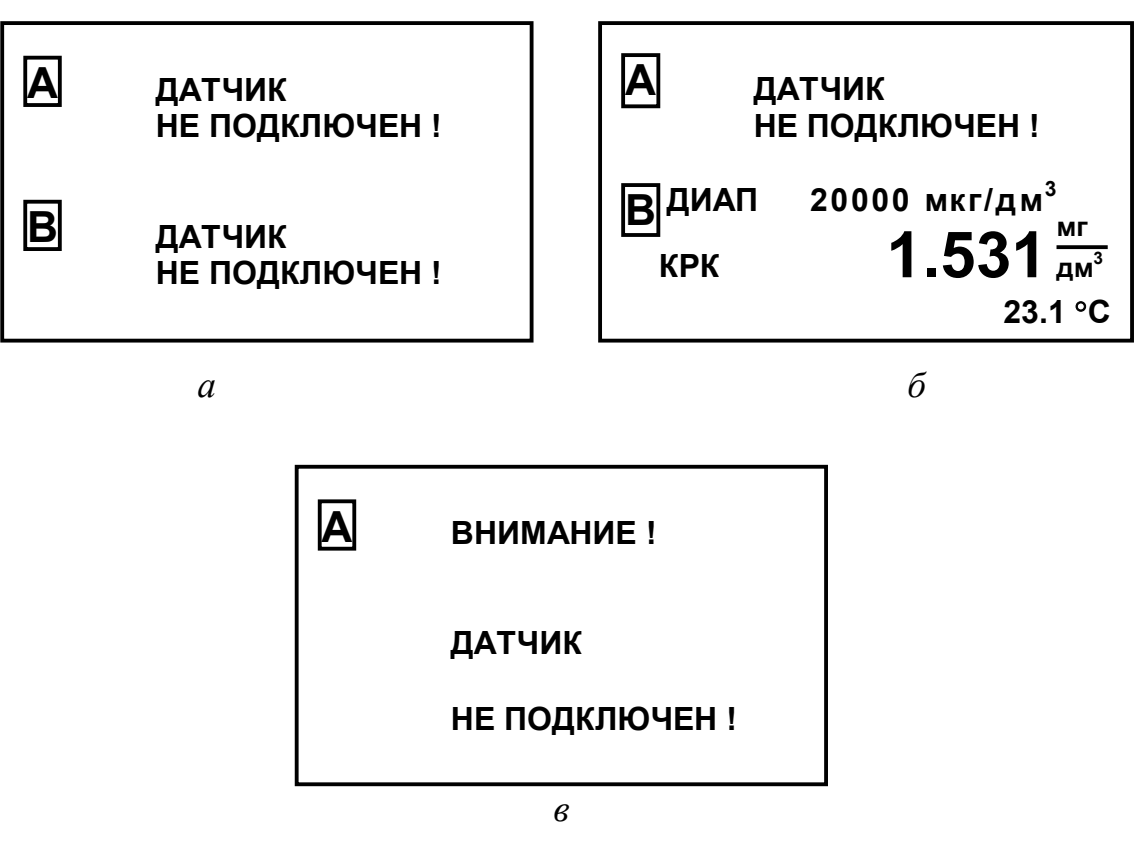

*Рисунок 1.20* 

Экран в соответствии с рисунком 1.21 появляется, если плата усилителя не отвечает.

| <b>BHUMAHUE!</b>         |
|--------------------------|
| ПЛАТА УСИЛИТЕЛЯ          |
| <b>HE OTBEYAET ! ! !</b> |
|                          |

*Рисунок 1.21*  **ВЫХОД** 

Экран в соответствии с рисунком 1.22 с мигающим символом «**П**» появляются при сбое в памяти датчика канала А.

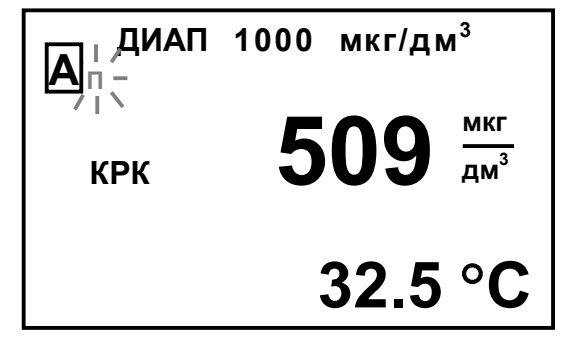

*Рисунок 1.22* 

31

Экран в соответствии с рисунком 1.23 с мигающими символами «**П**» появляются при сбое в памяти датчиков каналов А и В.

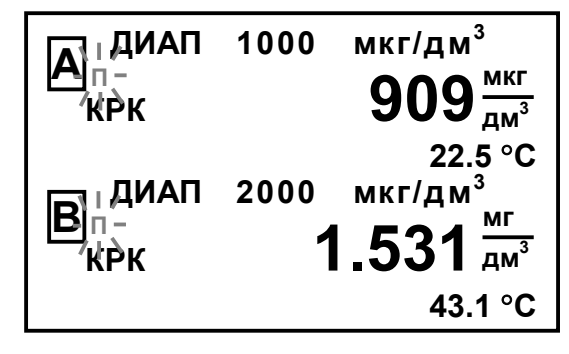

*Рисунок 1.23* 

При появлении при градуировке экранов предупреждения в соответствии с рисунками 1.24 и 1.25 необходимо обратиться к п. 2.7 РЭ.

Для перехода из этих экранов в режим измерений следует нажать кнопку « <u>МЕНЮ</u> ».<br>ВВОД

Экран предупреждения в соответствии с рисунком 1.24 появляется при возникновении неисправности во время градуировки по кислороду воздуха (значение тока датчика, при температуре 20 °С, менее 0,3 мкА,).

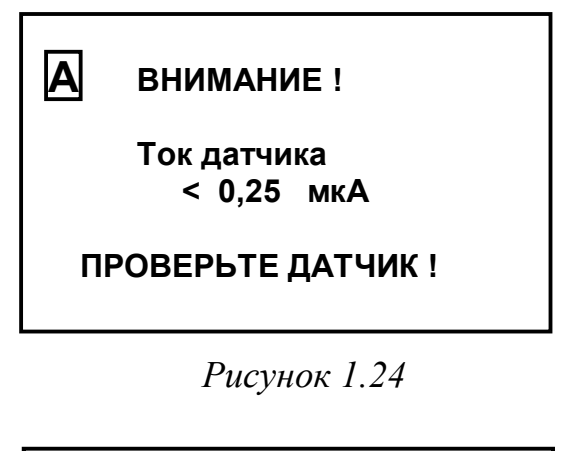

Экран предупреждения в соответствии с рисунком 1.25 появляются при возникновении неисправности во время градуировки по кислороду воздуха (значение тока датчика, при температуре 20 °С, более 10 мкА).

**ВНИМАНИЕ ! Ток датчика > 10 мкА ПРОВЕРЬТЕ ДАТЧИК ! А**

*Рисунок 1.25* 

При появлении экранов предупреждения в соответствии с рисунками 1.26-1.28 мигающие символы исчезают после устранения перегрузки по параметру, по которому индицируется перегрузка.

Экран предупреждения в соответствии с рисунком 1.26 появляется при превышении измеренным значением КРК верхнего предела программируемого диапазона измерений. Необходимо установить соответствующий предел программируемого диапазона токового выхода.

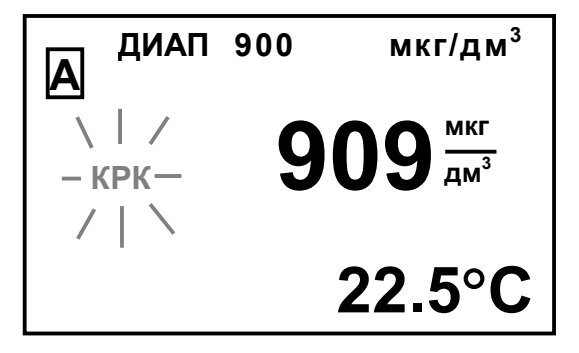

*Рисунок 1.26* 

Экран предупреждения в соответствии с рисунком 1.27 появляется при превышении измеренным значением температуры анализируемой среды значения 70 °С.

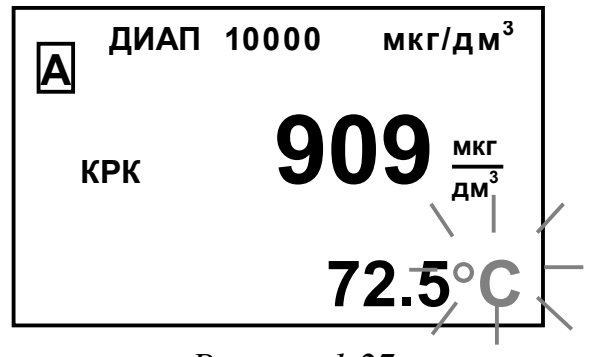

*Рисунок 1.27* 

Экран предупреждения в соответствии с рисунком 1.28 появляется при превышении по каналу А измеренным значением КРК верхнего предела программируемого диапазона измерений и при превышении по каналу В измеренным значением температуры 70 °С.

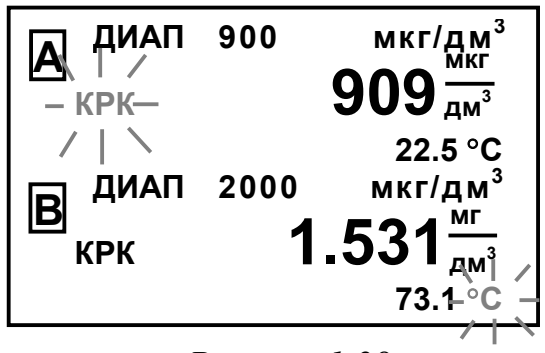

*Рисунок 1.28* 

При появлении экранов предупреждения в соответствии с рисунками 1.29-1.31 символы « $\blacktriangleright$ » либо « $\blacktriangleright$ » исчезают после устранения выхода измеренного значения КРК за пределы уставки.

Экран предупреждения в соответствии с рисунком 1.29 появляются, если измеряемое значение КРК выходит за нижнюю уставку.

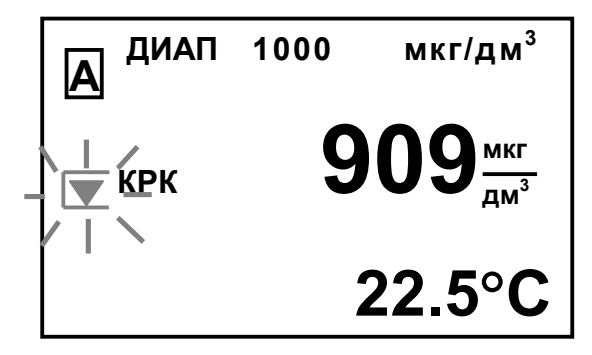

*Рисунок 1.29* 

Экран предупреждения в соответствии с рисунком 1.30 появляется, если измеряемое значение КРК выходит за верхнюю уставку.

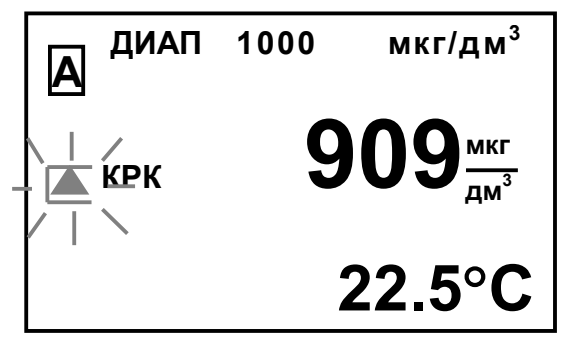

*Рисунок 1.30* 

Экран предупреждения в соответствии с рисунком 1.31 появляется, если измеренное значение КРК по каналу А выходит за нижнюю уставку, по каналу  $B - 3a$ верхнюю уставку.

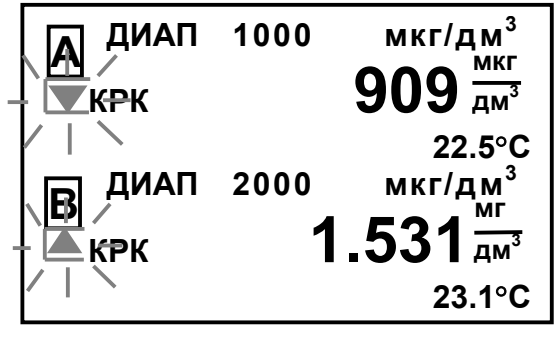

*Рисунок 1.31* 

#### *1.6 Маркировка*

1.6.1 Маркировка, наносимая на составные части анализатора, выполнена по ГОСТ 26828-86.

1.6.2 Блок преобразовательный

1.6.2.1 На передней панели блока преобразовательного нанесено:

− наименование анализатора и товарный знак;

− наименование страны-изготовителя.

1.6.2.2 На задней панели блока преобразовательного щитового исполнения и на нижней поверхности блока преобразовательного настенного исполнения укреплена табличка содержащая:

товарный знак и наименование предприятия-изготовителя;

– единый знак обращения продукции на рынке государств-членов ТС;

наименование и условное обозначение анализатора;

порядковый номер анализатора;

 регистрационный номер в Государственном реестре средств измерений;

интервал между поверками;

год выпуска.

1.6.2.3 На задней панели блока преобразовательного щитового исполнения и на нижней поверхности блока преобразовательного настенного исполнения нанесены:

номинальное значение напряжения электрического питания;

 условное обозначение рода электрического тока и номинальная частота переменного тока;

– символ «  $\left(\frac{1}{x}\right)$ », обозначающий клемму защитного заземления.

1.6.2.4 На боковой поверхности блока преобразовательного щитового исполнения и на нижней поверхности блока преобразовательного настенного исполнения укреплена гарантийная пломба.

1.6.3 Датчик кислородный

На корпусе датчиков укреплена табличка содержащая:

наименование датчика;

- заводской номер;
- год выпуска.

1.6.4 Вставка кабельная ВК409/509.L

На вставке кабельной укреплены таблички содержащие:

- заводской номер датчика;
- длина вставки кабельной в метрах.

1.6.5 Транспортная маркировка

1.6.5.1 Транспортная маркировка соответствует ГОСТ 14192-96.

1.6.5.2 На транспортной таре (коробке) наклеена этикетка, содержащая наименование и условное обозначение анализатора, дату упаковки, товарный знак, телефоны, адрес и наименование предприятия-изготовителя.

1.6.5.3 На транспортной таре (коробке) нанесены манипуляционные знаки: «Хрупкое. Осторожно», «Беречь от влаги», «Верх» и «Пределы температуры».

#### *1.7 Упаковка*

1.7.1 Упаковка обеспечивает сохраняемость анализатора при транспортировании и хранении.

1.7.2 По защите анализатора от климатических факторов внешней среды упаковка имеет категорию КУ-1 по ГОСТ 23170-78.

1.7.3 Упаковка соответствует требованиям ГОСТ 9.014-78 для группы изделий ІІІ:

вариант временной противокоррозионной защиты должен быть ВЗ-0;

вариант внутренней упаковки должен быть ВУ-4.

1.7.4 В отдельные полиэтиленовые пакеты уложены:

блок преобразовательный;

комплект запасных частей для датчика;

комплект инструмента и принадлежностей;

комплект поверочный;

руководство по эксплуатации, паспорт и упаковочная ведомость.

1.7.5 В отдельные металлизированные полипропиленовые пакеты уложены датчики кислородные.

1.7.6 Упаковка вставок кабельных соответствуют требованиям ГОСТ 18690-2012.

1.7.7 Составные части анализатора уложены в картонную коробку с последующей ее заклейкой полимерной липкой лентой.

1.7.8 Свободное пространство в коробке заполнено амортизационным материалом.

1.7.9 Срок сохраняемости до переупаковывания должен быть равен сроку службы анализатора.

1.7.10 Переупаковывание анализатора должно проводиться в случае обнаружения дефектов упаковки при осмотрах в процессе хранения или по истечении срока сохраняемости до переупаковывания.

1.7.11 По согласованию с заказчиком допускается применять другие виды консервации и упаковки.

#### *1.8 Средства измерений, инструмент и принадлежности*

Для проведения работ по контролю и текущему обслуживанию анализатора дополнительно требуются следующие принадлежности, не входящие в комплект поставки:

 чашка ЧКЦ-1-1000 ГОСТ 25336-82 для датчика ДК-409Т либо ДК-409ТМ;

 натрия гидроокись х.ч. ГОСТ 4328-77 или калия гидроокись х.ч. ГОСТ 24363-80;

- гидрохинон первый сорт ГОСТ 19627-74;
- дистиллированная вода ГОСТ 6709-72\$
- ротаметр (например, ротаметр РМА-0,063 ГУ3 ГОСТ 13045-81).

### **2 ИСПОЛЬЗОВАНИЕ ПО НАЗНАЧЕНИЮ**

#### *2.1 Эксплуатационные ограничения*

2.1.1 Оберегать от ударов блок преобразовательный и датчик, так как в их конструкции использованы хрупкие материалы.

2.1.2 Датчик рассчитан на работу в диапазоне температур анализируемой среды от 0 до плюс 70 С.

#### *2.2 Указание мер безопасности*

2.2.1 К работе с анализатором допускается персонал, изучивший настоящее руководство по эксплуатации и правила работы с химическими растворами.

2.2.2 Блок преобразовательный должен быть установлен в месте, не затрудняющем отключение анализатора от сети питания.

2.2.3 При работе должны соблюдаться требования техники безопасности:

 при работе с электроустановками − по ГОСТ 12.1.019-2009 и ГОСТ 12.2.007.0-75;

 при работе с ГСО-ПГС − правила работы с баллонами с ПГС под давлением;

 при работе с химическими реактивами − по ГОСТ 12.1.007-76 и ГОСТ 12.4.021-75.

2.2.4 Запрещается эксплуатировать анализатор при снятых крышках корпуса блока преобразовательного, а также при отсутствии заземления блока преобразовательного.

2.2.5 Электрические цепи, осуществляющие подключение к разъему «**ТОКОВЫЙ ВЫХОД, СИГНАЛИЗАЦИЯ, RS-485**», должны быть выполнены экранированным кабелем либо проводами, расположенными в проводящих кабельных желобах или в кабелегонах.

Соединения датчиков с блоком преобразовательным выполнены экранированным кабелем.
## *2.3 Подготовка анализатора к работе*

2.3.1 Получение анализатора

При получении анализатора следует вскрыть упаковку, проверить комплектность и убедиться в сохранности упакованных изделий.

После пребывания анализатора на холодном воздухе необходимо выдержать его при комнатной температуре не менее 2 ч, после чего можно приступить к подготовке анализатора к работе.

2.3.2 Подготовка к работе блока преобразовательного

2.3.2.1 Установка блока преобразовательного

Установить блок преобразовательный в месте, не затрудняющем отключение анализатора от сети питания.

Расположение и размер отверстий для крепления блока преобразовательного щитового исполнения в щите – в соответствии с рисунком 2.1.

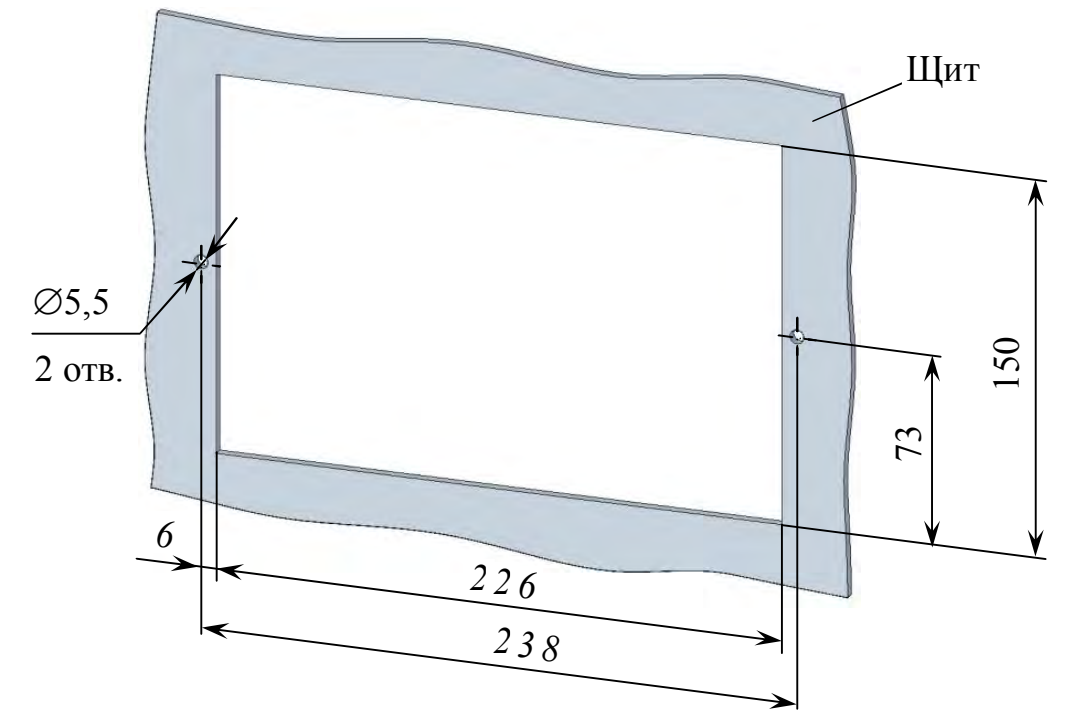

*Рисунок 2.1 – Разметка для крепления блока преобразовательного в щите* 

Блок преобразовательный анализатора щитового исполнения устанавливается с внутренней стороны щита. Накладка, входящая в комплект монтажных частей ВР49.06.000 анализатора щитового исполнения, устанавливается с лицевой стороны щита в соответствии с рисунком 2.2.

Для крепления блока преобразовательного на щите (толщиной до 3 мм) можно воспользоваться винтами М5×8 с гайками, входящими в комплект монтажных частей ВР49.06.000.

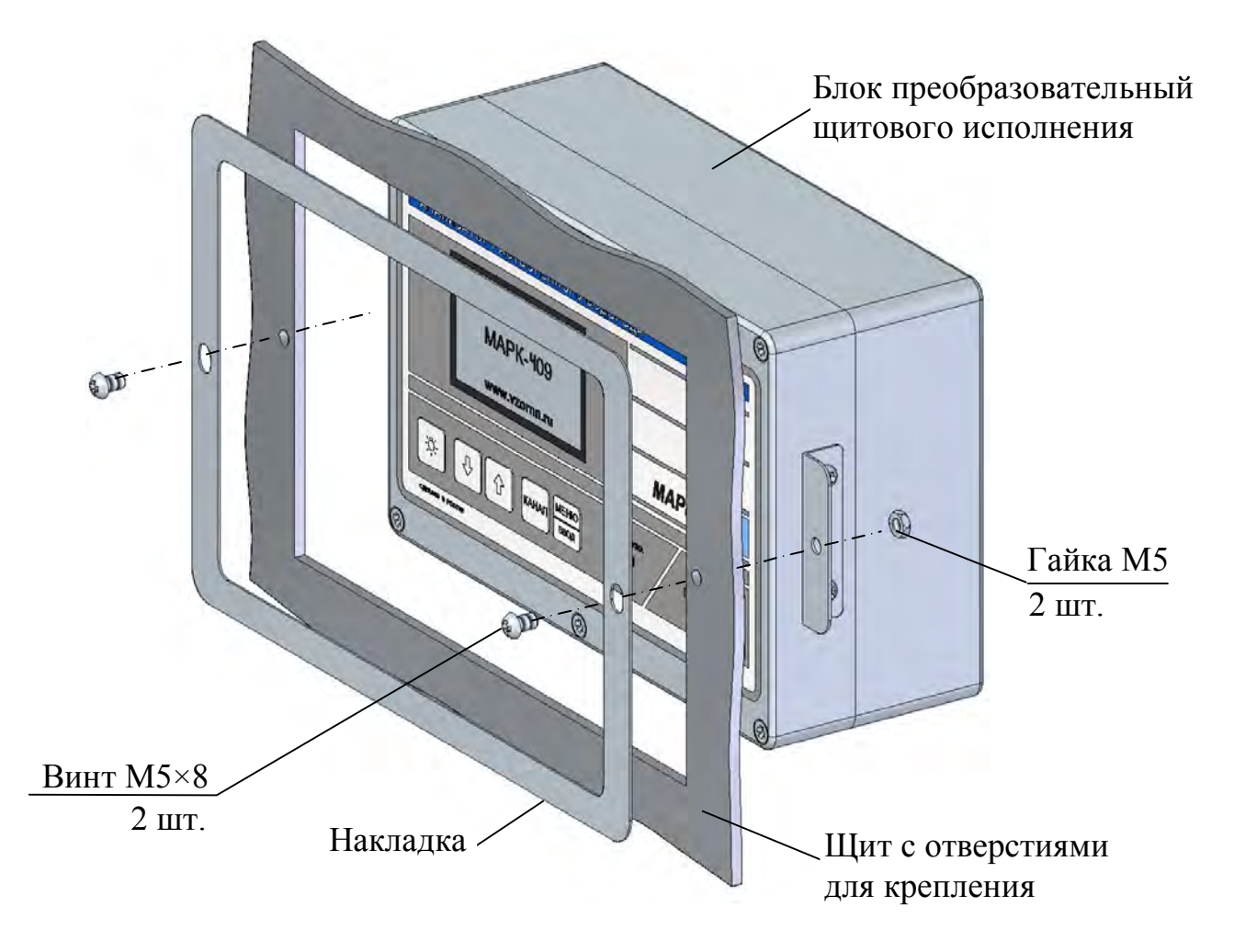

*Рисунок 2.2 − Установка блока преобразовательного щитового исполнения* 

Расположение и размер отверстий для крепления блока преобразовательного настенного исполнения на вертикальной поверхности в соответствии с рисунком 2.3.

Конструкция блока преобразовательного настенного исполнения позволяет осуществлять крепление блока на различных вертикальных поверхностях, поэтому крепеж в комплект поставки не входит.

Заземлить корпус блока преобразовательного медным проводом сечением не менее  $0.75 \text{ nm}^2$ , подключаемым к клемме заземления блока.

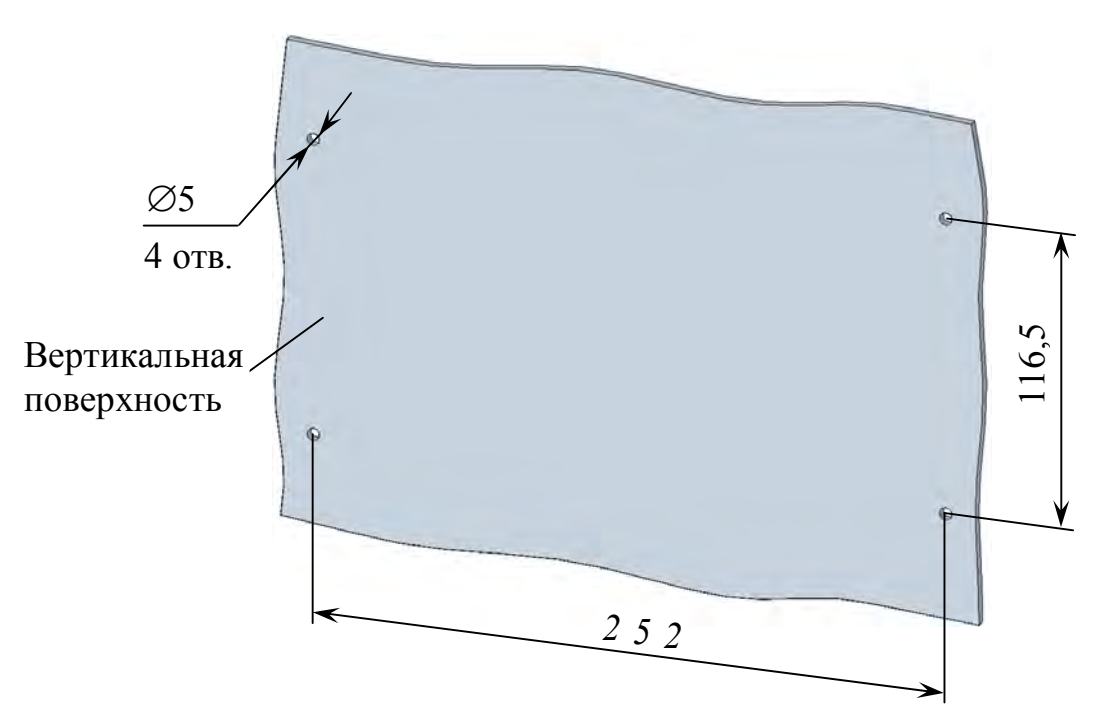

*Рисунок 2.3 − Разметка для крепления блока преобразовательного на вертикальной поверхности* 

Подвести сетевое питание (в зависимости от исполнения анализатора):

а) ~ 220 В, 50 Гц с помощью подключения вилки к штепсельной розетке с заземляющим контактом;

б) ~ 36 В, 50 Гц с помощью подключения к контактам сетевого кабеля:

- провод красного цвета фаза;
- провод синего цвета нулевой провод;
- провод желто-зеленого цвета заземление.

2.3.2.2 Внешние подключения блока преобразовательного

## **ВНИМАНИЕ: Подключение внешних устройств к блоку преобразовательному производить при отключенном питании внешних устройств и блока преобразовательного!**

Внешние подключения к блоку преобразовательному производятся к разъему «**ТОКОВЫЙ ВЫХОД, СИГНАЛИЗАЦИЯ, RS-485**» с использованием розетки РС19ТВ с кожухом, входящей в комплект монтажных частей ВР37.03.000.

Для внешнего подключения к блоку преобразовательному следует:

− снять пластмассовую заглушку с разъема «**ТОКОВЫЙ ВЫХОД, СИГНАЛИЗАЦИЯ, RS-485**»;

- − разобрать розетку РС19ТВ в соответствии с рисунком 2.4*а*;
- − припаять контакты в соответствии с рисунком 2.4*б* и таблицей 2.1;

− собрать и подключить розетку РС19ТВ к разъему «**ТОКОВЫЙ ВЫ-ХОД, СИГНАЛИЗАЦИЯ, RS-485**».

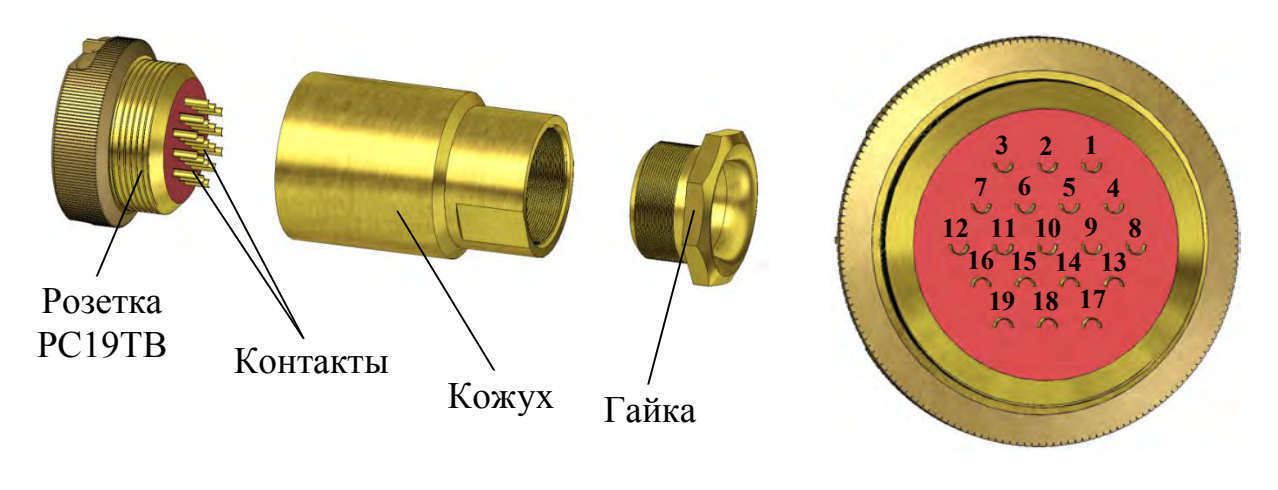

*а – Конструкция розетки б – Вид со стороны пайки контактов*

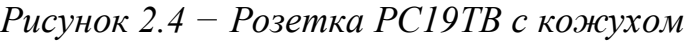

*Таблица 2.1* 

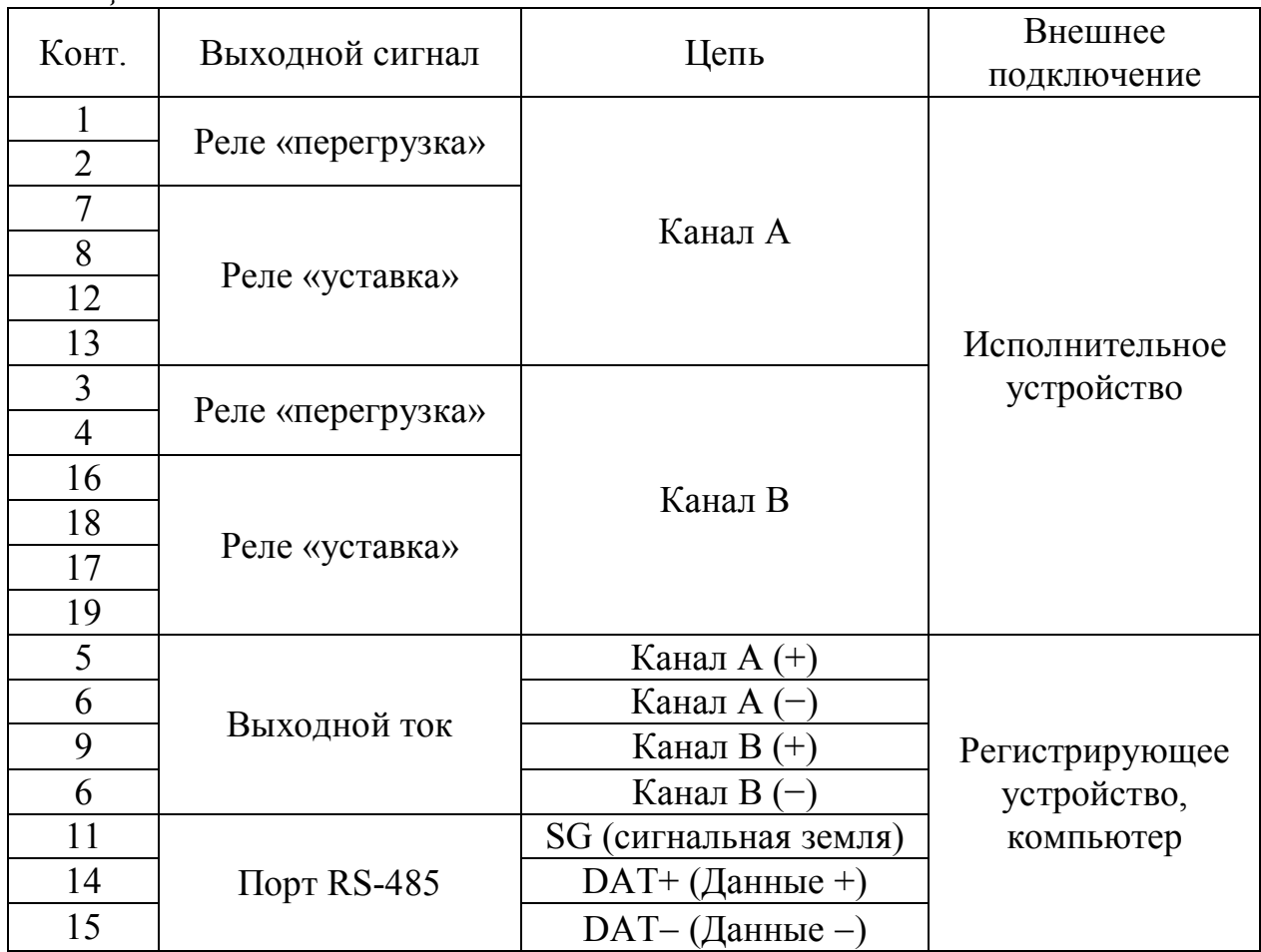

На диапазоне 4-20 мА нагрузка не должна превышать 500 Ом.

На диапазоне 0-5 мА нагрузка не должна превышать 2 кОм.

Замыкание «сухих» контактов реле «перегрузка» и реле «уставка» происходит в соответствии с таблицей 2.2.

*Таблица 2.2* 

| Контролируемый           | Канал        | Значение                             | Номера             |
|--------------------------|--------------|--------------------------------------|--------------------|
| параметр                 |              | контролируемого                      | контактов разъема, |
|                          |              | параметра                            | между которыми     |
|                          |              |                                      | замыкается цепь    |
| Измеренное значение      | $\mathbf{A}$ | выход за пределы                     |                    |
| КРК, мкг/дм <sup>3</sup> |              | программируемого                     | 1                  |
|                          |              | диапазона измерений                  | $\overline{2}$     |
| Измеренное значение      |              | более 70 °С                          |                    |
| температуры, °С          |              | менее 0 °С                           |                    |
| Измеренное значение      | $\bf{B}$     | выход за пределы                     |                    |
| КРК, мкг/дм <sup>3</sup> |              | программируемого                     | 3                  |
|                          |              | диапазона измерений                  | $\overline{4}$     |
| Измеренное значение      |              | более 70 °С                          |                    |
| температуры, °С          |              | менее $0 °C$                         |                    |
| Измеренное значение      | $\mathbf{A}$ | менее значения уставки               |                    |
| КРК, мкг/дм <sup>3</sup> |              | <b>MIN</b>                           | 8                  |
|                          |              |                                      |                    |
|                          |              | более значения уставки<br><b>MAX</b> | 12                 |
|                          |              |                                      | 13                 |
|                          | B            | менее значения уставки               | 16                 |
|                          |              | <b>MIN</b>                           | 17                 |
|                          |              | более значения уставки               | 18                 |
|                          |              | <b>MAX</b>                           | 19                 |

Изменение параметров уставок производится в соответствии с п. 1.5.5. Максимальный коммутируемый ток 150 мА при переменном напряжении 36 В.

2.3.2.3 Подключение внешних устройств к блоку преобразовательному с использованием блока клемм ВР51.04.000

Блок клемм ВР51.04.000, поставляемый по отдельной заявке, представлен на рисунке 2.5.

Подключение блока клемм осуществляется с помощью розетки РС19ТВ к разъему «**ТОКОВЫЙ ВЫХОД**, **СИГНАЛИЗАЦИЯ**, **RS-485**» блока преобразовательного.

Подключения внешних устройств к блоку клемм производить в соответствии с этикеткой ВР51.04.000ЭТ.

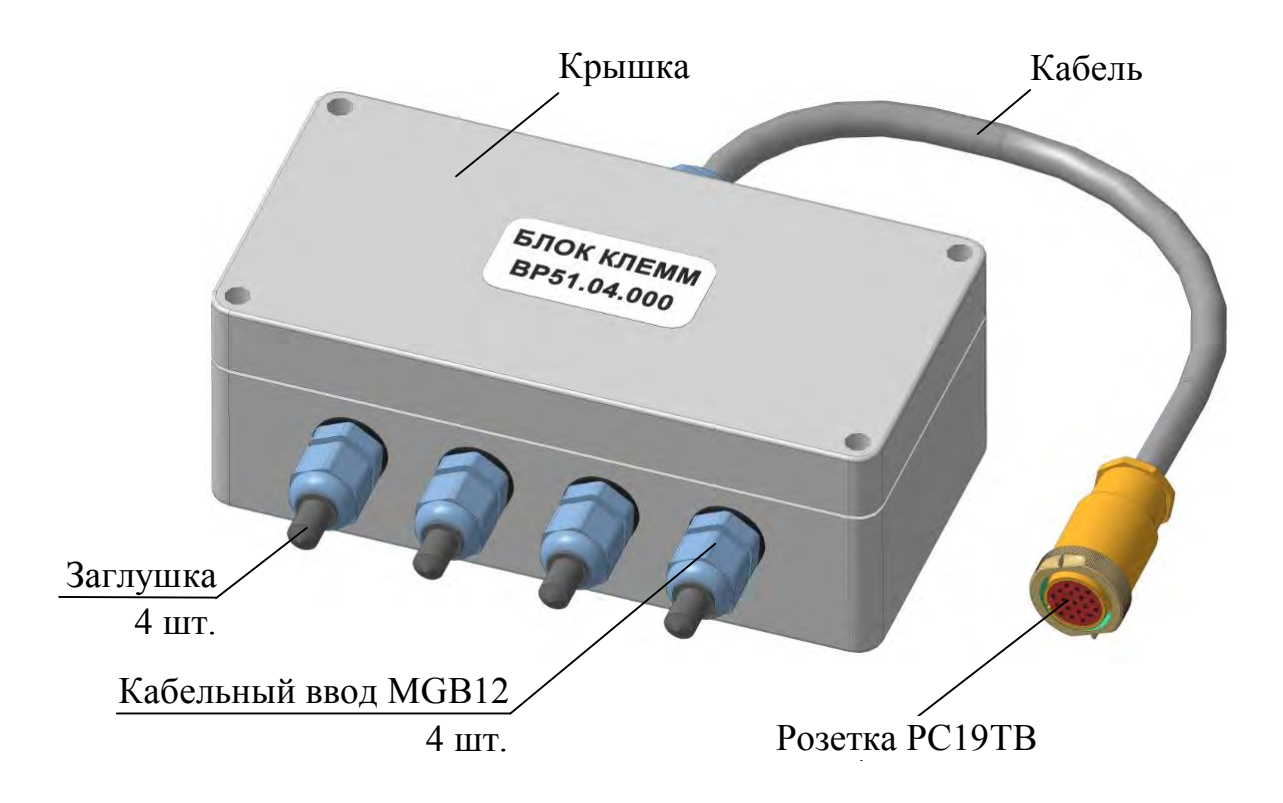

*Рисунок 2.5 – Блок клемм ВР51.04.000* 

2.3.3 Подготовка датчика

2.3.3.1 Общие сведения

## **ВНИМАНИЕ: Подсоединение датчиков к блоку преобразовательному и отсоединение их следует производить при выключенном анализаторе!**

Датчик в комплекте анализатора поставляется без электролита. При получении его необходимо заполнить электролитом из комплекта поставки в соответствии с п. 2.3.3.2.

Подключить вставку кабельную к датчику, если она входит в комплект поставки.

*П р и м е ч а н и е* – Допускается подключать вставку кабельную после проведения градуировки.

Установить длину вставки кабельной в соответствии с п. 1.5.5.3 подменю «УДЛ. КАБЕЛЯ», если она подключена к анализатору.

Провести аналогичные операции со вторым датчиком, если он входит в комплект поставки.

Провести операцию градуировки по атмосферному воздуху в соответствии с п. 2.3.4.2.

*П р и м е ч а н и е* – После проведения градуировки по атмосферному воздуху рекомендуется провести проверку показаний в «нулевом» растворе в соответствии с п. 2.3.4.3.

Проконтролировать параметры анализатора в соответствии с п. 2.3.5.

Провести подготовку к проведению измерений с использованием дополнительного оборудования в соответствии с п. 2.3.6.

Перейти к проведению измерений в соответствии с п. 2.4.

2.3.3.2 Заливка электролита

**1 ВНИМАНИЕ: Электролит имеет щелочную реакцию! СОБЛЮ-ДАТЬ меры предосторожности, приведенные в приложении В!** 

**2 ВНИМАНИЕ: Заливку электролита и сборку датчика проводить в перчатках над поддоном из химически стойкого материала!** 

*П р и м е ч а н и е* − Электролит и шприц входят в комплект инструмента и принадлежностей, который поставляется с анализатором.

Состав электролита ЭК: KCl, х.ч. – 14 г; KOH, х.ч. – 0,2 г; трилон Б – 0,15 г; вода дистиллированная до 0,1 дм<sup>3</sup>. Раствор профильтровать.

Для заливки электролита ЭК (ЭК-3) в датчик кислородный ДК-409Т (ДК-409ТМ) в соответствии с рисунком 2.6 необходимо:

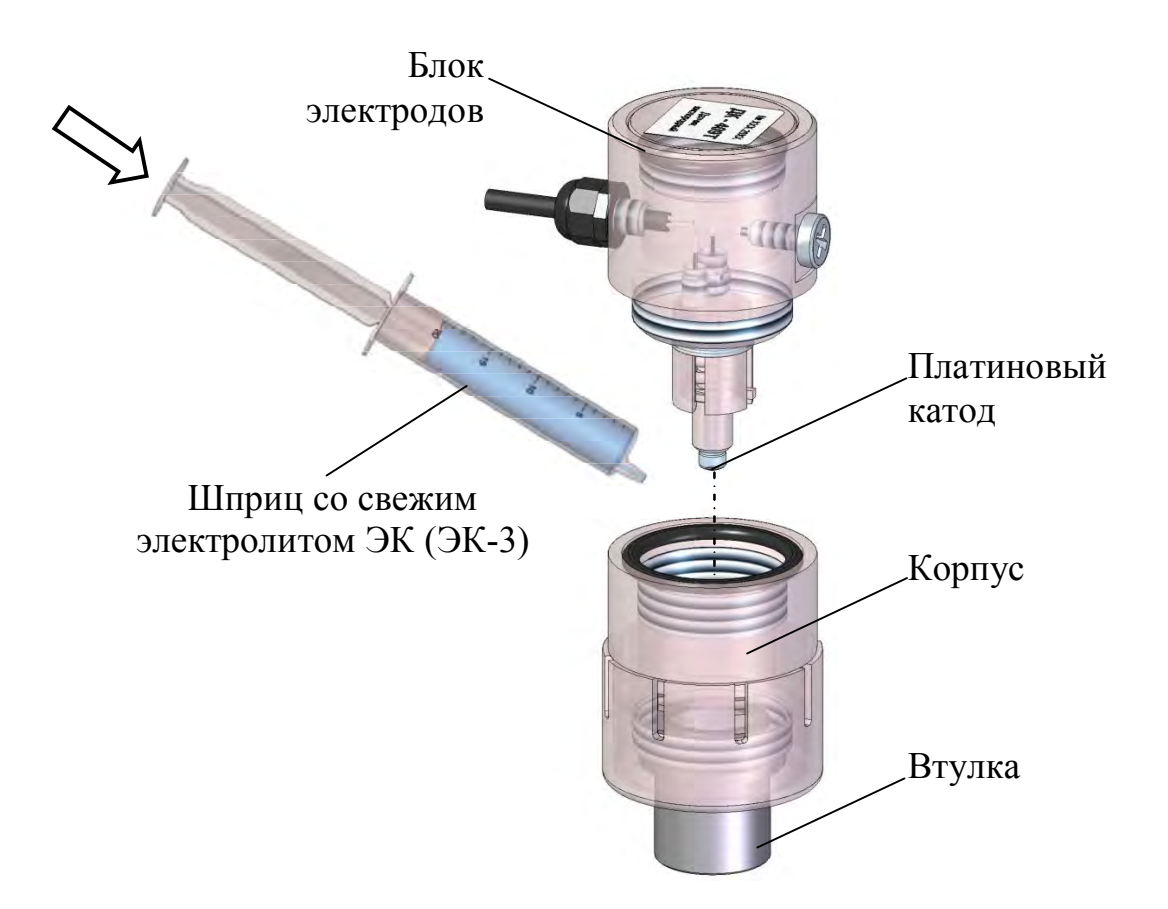

*Рисунок 2.6 − Заливка электролита в датчик ДК-409Т, ДК-409ТМ* 

расположить датчик втулкой вниз;

 отвернуть корпус от блока электродов и извлечь его, избегая касания корпуса платиновым катодом;

– залить 20 см<sup>3</sup> электролита ЭК (ЭК-3) в корпус с помощью шприца без иглы;

 плотно завернуть корпус на блок электродов, удерживая корпус в вертикальном положении;

сполоснуть датчик проточной водой;

 интенсивно встряхнуть датчик (как медиционский градусник) несколько раз в соответствии с рисунком 2.7. Данная операция позволяет переместить возможные пузырьки воздуха из пространства плантинового катода в специальную «ловушку»;

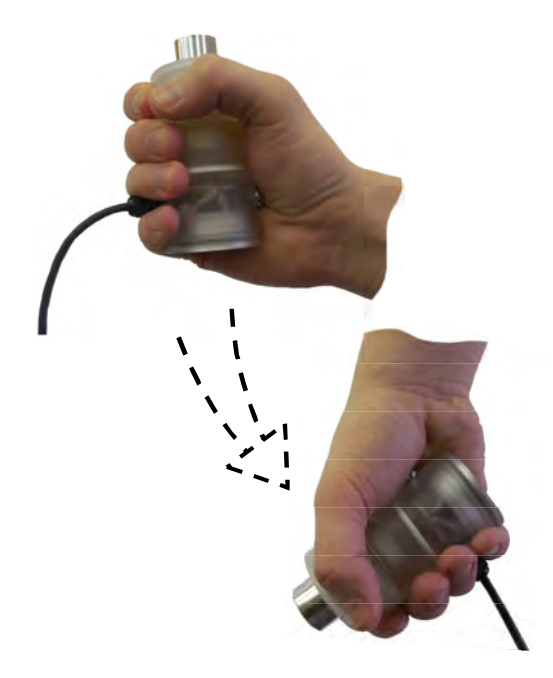

*Рисунок 2.7* 

 подключить датчик к одному из каналов выключенного блока преобразовательного;

включить блок преобразовательный;

 выдержать датчик кислородный ДК-409Т (ДК-409ТМ) не менее 8 ч на воздухе, для стабилизации (поляризации) электродной системы.

*П р и м е ч а н и е* − При необходимости можно кратковременно (до одного месяца) использовать в качестве электролита раствор КСl, х.ч. ГОСТ 4234-77 концентрацией 200 г/дм<sup>3</sup>.

2.3.4 Градуировка анализатора

2.3.4.1 Общие сведения

Перед проведением всех типов градуировки анализатор с подсоединенными к нему датчиками должен быть включен не менее 3 ч, так как при длительном отключении анализатора скорость реакции датчика на кислород может заметно уменьшиться.

Для анализатора предусмотрено несколько типов градуировки, представленных в таблице 2.3.

*Таблица 2.3* 

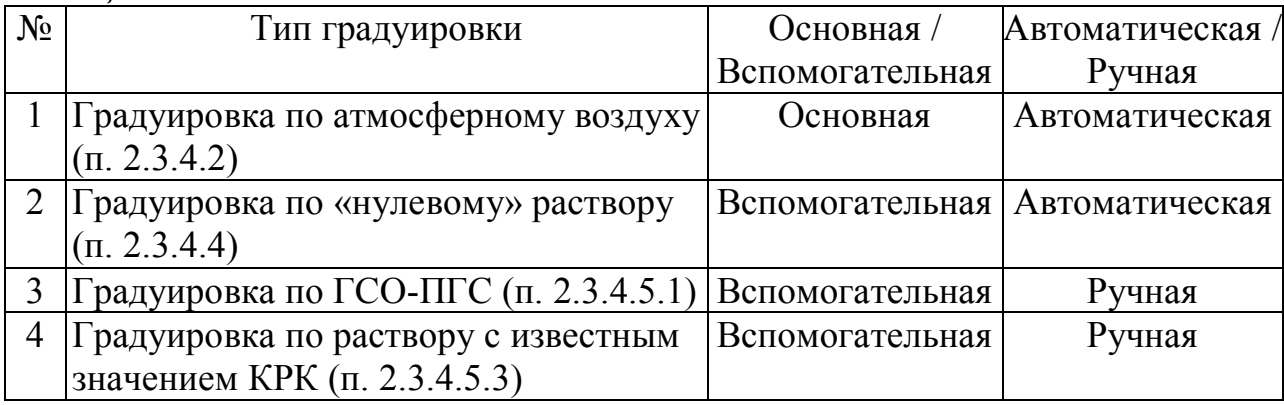

*П р и м е ч а н и е* – Градуировку по атмосферному воздуху и по «нулевому» раствору с датчиком кислородным ДК-409Т (ДК-409ТМ) возможно проводить с использованием дополнительного оборудования поставляемого по отдельной заявке (гидропанели: ГП-409Т/1 ВР40.07.100; ГП-409Т/2 ВР40.07.300; ГП-409Т/С ВР40.07.500).

Проведение градуировки с использованием гидропанелей в соответствии с эксплуатационной документацией на гидропанели.

2.3.4.2 Градуировка по атмосферному воздуху («автоматическая»)

Градуировка по атмосферному воздуху проводится при комнатной температуре от плюс 15 до плюс 35 С.

Возможна градуировка при температуре, совпадающей с температурой анализируемой среды. Данная градуировка позволяет минимизировать погрешности термокомпенсации, хотя является более трудоемкой.

2.3.4.2.1 Градуировка по атмосферному воздуху при комнатной температуре от плюс 15 до плюс 35 °C

Для выполнения градуировки при комнатной температуре следует:

 погрузить датчик полностью в воду комнатной температуры на 20 мин, что позволит быстрее принять датчику температуру окружающей среды;

 извлечь датчик из сосуда, и стряхнуть капли воды с мембраны датчика. При необходимости промокнуть мембрану фильтровальной бумагой;

 поместить датчик в чашку ЧКЦ-1-1000 либо аналогичную, на дно которой налита дистиллированная вода слоем 7-11 мм (мембрана датчика не должна касаться воды), и накрыть крышкой;

 расположить датчик ДК-409Т (ДК-409ТМ) горизонтально и накрыть крышкой в соответствии с рисунком 2.8;

 провести операции градуировки анализатора по атмосферному воздуху в соответствии с п. 2.3.4.2.3.

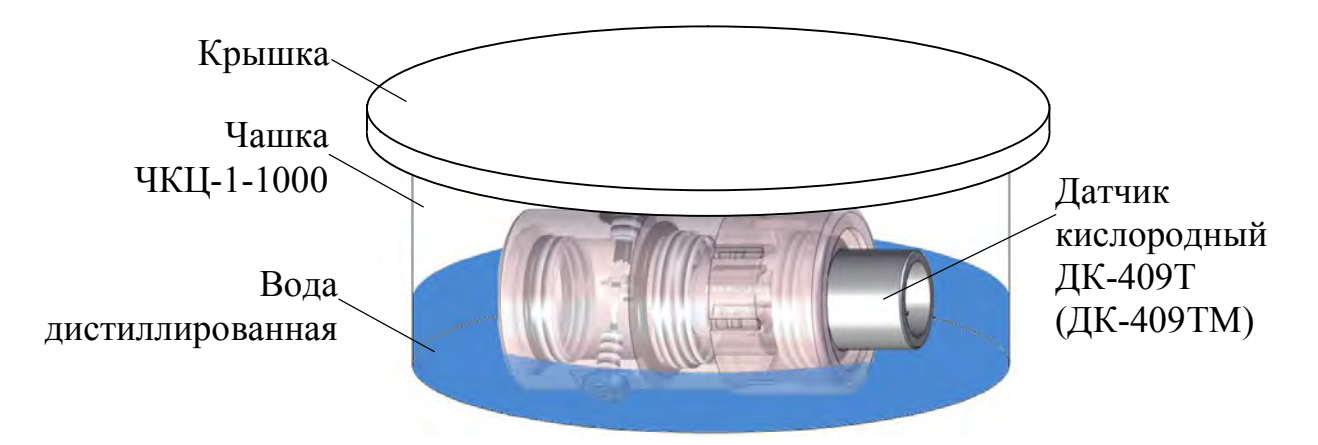

*Рисунок 2.8 − Градуировка датчика ДК-409Т (ДК-409ТМ)* 

2.3.4.2.2 Градуировка при температуре, совпадающей с температурой анализируемой среды

Для выполнения градуировки при температуре, совпадающей с температурой анализируемой среды, необходимо собрать установку в соответствии с рисунком 2.9.

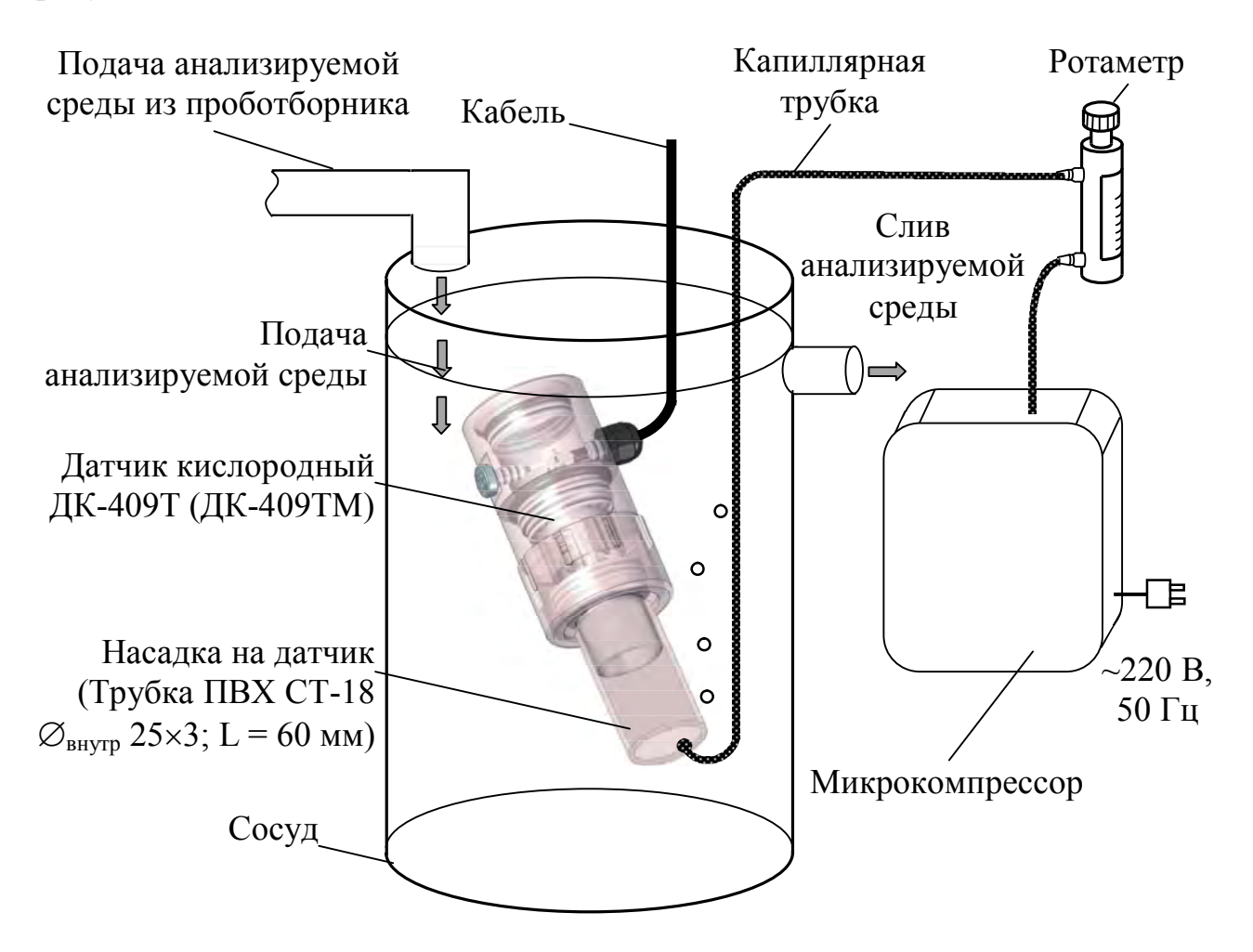

*Рисунок 2.9* 

Для этого следует:

направить в сосуд поток анализируемой среды от пробоотборника;

обеспечить слив анализируемой среды из сосуда;

 поместить датчик в сосуд под углом 60-70 к горизонтальной поверхности с насадкой (трубка ПВХ СТ-18  $\varnothing_{\text{BHTD}}$  25×3; L = 60 мм);

 подвести с помощью капиллярной трубки к мембране датчика воздух от микрокомпрессора. Установить ротаметром такую скорость подачи воздуха, чтобы каждые 3-5 с обновлялся воздушный пузырь внутри колпака;

включить режим измерений того канала, к которому подключен датчик

(например, канала А);

выдержать датчик в сосуде с анализируемой средой не менее 30 мин.

 провести операции градуировки анализатора по атмосферному воздуху в соответствии с п. 2.3.4.2.3.

2.3.4.2.3 Порядок операций градуировки по атмосферному воздуху

**1** Кнопкой «**КАНАЛ**» включить режим измерений того канала, к которому подключен датчик (например, канала А).

**<sup>2</sup>** Кнопкой « **ВВОД МЕНЮ**» перейти в меню подключенного датчика (например, меню канала А).

**3** Установить маркер на строку **ГРАДУИРОВКА** и нажать кнопку « **ВВОД МЕНЮ**», анализатор перейдет в меню **ГРАДУИРОВКА**. Появится экран в со-

ответствии с рисунком 2.10.

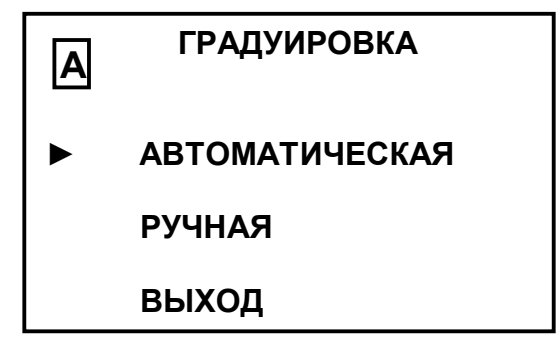

*Рисунок 2.10* 

**4** Установить маркер на строку **АВТОМАТИЧЕСКАЯ** и нажать кнопку « **ВВОД МЕНЮ**». Появится экран в соответствии с рисунком 2.11.

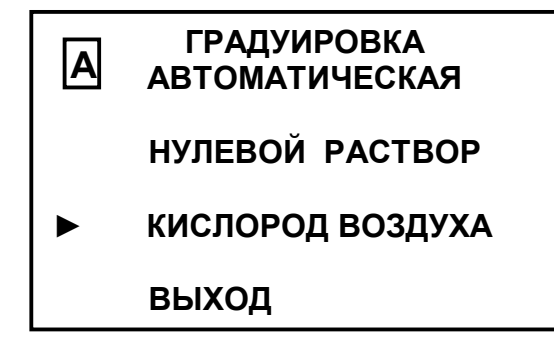

*Рисунок 2.11* 

**5** Установить маркер на строку «**КИСЛОРОД ВОЗДУХА**» и нажать кнопку « Шеню». Включится режим градуировки по кислороду воздуха, и появится экран в соответствии с рисунком 2.12.

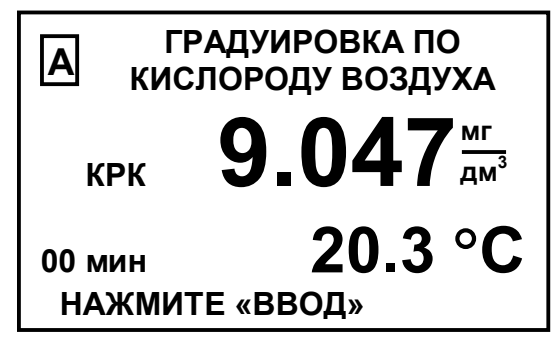

*Рисунок 2.12* 

В левом нижнем углу экрана будет индицироваться время (**00 МИН**) с момента включения режима градуировки по кислороду воздуха.

**6** Через 10 мин нажать кнопку «**МЕНЮ**». Анализатор выйдет из режима градуировки по кислороду воздуха и перейдет в режим просмотра параметров датчика. Экран индикатора примет вид в соответствии с рисунком 2.13.

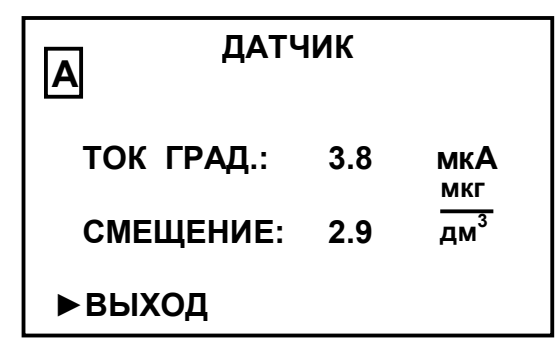

*Рисунок 2.13* 

*П р и м е ч а н и е* – Параметры исправного датчика должны находиться в пределах:

– «**ТОК ГРАД.**» – от 1,4 до 4,9 мкА для датчика ДК-409Т и от 0,3 до 1,5 мкА для датчика ДК-409ТМ;

 $-$  «**СМЕЩЕНИЕ**» – от минус 3 до плюс 3 мкг/дм<sup>3</sup>.

**7** Нажать кнопку « МЕНЮ » еще раз, экран индикатора примет вид в соответствии с рисунком 2.14.

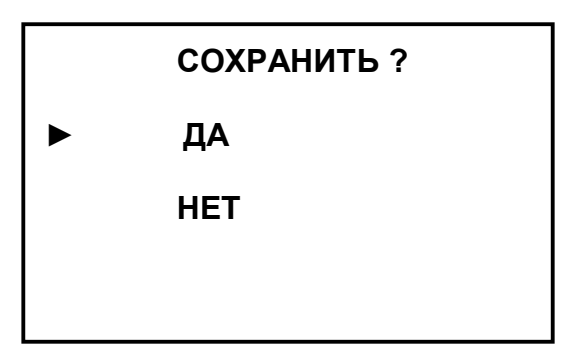

*Рисунок 2.14* 

**8** Установить маркер на строку **ДА** и нажать кнопку « **МЕНЮ**». В энерго-

независимую память микросхемы датчика будут занесены параметры датчика после проведения градуировки по кислороду воздуха, а также новые градуировочные коэффициенты. Появится экран в соответствии с рисунком 2.15.

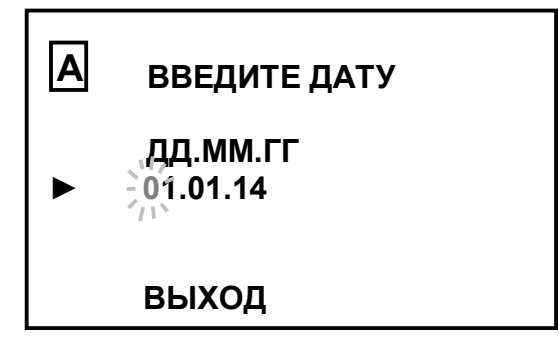

*Рисунок 2.15* 

Если установить маркер на строку НЕТ и нажать кнопку « МЕНЮ », анализатор перейдет в **МЕНЮ [А]** сохранив в энергонезависимой памяти микросхемы датчика старые градуировочные коэффициенты.

**9** Ввести дату проведения градуировки, установить маркер на строку **ВЫХОД** и нажать кнопку « **ВВОД МЕНЮ**», анализатор перейдет в **МЕНЮ [А]**.

**10** В **МЕНЮ [А]** установить маркер на строку **ВЫХОД** и нажать кнопку « МЕНЮ », анализатор перейдет в режим измерений канала А.

На экране индикатора установятся показания анализатора с погрешностью ± (0,01 + 0,007*Cград*) мкг/дм<sup>3</sup> , которые будут определяться формулой:

$$
C_{\text{cpa}\partial} = \frac{P_{\text{amm}}}{P_{\text{hopm}}} \cdot \alpha \cdot Co_{2\text{e}\sigma\partial}(t), \qquad (2.1)
$$

где *Ратм* атмосферное давление в момент градуировки, кПа (мм рт. ст);

*Рнорм* нормальное атмосферное давление, равное 101,325 кПа (760 мм рт. ст.);

 $\alpha$  – коэффициент, учитывающий солесодержание (при концентрации солей равной нулю  $\alpha = 1$ );

 $C_{O_{2,000}}(t)$  – растворимость кислорода воздуха в воде при температуре *t*, C, зафиксированной по анализатору, взятая из таблицы Б.1.

*П р и м е ч а н и е* – При расчете значения *Сград* значения *Ратм* и *Рнорм* должны быть выражены в одинаковых единицах измерений.

Значение определяется формулой

$$
\alpha = 1-C_{\text{coh}}\mathcal{E},\tag{2.2}
$$

где  $C_{\textit{conb}}$  – содержание солей, г/дм<sup>3</sup>;

 $\epsilon$  – коэффициент, приведенный в таблице 2.4.

*Таблица 2.4 Поправочные коэффициенты* 

| $t^{\circ}C$ | $\epsilon$ | $t^{\circ}C$ | $\mathcal{E}$ | $t^{\circ}C$ | $\epsilon$ | $t^{\circ}C$ | $\epsilon$ | $t^{\circ}C$ | $\epsilon$ |
|--------------|------------|--------------|---------------|--------------|------------|--------------|------------|--------------|------------|
| 0,0          | 0,0063     | 11,0         | 0,0057        | 21,0         | 0,0052     | 31,0         | 0,0048     | 41,0         | 0,0043     |
| 1,0          | 0,0063     | 12,0         | 0,0057        | 22,0         | 0,0052     | 32,0         | 0,0047     | 42,0         | 0,0042     |
| 2,0          | 0,0062     | 13,0         | 0,0057        | 23,0         | 0,0051     | 33,0         | 0,0047     | 43,0         | 0,0042     |
| 3,0          | 0,0062     | 14,0         | 0,0055        | 24,0         | 0,0050     | 34,0         | 0,0046     | 44,0         | 0,0041     |
| 4,0          | 0,0060     | 15,0         | 0,0055        | 25,0         | 0,0050     | 35,0         | 0,0046     | 45,0         | 0,0041     |
| 5,0          | 0,0060     | 16,0         | 0,0055        | 26,0         | 0,0049     | 36,0         | 0,0045     | 46,0         | 0,0040     |
| 6,0          | 0,0060     | 17,0         | 0,0054        | 27,0         | 0,0049     | 37,0         | 0,0045     | 47,0         | 0,0040     |
| 7,0          | 0,0060     | 18,0         | 0,0054        | 28,0         | 0,0049     | 38,0         | 0,0044     | 48,0         | 0,0039     |
| 8,0          | 0,0058     | 19,0         | 0,0053        | 29,0         | 0,0048     | 39,0         | 0,0044     | 49,0         | 0,0039     |
| 9,0          | 0,0058     | 20,0         | 0,0053        | 30,0         | 0,0048     | 40,0         | 0,0043     | 50,0         | 0,0038     |
| 10,0         | 0,0058     |              |               |              |            |              |            |              |            |

 $\Pi$  *р и м е р* расчета поправочного коэффициента  $\alpha$ :

пусть  $C_{\text{coh}} = 10 \text{ r/}\text{µm}^3$ ,  $t = 20 \text{ °C}$ , следовательно  $\varepsilon$  = 0.0053. тогда  $\alpha$  = 1-10·0,0053 = 0,947.

*П р и м е ч а н и е* Данная методика поправки на солесодержание разработана на основе данных, приведенных в Международном стандарте ISO 5814 «Качество воды. Определение растворенного кислорода методом электрохимического датчика».

В результате вышеуказанных действий на экране индикатора могут появиться экраны предупреждения в соответствии с рисунками 1.24, 1.25. Это может свидетельствовать о неисправности датчика (см. п. 2.7 «Возможные неисправности и методы их устранения»).

Если после появления указанных экранов нажать кнопку « **МЕНЮ**», анализатор перейдет в режим измерений со старыми градуировочными коэффициентами.

Если после проведения градуировки в канале А подключить отградуированный датчик к каналу В, проводить новую градуировку не требуется, так как параметры градуировки сохранены в энергонезависимой памяти микросхемы датчика.

*П р и м е ч а н и е* – После проведения градуировки рекомендуется провести проверку показаний в «нулевом» растворе в соответствии с п. 2.3.4.3.

2.3.4.3 Проверка показаний в «нулевом» растворе

2.3.4.3.1 Общие сведения

Проверка показаний в бескислородном («нулевом») растворе, позволяет определить время реакции датчика и его способность уходить в «нуль».

Необходимость такой проверки возникает:

- после замены мембраны;
- при появлении сомнений в показаниях анализатора;
- после длительного перерыва в работе анализатора.

Проверка датчика включает в себя:

- проверку реакции датчика на кислород;
- циклирование датчика.

2.3.4.3.2 Проверка реакции датчика на кислород

Перед проведением проверки приготовить «нулевой» раствор в соответствии с приложением Г.

*П р и м е ч а н и е* – Используемые реактивы должны быть свежими. В случае использования несвежих реактивов при проверке характеристик анализатора время достижения нулевых показаний анализатора может увеличиться.

Для датчика ДК-409Т (ДК-409ТМ) следует:

– залить 5 см<sup>3</sup> «нулевого» раствора во втулку датчика в соответствии с рисунком 2.16;

выдержать датчик с «нулевым» раствором:

- а) ДК-409Т − в течение 60 мин,
- б) ДК-409ТМ − в течение 30 мин.

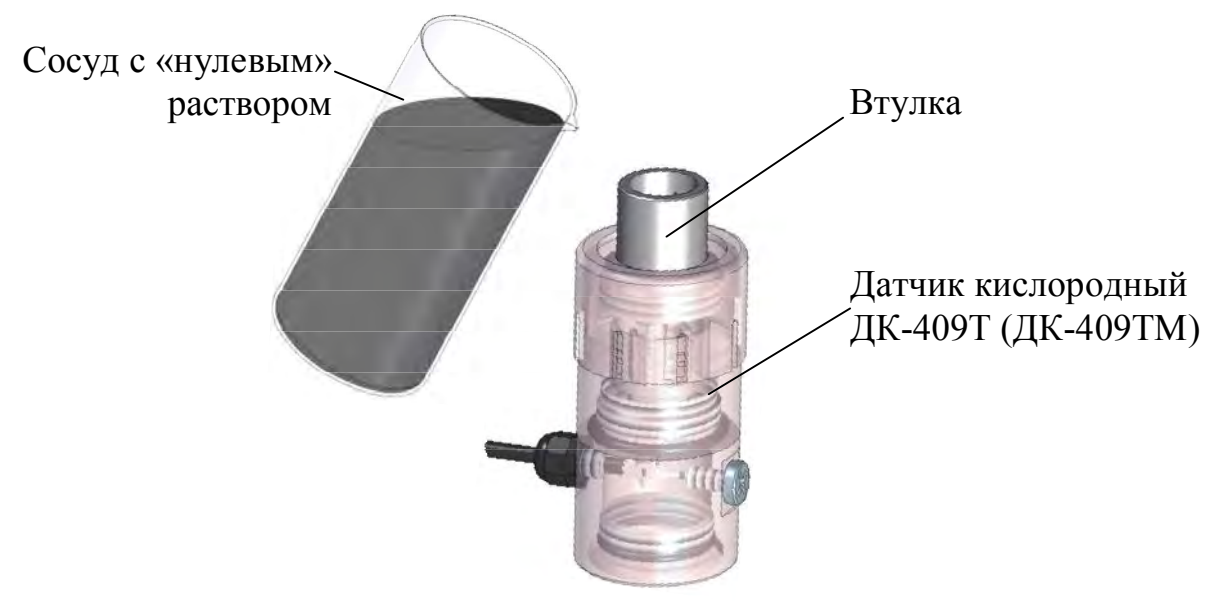

*Рисунок 2.16* 

Показания индикатора должны быть:

– с датчиком ДК-409Т через 60 мин в пределах  $\pm$  1 мкг/дм<sup>3</sup>,

– с датчиком ДК-409ТМ через 30 мин в пределах  $\pm$  3 мкг/дм<sup>3</sup>.

Если данное условие не выполняется, то следует провести циклирование датчика в соответствии с п. 2.3.4.3.3.

2.3.4.3.3 Циклирование датчика

Циклирование датчика позволяет обеспечить максимальную скорость реагирования анализатора при измерении КРК.

Перед проведением циклирования приготовить «нулевой» раствор в соответствии с приложением Г.

Для датчика ДК-409Т (ДК-409ТМ) следует:

– залить 5 см<sup>3</sup> «нулевого» раствора во втулку датчика в соответствии с рисунком 2.16;

выдержать датчик с «нулевым» раствором в течение 5 мин;

- вылить «нулевой» раствор и стряхнуть капли раствора с мембраны;
- выдержать датчик в течение 5 мин на воздухе;
- повторить цикл «нулевой» раствор-воздух 3-4 раза;
- снова залить «нулевой» раствор во втулку датчика;
- зафиксировать показания анализатора через:
	- а) 60 мин с датчиком ДК-409Т;
	- б) 30 мин с датчиком ДК-409ТМ.

Для анализатора с датчиком ДК-409Т показания индикатора через 60 мин должны находиться в пределах  $\pm 1$  мкг/дм<sup>3</sup>.

Если показания анализатора находятся в пределах  $\pm$  4 мкг/дм<sup>3</sup>, то следует провести градуировку по «нулевому» раствору (п. 2.3.4.4).

Если показания анализатора выходят за пределы  $\pm$  4 мкг/дм<sup>3</sup>, то следует обратиться к п. 2.7.

Для анализатора с датчиком ДК-409ТМ показания индикатора через 30 мин должны находиться в пределах  $\pm$  3 мкг/дм<sup>3</sup>.

Если показания анализатора находятся в пределах  $\pm$  6 мкг/дм<sup>3</sup>, то следует провести градуировку по «нулевому» раствору (п. 2.3.4.4).

Если показания анализатора выходят за пределы  $\pm$  6 мкг/дм<sup>3</sup>, то следует обратиться к п. 2.7.

2.3.4.4 Градуировка по «нулевому» раствору

2.3.4.4.1 Общие сведения

Градуировка анализатора по «нулевому» раствору позволяет компенсировать небольшие остаточные токи датчика и установить на индикаторе нулевые показания в бескислородной среде. Градуировка действует в пределах  $\pm$  3 мкг/дм<sup>3</sup>. При этом измерительная характеристика анализатора смещается на некоторую фиксированную величину, находящуюся в указанных пределах. Правильным результатом градуировки анализатора по «нулевому» раствору, являются показания индикатора находящиеся в пределах:

а)  $\pm$  1 мкг/дм<sup>3</sup> для датчика ДК-409Т;

 $(6)$ ± 3 мкг/дм $^3$  для датчика ДК-409ТМ.

Отрицательные показания индикатора при измерениях анализируемой среды могут свидетельствовать о наличии электроактивных примесей (например, водорода), попавших в датчик. Для нового датчика возможно появление небольших отрицательных значений в анализируемой среде и без водорода. Данные значения компенсируются градуировкой по «нулевому» раствору. По мере «старения» электродной системы датчика отрицательные показания в «нулевом» растворе пропадают.

2.3.4.4.2 Проведение градуировки по «нулевому раствору

Перед проведением данной операции необходимо приготовить «нулевой» раствор в соответствии с приложением Г.

Для датчика ДК-409Т (ДК-409ТМ) следует:

выдержать датчик на воздухе 5 мин;

– залить 5 см<sup>3</sup> «нулевого» раствора во втулку датчика в соответствии с рисунком 2.16.

2.3.4.4.3 Порядок операций градуировки по «нулевому» раствору

**1** Кнопкой «**КАНАЛ**» включить режим измерений того канала, к которому подключен датчик (например, канала А).

**<sup>2</sup>** Кнопкой « **ВВОД МЕНЮ**» перейти в меню подключенного датчика (например, меню канала А).

**3** Установить маркер на строку **ГРАДУИРОВКА** и нажать кнопку « **ВВОД МЕНЮ**», анализатор перейдет в меню **ГРАДУИРОВКА**. Появится экран в соответствии с рисунком 2.10.

**4** При установленном на строку **АВТОМАТИЧЕСКАЯ** маркере нажать кнопку « МЕНЮ<sub>»</sub>. Появится экран в соответствии с рисунком 2.11.

**5** Установить маркер на строку **НУЛЕВОЙ РАСТВОР** и нажать кнопку « **ВВОД МЕНЮ**». Включится режим градуировки по «нулевому» раствору. Появится экран в соответствии с рисунком 2.17.

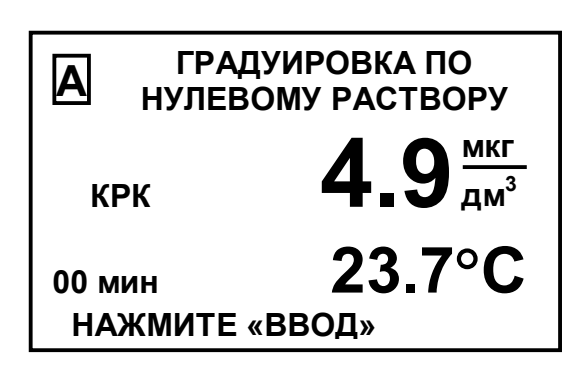

*Рисунок 2.17* 

В левом нижнем углу экрана будет индицироваться время с момента включения режима градуировки по «нулевому» раствору. Показания анализатора по КРК должны снижаться и значение на индикаторе  $C_0$ , мкг/дм<sup>3</sup>, не должно выходить за пределы:

— для датчика ДК-409Т через 60 мин  $\pm$  4 мкг/дм<sup>3</sup>;

– для датчика ДК-409ТМ через 30 мин  $\pm$  6 мкг/дм<sup>3</sup>;

Если показания анализатора по истечении указанного времени выходят за установленные пределы необходимо обратиться к п. 2.7.

**6** Не ранее, чем через 30 мин, для датчика ДК-409ТМ, или 60 мин, для датчика ДК-409Т, после начала градуировки нажать кнопку «<mark>МЕНЮ</mark>», анализатор выполнит градуировку по «нулевому» раствору. Экран индикатора примет вид в соответствии с рисунком 2.18.

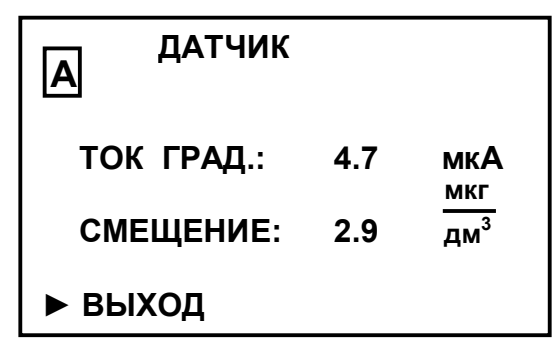

*Рисунок 2.18* 

*П р и м е ч а н и е* – Параметры исправного датчика должны находиться в пределах:

– «**ТОК ГРАД.**» – от 1,4 до 4,9 мкА для датчика ДК-409Т и от 0,3 до1,5 мкА для датчика ДК-409ТМ;

 $-$  «**СМЕЩЕНИЕ**» – от минус 3 до плюс 3 мкг/дм<sup>3</sup>.

**<sup>7</sup>** Нажать кнопку « **ВВОД МЕНЮ** », появится экран в соответствии с рисунком 2.19.

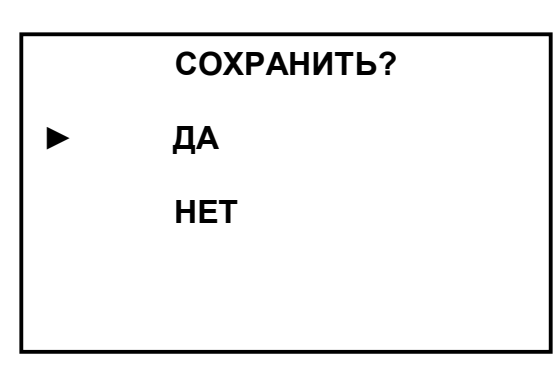

*Рисунок 2.19* 

**8** Установить маркер на строку **ДА** и нажать кнопку « **МЕНЮ**», появится экран в соответствии с рисунком 2.15.

Если установить маркер на строку НЕТ и нажать кнопку « <mark>меню</mark>», анализатор перейдет в **МЕНЮ [А]**, сохранив в энергонезависимой памяти микросхемы датчика старые градуировочные коэффициенты.

**9** Ввести дату проведения градуировки, установить маркер на строку **ВЫХОД** и нажать кнопку « **ВВОД МЕНЮ**», анализатор перейдет в **МЕНЮ [А]**.

**10** В **МЕНЮ [А]** установить маркер на строку **ВЫХОД** и нажать кнопку « **ВВОД МЕНЮ**», анализатор перейдет в режим измерений канала А.

В результате градуировки по «нулевому» раствору происходит смещение показаний анализатора и при переходе в режим измерений на индикаторе анализатора появится значение КРК:

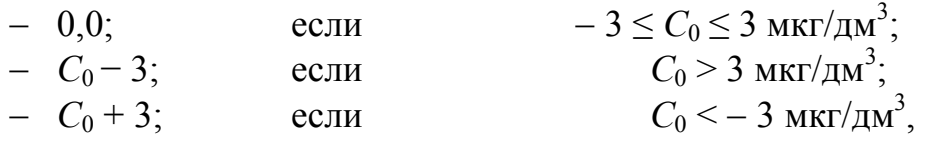

где *С*<sup>0</sup> показания анализатора в «нулевом» растворе через 30 или 60 мин (в зависимости от типа используемого датчика) от начала градуировки.

2.3.4.5 Градуировка анализатора по ГСО-ПГС с известной объемной долей кислорода в % либо по раствору с известным значением КРК («ручная»)

*П р и м е ч а н и е* – Градуировка анализатора по ГСО-ПГС не является основной и носит вспомогательный характер.

Градуировку анализатора рекомендуется проводить по ГСО-ПГС либо

60

раствору с известным значением КРК с содержанием кислорода, близким к измеряемым значениям, что позволит уменьшить погрешность измерения.

2.3.4.5.1 Градуировка анализатора по ПГС

Для градуировки по ПГС собрать установку в соответствии с рисунком 2.20 для датчика ДК-409Т (ДК-409ТМ).

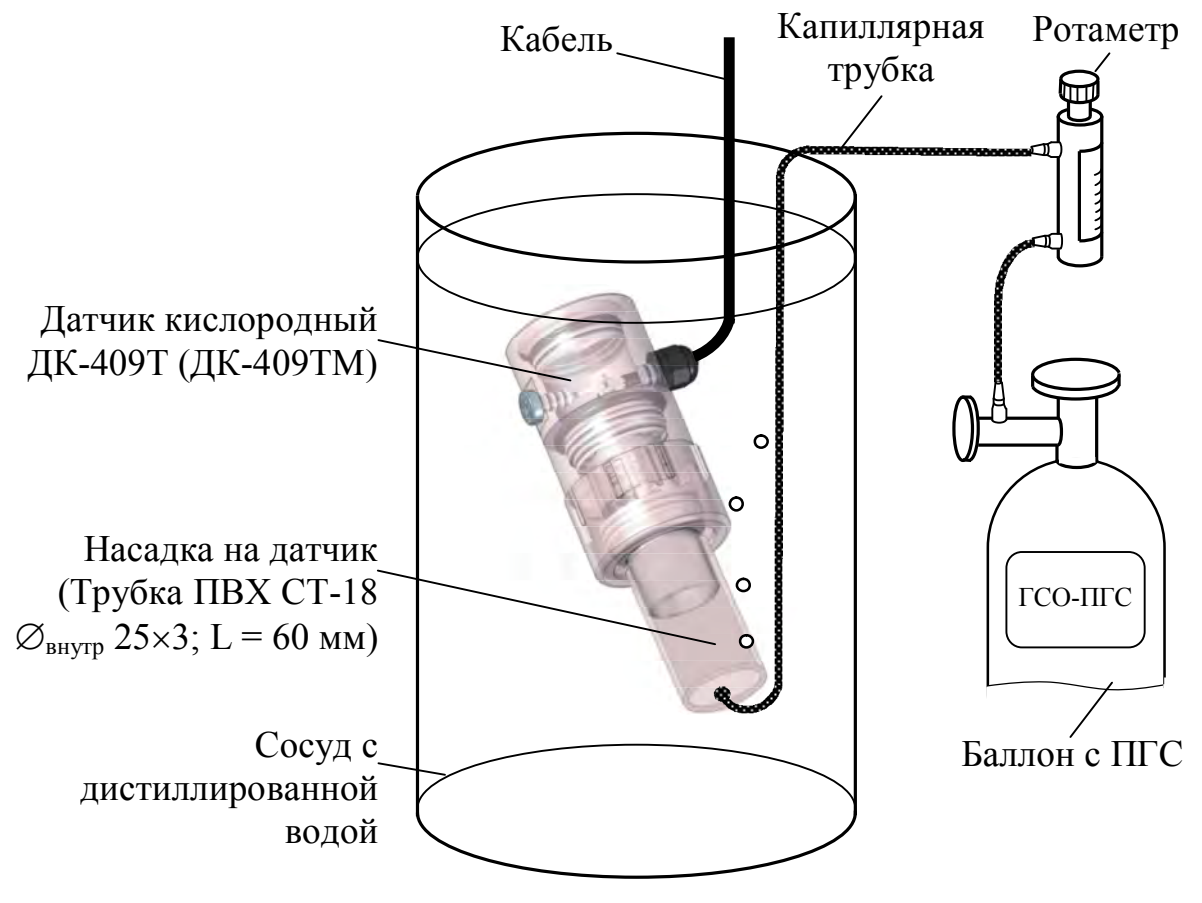

*Рисунок 2.20* 

В сосуд залить дистиллированную воду комнатной температуры. Для выполнения градуировки по ПГС следует:

 включить режим измерений того канала, к которому подключен датчик (например, канала А);

кнопкой « **ВВОД МЕНЮ**» перейти в **МЕНЮ [А]** (**МЕНЮ [В]**);

 поместить в сосуд с дистиллированной водой датчик с насадкой (трубка ПВХ СТ-18). Датчик должен быть расположен в сосуде под углом 60-70° к горизонтальной поверхности;

выдержать датчик с насадкой в сосуде с водой не менее 30 мин;

 подвести с помощью капиллярной трубки к мембране датчика ПГС от баллона. Установить ротаметром такую скорость подачи ПГС, чтобы каждые 3-5 с обновлялся воздушный пузырь внутри насадки. Дождаться установившихся показаний;

провести операции градуировки по ПГС в соответствии с п. 2.3.4.5.2.

2.3.4.5.2 Порядок операций градуировки по ПГС

**1** Установить маркер на строку **ГРАДУИРОВКА** и нажать кнопку « **ВВОД МЕНЮ**», анализатор перейдет в меню **ГРАДУИРОВКА**. Появится экран в соответствии с рисунком 2.10.

**2** При установленном на строку **РУЧНАЯ** курсоре нажать кнопку « **ВВОД МЕНЮ**». Появится экран в соответствии с рисунком 2.21.

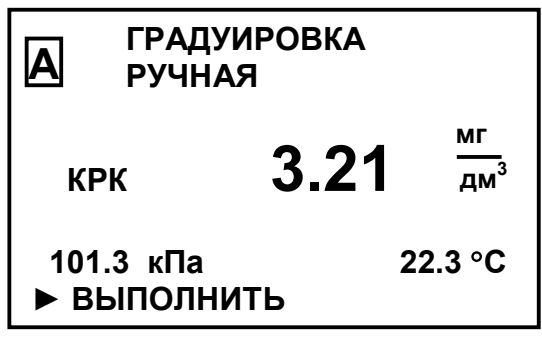

*Рисунок 2.21* 

**3** Нажать кнопку « МЕНЮ». Появится экран в соответствии с рисунком 2.22.

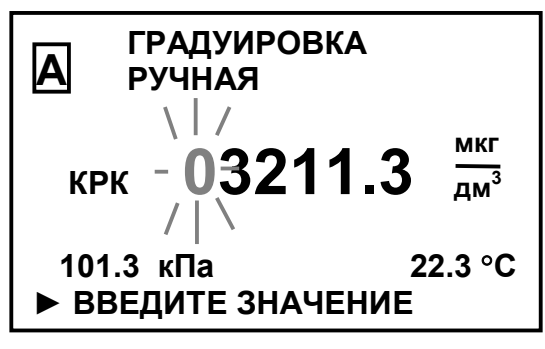

*Рисунок 2.22* 

**4** Ввести поразрядно значение *Cград ПГС*, мкг/дм<sup>3</sup> , рассчитанное по формуле:

$$
C_{\text{spa\ddot{o}IITC}} = \frac{A_{\text{ITC}}}{20,95} \cdot \frac{P_{\text{amu}}}{101,325} \cdot Co_{\text{2030}}(t) \cdot \alpha \cdot 1000 \tag{2.3}
$$

где *АПГС* объемная доля кислорода в ПГС, %;

*Ратм −* атмосферное давление, индицируемое на экране индикатора, кПа;

 $\alpha$  – коэффициент, учитывающий солесодержание (при концентрации солей равной нулю  $\alpha = 1$ );

)( <sup>2</sup>*возд tСо* растворимость кислорода воздуха в воде при температуре, индицируемой на экране индикатора, взятая из приложения Б, мг/дм $^3$ ;

1000 - коэффициент для перевода значения КРК в мг/дм<sup>3</sup> из таблицы приложения Б в значение в мкг/дм<sup>3</sup>.

**5** После установки всего числа (когда не будет мигать ни одна цифра) нажать кнопку « **ВВОД МЕНЮ**». Появится экран в соответствии с рисунком 2.23 с индикацией КРК в мг/дм $^3$ .

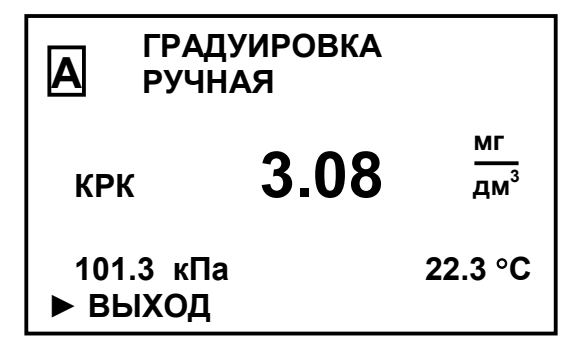

*Рисунок 2.23* 

**6** Нажать кнопку « **МЕНЮ**». Анализатор выйдет из режима градуировки по кислороду воздуха и перейдет в режим просмотра параметров датчика. Эк-

ран индикатора примет вид в соответствии с рисунком 2.13.

63

**7** Нажать кнопку « **МЕНЮ**» еще раз, экран индикатора примет вид в соответствии с рисунком 2.14.

**8** Установить маркер на строку ДА и нажать кнопку « **МЕНЮ**», в энергонезависимую память микросхемы датчика будут занесены параметры датчика после проведения градуировки по ГСО-ПГС, а также новые градуировочные коэффициенты. Появится экран в соответствии с рисунком 2.15.

Если установить маркер на строку **НЕТ** и нажать кнопку « <mark>меню</mark>», анализатор перейдет в **МЕНЮ [А]**.

**9** Ввести дату проведения градуировки, установить маркер на строку **ВЫХОД** и нажать кнопку « **ВВОД МЕНЮ**», анализатор перейдет в **МЕНЮ [А]**.

**10** В **МЕНЮ [А]** установить маркер на строку **ВЫХОД** и нажать кнопку « **ВВОД МЕНЮ**», анализатор перейдет в режим измерений канала А.

2.3.4.5.3 Градуировка анализатора по раствору с известным значением КРК

Градуировку по раствору с известным значением КРК рекомендуется проводить при наличии, например, эталонного анализатора растворенного кислорода. В этом случае следует провести одновременное измерения КРК одного и того же раствора эталонным анализатором и рабочим. Дождаться установившихся показаний обоих анализаторов и провести градуировку.

2.3.4.5.4 Порядок операций градуировки по раствору с известным значением КРК

**1** Кнопкой «**КАНАЛ**» включить режим измерений того канала, к которому подключен датчик (например, канала А).

**<sup>2</sup>** Кнопкой « **ВВОД МЕНЮ**» перейти в меню подключенного датчика (например, меню канала А).

**3** Установить маркер на строку **ГРАДУИРОВКА** и нажать кнопку « **ВВОД МЕНЮ**», анализатор перейдет в меню **ГРАДУИРОВКА**. Появится экран в соответствии с рисунком 2.10.

**4** При установленном на строку **РУЧНАЯ** курсоре нажать кнопку

« **ВВОД МЕНЮ**». Появится экран в соответствии с рисунком 2.24.

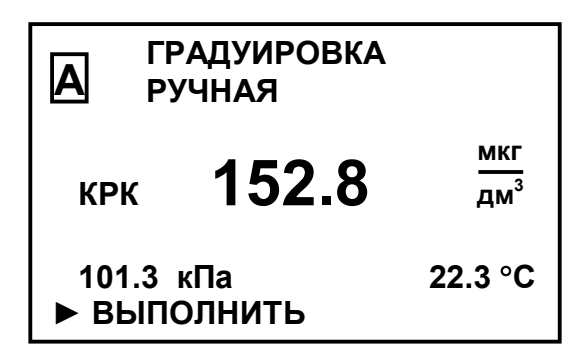

*Рисунок 2.24* 

**5** Нажать кнопку « **МЕНЮ**». Появится экран в соответствии с рисунком 2.25.

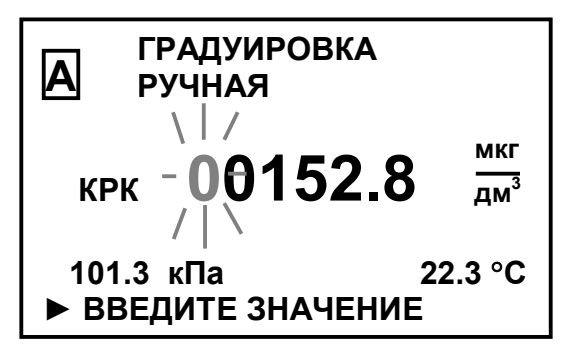

*Рисунок 2.25* 

**6** Ввести поразрядно значение КРК в мкг/дм<sup>3</sup>, равное показаниям эталонного анализатора.

**7** После установки всего числа (когда не будет мигать ни одна цифра) нажать кнопку « **ВВОД МЕНЮ**». Появится экран в соответствии с рисунком 2.26.

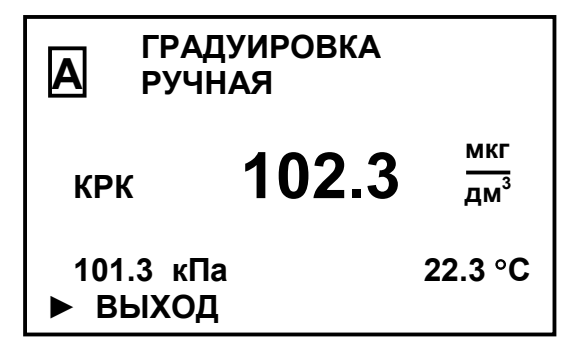

*Рисунок 2.26* 

**<sup>8</sup>** Нажать кнопку « **ВВОД МЕНЮ**». Анализатор выйдет из режима градуировки по кислороду воздуха и перейдет в режим просмотра параметров датчика. Экран индикатора примет вид в соответствии с рисунком 2.13.

**<sup>9</sup>** Нажать кнопку « **ВВОД МЕНЮ** » еще раз, экран индикатора примет вид в соответствии с рисунком 2.14.

**10** Установить маркер на строку ДА и нажать кнопку « **МЕНЮ**», в энергонезависимую память микросхемы датчика будут занесены параметры датчика после проведения градуировки, а также новые градуировочные коэффициенты. Появится экран в соответствии с рисунком 2.15.

Если установить маркер на строку **НЕТ** и нажать кнопку « <mark>меню</mark>», анализатор перейдет в **МЕНЮ [А]**.

**11** Ввести дату проведения градуировки, установить маркер на строку **ВЫХОД** и нажать кнопку « **ВВОД МЕНЮ**», анализатор перейдет в **МЕНЮ [А]**.

**12** В **МЕНЮ [А]** установить маркер на строку **ВЫХОД** и нажать кнопку « **ВВОД МЕНЮ**», анализатор перейдет в режим измерений канала А.

# 2.3.5 Контроль параметров анализатора

Перед проведением измерений следует проконтролировать установленные параметры и скорректировать их в случае необходимости:

а) для каждого меню канала **МЕНЮ [А]** и **МЕНЮ [В]** в соответствии с п. 1.5.5.3:

диапазон токового выхода;

диапазон измерений (**НАСТРОЙКА**);

уставки (**НАСТРОЙКА**);

 значение длины кабельной вставки (**УДЛ. КАБЕЛЯ**), если она входит в комплект поставки и подключена к датчику;

б) для общего меню каналов **МЕНЮ [А,В]** в соответствии с п 1.5.5.4:

- **ПАРОЛЬ**;
- **ЗВУК**;
- **НАСТРОЙКА RS-485**.

Далее перейти к п. 2.3.6.

2.3.6 Подготовка к проведению измерений с использованием дополнительного оборудования

Установка датчика и порядок работы с дополнительным оборудованием в соответствии с эксплуатационной документацией на дополнительное оборудование.

*П р и м е ч а н и е* – Дополнительное оборудование поставляется по отдельной заявке.

При проведении измерений с датчиком ДК-409Т (ДК-409ТМ) используется дополнительное оборудование – гидропанели в соответствии с таблицей 2.5.

*Таблица 2.5* 

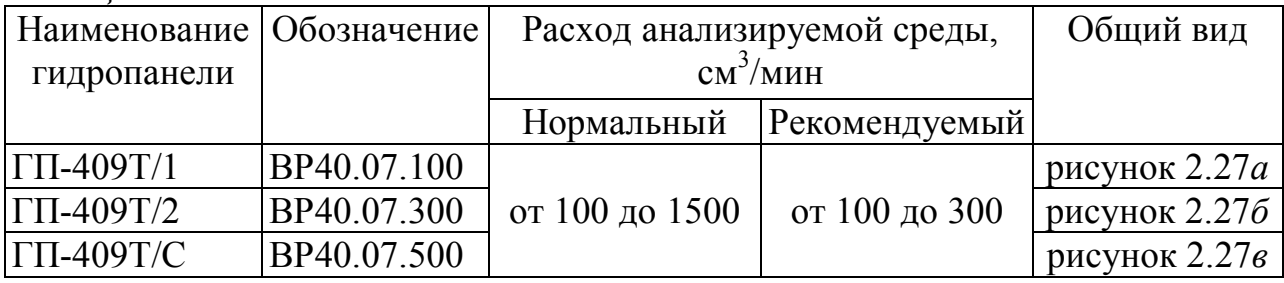

На гидропанелях предусмотрено крепление датчиков, а также обеспечивается подача анализируемой среды на датчики с возможностью ручной регулировки потока.

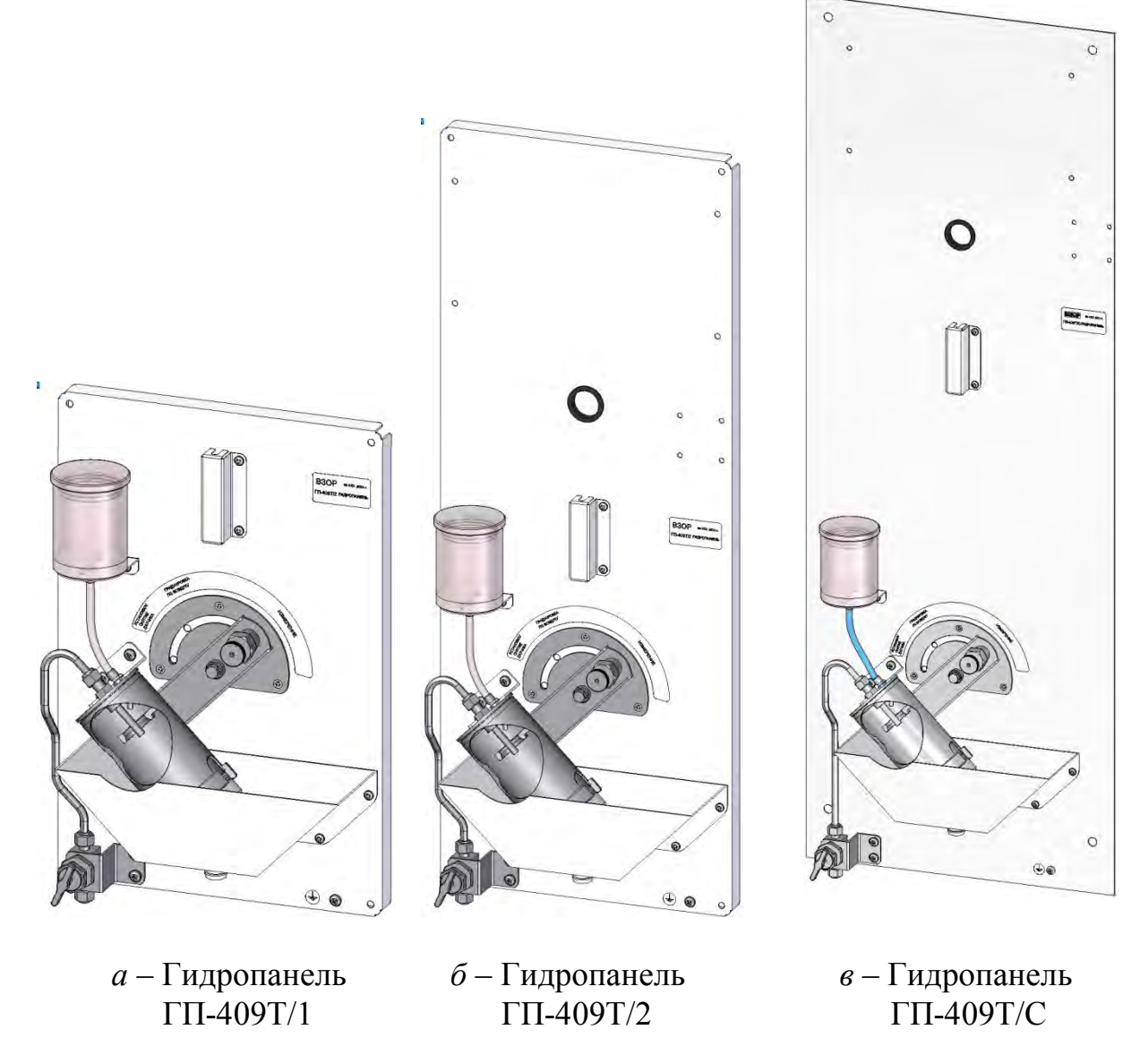

*Рисунок 2.27* 

Возможна работа при малых потоках, начиная от 20 см<sup>3</sup>/мин. При этом наблюдается дополнительная систематическая погрешность измерений в сторону занижений показаний. Зависимость этой погрешности от потока показана на рисунке 2.28.

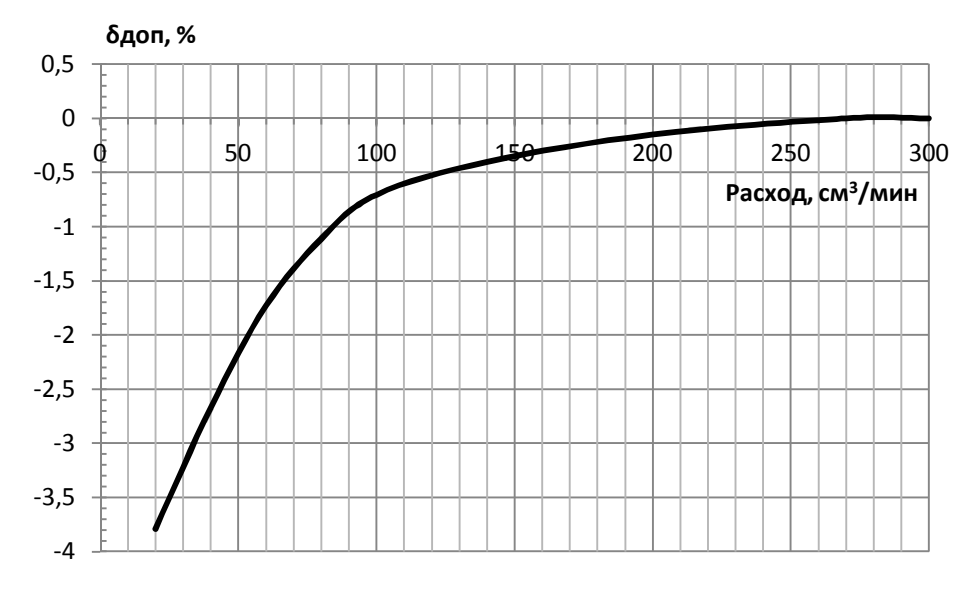

*Рисунок 2.28* 

Далее перейти к проведению измерений п. 2.4.

### *2.4 Проведение измерений*

Проведение измерений с датчиками ДК-409Т и ДК-409ТМ производится с использованием дополнительного оборудования – гидропанелей: ГП-409Т/1 ВР40.07.100; ГП-409Т/2 ВР40.07.300; ГП-409Т/С ВР40.07.500.

Проведение измерений с использованием гидропанелей производится в соответствии с эксплуатационной документацией на данные гидропанели.

#### *2.5 Перерыв в работе анализатора между измерениями*

При перерыве в работе анализатора между измерениями необходимо:

 перевести переключатель «**СЕТЬ**» анализатора в выключенное положение;

 датчик кислородный ДК-409Т (ДК-409ТМ) оставить в потоке анализируемой среды либо разместить на воздухе.

### *2.6 Проверка технического состояния*

Проверка технического состояния проводится при появлении сомнений в правильности показаний анализатора.

Показателем нормального технического состояния анализатора является соответствие следующим требованиям:

 при градуировке по атмосферному воздуху (п. 2.3.4.2) на экране анализатора автоматически устанавливаются показания  $C_{\textit{cpa}\textit{o}}$ , мг/дм<sup>3</sup>, определяемые формулой 2.1;

 показания анализатора в «нулевом» растворе после проведения градуировки по «нулевому» раствору должны находиться в пределах для:

- а) датчика ДК-409Т, через 60 мин,  $\pm 1$  мкг/дм<sup>3</sup>;
- б) датчика ДК-409ТМ, через 30 мин,  $\pm$  3 мкг/дм<sup>3</sup>.

## *2.7 Возможные неисправности и методы их устранения*

2.7.1 Характерные неисправности анализатора и методы их устранения приведены в таблице 2.6.

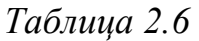

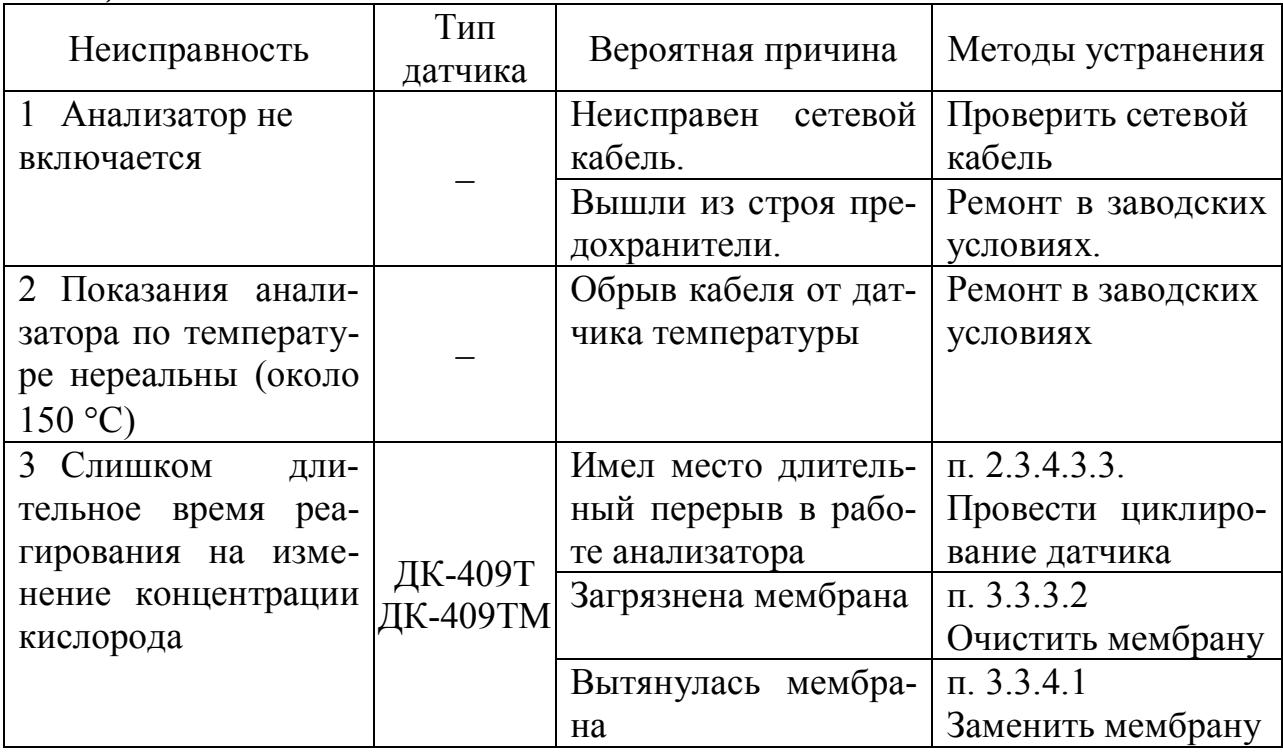

*Продолжение таблицы 2.*6

| Неисправность                                                                                                    | Тип<br>датчика      | Вероятная причина                                                                                                    | Методы устранения                                                                                                    |
|----------------------------------------------------------------------------------------------------|---------------------|----------------------------------------------------------------------------------------------------|----------------------------------------------------------------------------------------------------|
| 4 Резкое изменение<br>повышенная<br>He-<br>И<br>стабильность<br>пока-<br>заний<br>анализатора                                                                                                    | ДК-409Т<br>ДК-409ТМ | Расход<br>анализируе-<br>мой среды нестаби-<br>лен                                                                                                    | Установить<br>ста-<br>бильный<br>расход<br>анализируемой<br>среды                                                        |
| при проведении из-<br>мерений                                                                                                    | ДК-409Т<br>ДК-409ТМ | Расход воды превы-<br>шает допустимый                                                                                                    | Установить расход<br>анализируемой<br>среды от 100<br>ДО<br>$1500 \text{ cm}^3/\text{MH}$                                |
| 5.1 Показания анали-<br>затора в «нулевом»<br>растворе выходят за<br>пределы $\pm$ 3 мкг/дм <sup>3</sup><br>через 30 мин<br>с ДК-409ТМ и за пе-<br>ределы<br>$\pm 1$ MKT/ $\mu$ <sup>3</sup><br>через 60 мин<br>с ДК-409Т<br>после<br>проведения<br>циклирования<br>либо<br>градуировки по «ну-<br>левому» раствору.<br>5.2 Длительное вре-<br>мя реагирования.<br>5.3 Повышенная не-<br>стабильность<br>пока-<br>заний анализатора. |                     | Плохой<br>«нулевой»<br>раствор                                                                                                    | Приложение Г.<br>Приготовить<br>све-<br>жий «нулевой» рас-<br>твор                                                       |
|                                                                                                    | ДК-409Т<br>ДК-409ТМ | Загрязнен<br>платино-<br>вый электрод                                                                                                    | п. 3.3.3.3.<br>Очистить платино-<br>вый катод                                                                            |
|                                                                                                    |                     | Разбита<br>(трещина)<br>трубка-<br>стеклянная<br>электро-<br>держатель<br>дов датчика                                                                        | Ремонт в заводских<br>условиях                                                                                           |
|                                                                                                    | ДК-409Т<br>ДК-409ТМ | Загрязнена мембрана<br>(налет солей с внут-<br>ренней стороны мем-<br>браны, налет колло-<br>идного<br>железа<br>$\mathbf c$<br>внешней стороны<br>мембраны) | п. 3.3.3.2.<br>Очистить мембрану                                                                                         |
|                                                                                                    | ДК-409Т             | Разрыв или проколы<br>мембраны (нарушена<br>герметичность)                                                                                                   | п. 3.3.4.2.1.<br>Заменить<br>мембра-<br>ну. Залить<br>новый<br>электролит.                                               |
|                                                                                                    | ДК-409ТМ            | Разрыв или проколы<br>мембраны (нарушена<br>герметичность) либо<br>тефлоновой пленки                                                                         | $\pi$ . 3.3.4.1, 3.3.4.2<br>Заменить<br>мембра-<br>ну. Заменить теф-<br>лоновую пленку.<br>Залить новый элек-<br>тролит. |

*Продолжение таблицы 2.*6

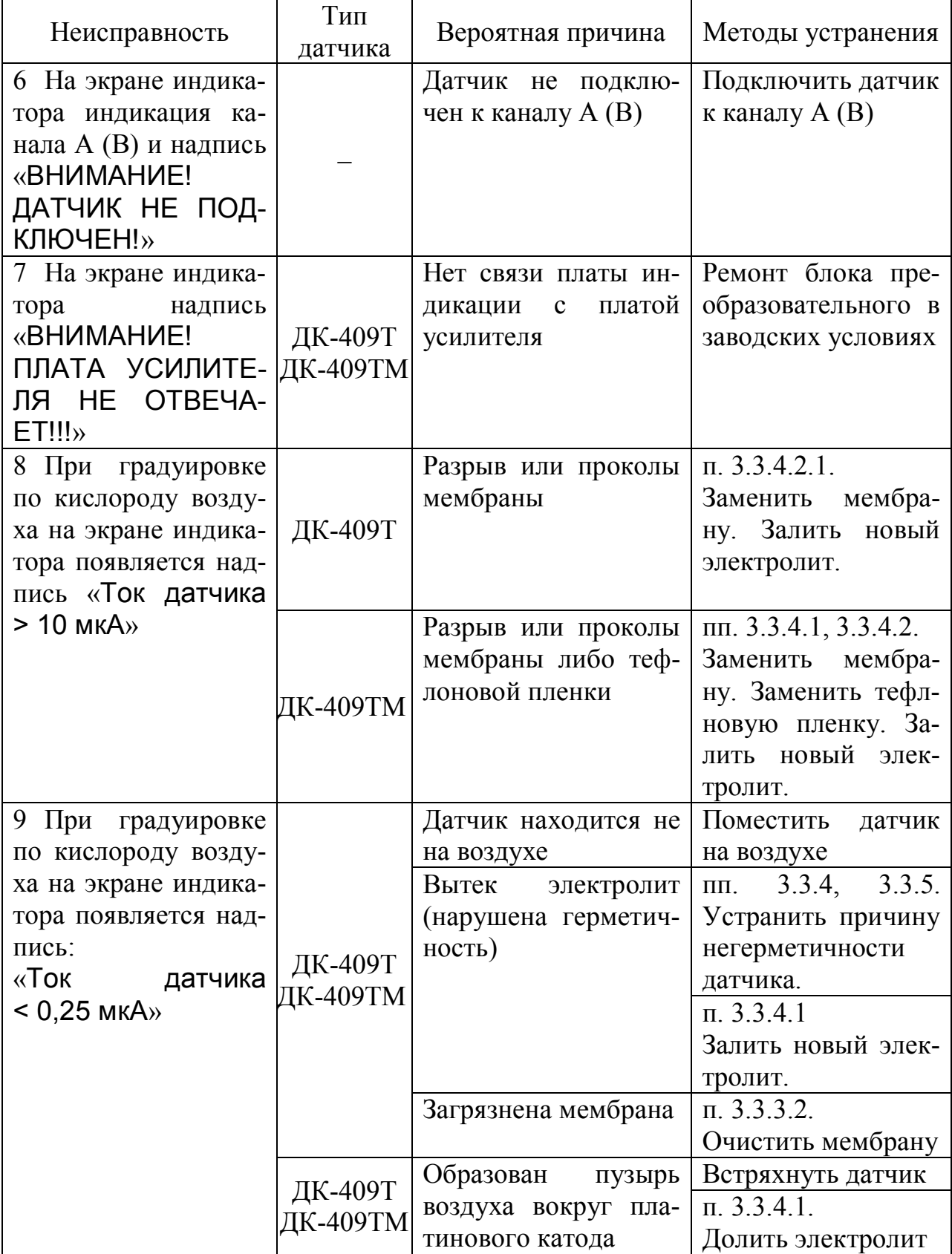

*Продолжение таблицы 2.*6

| Неисправность                                                                                      | Тип<br>датчика      | Вероятная причина          | Методы устранения                                                                                                    |
|----------------------------------------------------------------------------------------------------|---------------------|----------------------------|----------------------------------------------------------------------------------------------------|
| 10 На экране индика-<br>тора справа от инди-<br>кации канала (А или<br>В) мигающий сим-<br>вол «П» | ДК-409Т<br>ДК-409ТМ | Сбой в памяти дат-<br>чика | Проверить контакт<br>в разъеме.<br>Выключить и снова<br>включить анализа-<br>TOP.<br>Если символ «П»<br>сохранился<br>$\overline{\phantom{m}}$<br>pe-<br>монт датчика в за- |
|                                                                                                    |                     |                            | водских условиях                                                                                                    |

**ВНИМАНИЕ: При повреждении изоляции кабеля, соединяющего датчик с блоком преобразовательным, требуется замена кабеля в заводских условиях, так как влага, попавшая внутрь кабеля, полностью нарушает работу датчика!** 

74

2.7.2 Установка начальных параметров датчика

2.7.2.1 Режим установки начальных параметров датчика

Для перехода в режим установки начальных параметров датчика нужно:

включить экран измерений нужного канала;

отключить питание анализатора;

– нажать кнопку « $\downarrow$ » и, удерживая ее, включить питание анализатора. Появится экран в соответствии с рисунком 2.29.

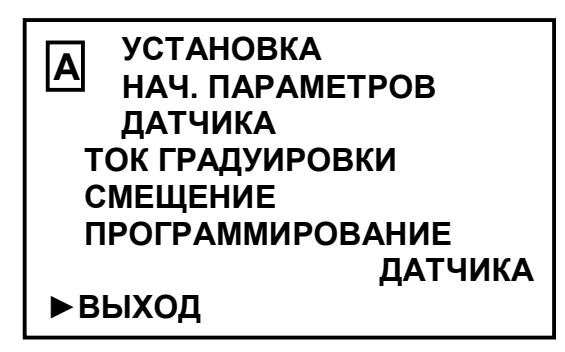

*Рисунок 2.29* 

Если маркер «►» установлен на строке **ВЫХОД**, то при нажатии кнопки « **ВВОД МЕНЮ**» анализатор перейдет в режим измерений.

В анализаторе предусмотрены:

 установка начального тока градуировки датчика (**ТОК ГРАДУИРОВ-КИ**);

установка нулевого смещения (**СМЕЩЕНИЕ**).

Эти операции позволяют начинать градуировку всегда из начальных условий.

Использовать их рекомендуется при возникновении сомнений в правильности исполнения анализатором режимов градуировки.

 установка всех начальных параметров датчика, в том числе параметров термоканала (**ПРОГРАММИРОВАНИЕ ДАТЧИКА**).

*П р и м е ч а н и е* − Последняя операция является служебной, при работе с анализатором не используется.
2.7.2.2 Установка начального тока градуировки датчика

Установить маркер «►» на строку **ТОКА ГРАДУИРОВКИ** и нажать кнопку « МЕНЮ<sub>»</sub>. Появится экран в соответствии с рисунком 2.30.

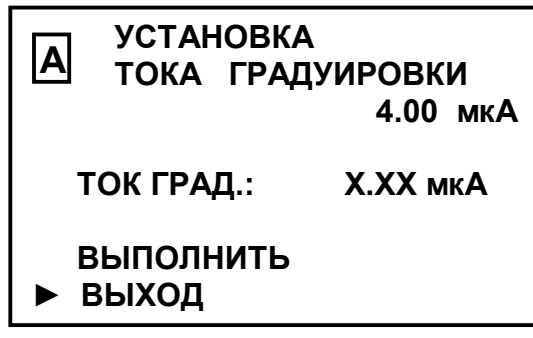

*Рисунок 2.30* 

Установить маркер «►» на строку **ВЫПОЛНИТЬ** и нажать кнопку « **ВВОД МЕНЮ**». Появится экран в соответствии с рисунком 2.31.

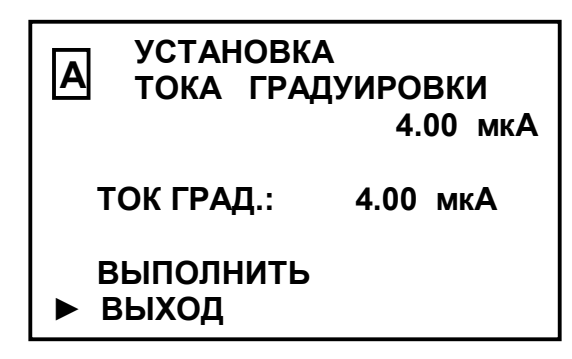

*Рисунок 2.31* 

Нажать кнопку « **ВВОД МЕНЮ**». Появится экран в соответствии с рисунком 2.29. Начальный ток градуировки датчика, соответствующий 4 мкА, установлен.

#### 2.7.2.3 Установка нулевого смещения

Установить маркер «►» на строку **СМЕЩЕНИЕ** и нажать кнопку « **ВВОД МЕНЮ**». Появится экран в соответствии с рисунком 2.32.

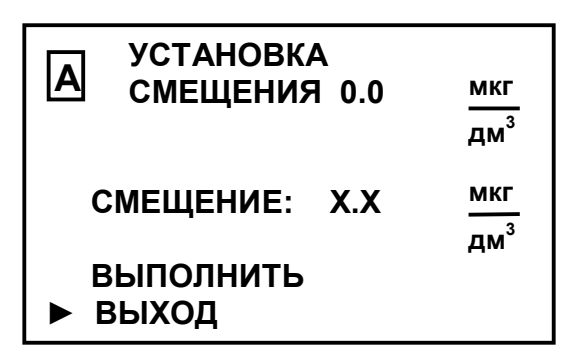

*Рисунок 2.32* 

Установить маркер «►» на строку **ВЫПОЛНИТЬ** и нажать кнопку « **ВВОД МЕНЮ**». Появится экран в соответствии с рисунком 2.33.

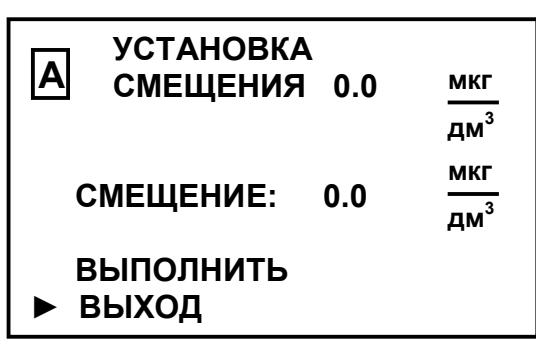

*Рисунок 2.33* 

Нажать кнопку « **ВВОД МЕНЮ**». Появится экран в соответствии с рисунком 2.29. Нулевое смещение установлено.

### 77

## **3 ТЕХНИЧЕСКОЕ ОБСЛУЖИВАНИЕ**

#### *3.1 Меры безопасности*

Перед проведением технического обслуживания следует:

− перекрыть подачу анализируемой среды;

− перевести переключатель «**СЕТЬ**» в выключенное положение и отключить анализатор от сети переменного тока;

− извлечь датчик из анализируемой среды и разместить на воздухе.

#### *3.2 Общие указания*

3.2.1 Все виды технического обслуживания (в дальнейшем ТО) выполняются квалифицированным оперативным персоналом, имеющим допуск к работе с электроустановками до 1000 В, изучившим настоящее руководство по эксплуатации и меры безопасности при работе с:

− химическими реактивами;

− сосудами под давлением.

3.2.2 Техническое обслуживание для анализатора, находящегося в эксплуатации, включает в себя операции нерегламентированного и регламентированного обслуживания.

3.2.3 В состав нерегламентированного ТО входят:

– эксплуатационный уход;

– содержание анализатора в исправном состоянии, включая устранение неисправностей.

Все обнаруженные при нерегламентированном ТО неисправности в работе анализатора должны быть устранены силами оперативного персонала.

3.2.4 Регламентированное ТО реализуется в форме плановых ТО, объем и периодичность которых приведены в таблице 3.1.

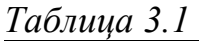

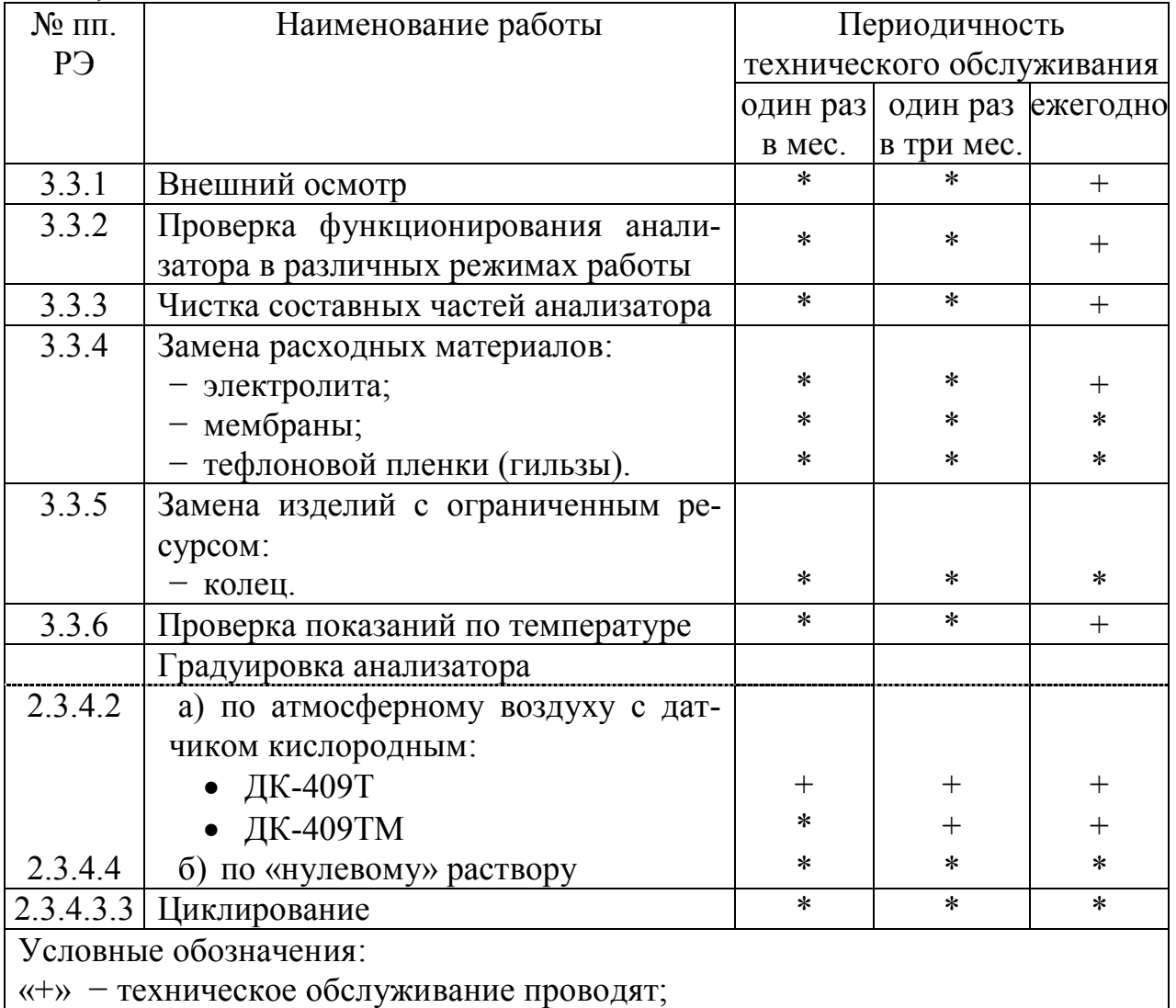

«\*» − техническое обслуживание проводят при необходимости.

Стабильность метрологических характеристик анализатора поддерживается путем:

1 проведения периодической градуировки анализатора в соответствии с таблицей 3.1;

2 проверкой показаний по температуре не реже одного раза в год;

3 дополнительного контроля с помощью поверенных приборов ручного контроля аккредитованными лабораториями станций. Периодичность проверки в соответствии с режимными картами или действующими нормативными документами на объем и периодичность химического контроля.

Обнаруженные при плановом ТО дефекты узлов и деталей, которые при дальнейшей эксплуатации оборудования могут нарушить его работоспособность или безопасность условий труда, должны немедленно устраняться. При невозможности устранения дефектов своими силами следует обратиться к разделу 4.

*П р и м е ч а н и е* – Перечень средств оснащения ТО представлен в приложении Ж.

#### *3.3 Техническое обслуживание составных частей*

3.3.1 Внешний осмотр

При проведении внешнего осмотра анализатора проверяют:

 отсутствие механических повреждений датчика и блока преобразовательного;

исправность разъемов, кнопок, соединительных кабелей;

 состояние лакокрасочных покрытий, правильность и четкость маркировки.

3.3.2 Проверка функционирования анализатора в различных режимах работы

Для проведения проверки функционирования анализатора в различных режимах работы включают анализатор и проверяют работоспособность кнопок « **ВВОД** <u>меню</u>»,«КАНАЛ», «仓» и «↔», «兴».

Результаты проверки считают удовлетворительными, если:

подсвечивается клавиша «**СЕТЬ**»;

– при нажатии кнопки «<mark>МЕНЮ</mark>» анализатор переходит из режима изме-

рений в режим контроля и изменения параметров (вход в меню);

 при нажатии кнопки «**КАНАЛ**» изменяется режим индикации каналов в зависимости от количества подключенных каналов (один либо два);

– кнопками « $\mathcal{D}_{\mathcal{V}}$  « $\mathcal{D}_{\mathcal{V}}$  осуществляется перемещение по строкам меню;

– кнопкой « $\overline{Q}$ » осуществляется включение и отключение подсветки экрана индикатора.

3.3.3 Чистка составных частей анализатора

3.3.3.1 Чистку наружной поверхности блока преобразовательного в случае загрязнения производить с использованием мягких моющих средств с последующей промывкой дистиллированной водой.

### **ПРЕДОСТЕРЕЖЕНИЕ: НЕ ИСПОЛЬЗОВАТЬ щелочные растворы при очистке блока преобразовательного!**

*П р и м е ч а н и е* – В качестве мягкого моющего средства можно использовать мыльный раствор: 40-50 г стружки мыла по ГОСТ 28546-2002 растворить в 300-400 см<sup>3</sup> горячей воды.

3.3.3.2 Для очистки мембраны датчика ДК-409Т (ДК-409ТМ) с наружной стороны ее необходимо протереть мягкой тканью, смоченной в спирте, либо залить во втулку датчика слабый раствор (2 %) серной кислоты на время около 1 ч, после чего промыть его в проточной воде.

Для очистки мембраны датчика с внутренней стороны необходимо:

− расположить датчик вертикально втулкой вниз;

отвернуть корпус от блока электродов;

слить электролит из корпуса в подготовленную емкость;

 промыть внутреннюю полость корпуса датчика дистиллированной водой;

 протереть ватной палочкой, смоченной в дистиллированной воде, внутреннюю поверхность мембраны, либо погрузить мембрану в слабый раствор (2 %) серной кислоты на время около 1 ч;

промыть дистиллированной водой электроды;

**−** залить новый электролит, в соответствии с п. 2.3.3.2.

3.3.3.3 Чистку платинового катода, в случае необходимости, производить промывкой дистиллированной водой.

3.3.4 Замена расходных материалов

3.3.4.1 Замена электролита ЭК или ЭК-3 и мембраны

Замена электролита ЭК (ДК-409Т) или ЭК-3 (ДК-409ТМ), в зависимости от типа используемого датчика, требуется при его загрязнении, при нарушении герметичности датчика, а именно при механическом повреждении (трещинах, проколах, вытягивании) мембраны или колец уплотнительных.

Признаки повреждений:

- вытекание электролита ЭК или ЭК-3;
- нестабильность показаний анализатора;
- большая величина показаний при размещении датчика на воздухе;
- большое время реагирования при измерении КРК;
- появление экрана с надписью «**Ток датчика < 0,25 мкА»** либо «**Ток датчика > 10 мкА»**.
	- Для замены электролита ЭК или ЭК-3 и мембраны следует:
	- повернуть датчик втулкой вниз;
	- отвернуть корпус от блока электродов (рисунок 3.1*а*);
	- вылить использованный электролит из корпуса;
	- промыть внутреннюю полость корпуса датчика дистиллированной во-

дой;

- перевернуть корпус втулкой вверх;
- снять с корпуса втулку защитную;
- отвернуть гайку от корпуса и снять втулку;
- извлечь мембрану из корпуса (рисунок 3.1*б*);
- установить новую мембрану избегая ее загрязнения;
- собрать датчик, залив новый электролит ЭК или ЭК-3 в соответствии с

п. 2.3.3.2;

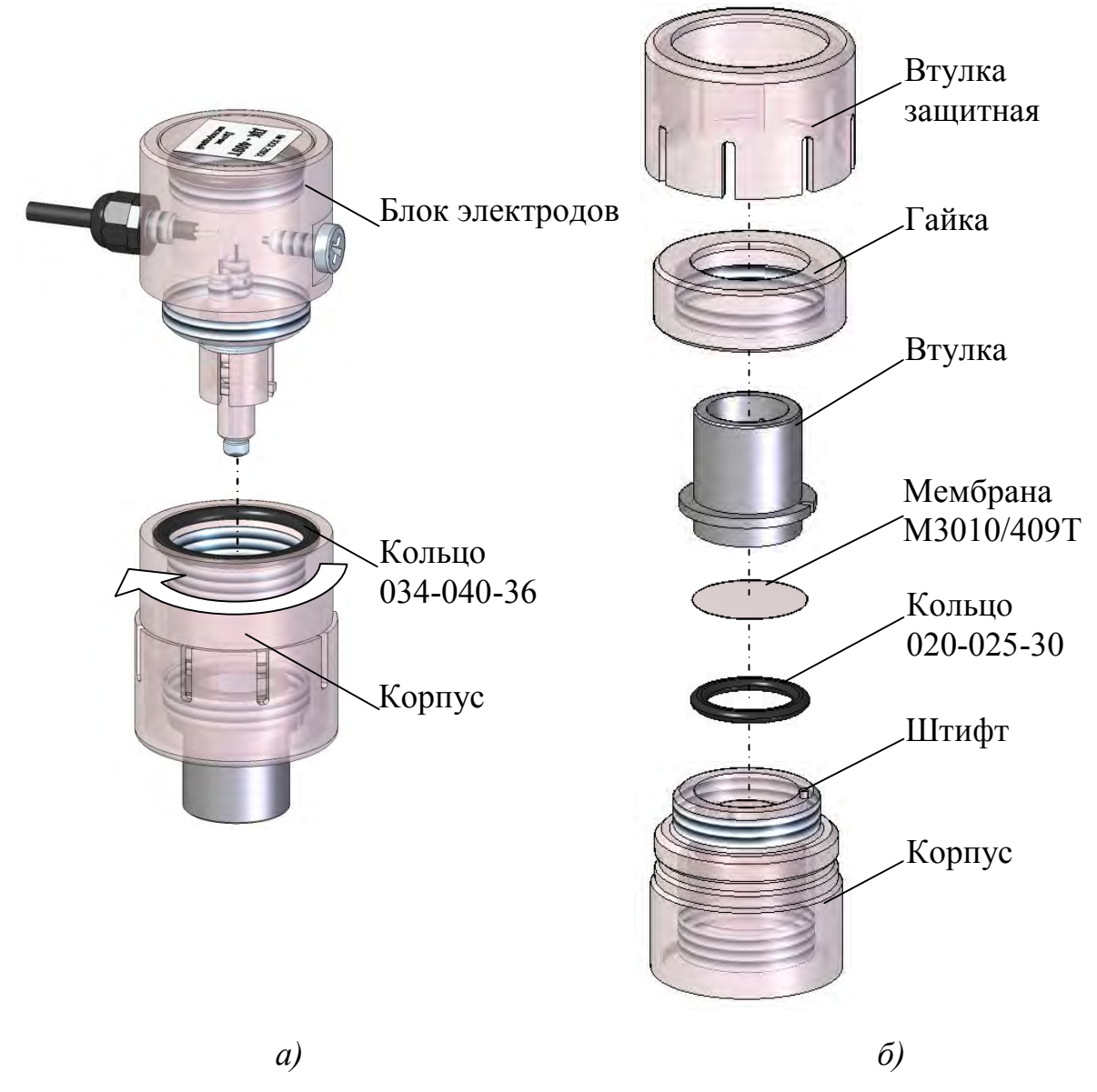

*Рисунок 3.1 – Последовательность разборки датчика при замене электролита и мембраны* 

#### *П р и м е ч а н и е* – При сборке датчика:

 обеспечить неподвижность втулки относительно корпуса засчет штифтового соединения;

 проконтролировать наличие и состояние колец резиновых уплотнительных в корпусе и заменить их при необходимости.

**−** провести:

а) градуировку по атмосферному воздуху в соответствии с п. 2.3.4.2;

б) проверку показаний в «нулевом» растворе в соответствии с п. 2.3.4.3.

3.3.4.2 Замена тефлоновой пленки (гильзы)

Тефлоновая пленка устанавливается только на датчик ДК-409ТМ.

## **ВНИМАНИЕ: НЕДОПУСТИМО НАЛИЧИЕ РАЗРЫВОВ И ОТ-ВЕРСТИЙ НА ТЕФЛОНОВОЙ ПЛЕНКЕ!**

Замена тефлоновой пленки требуется при обнаружении на ней видимых дефектов (разрывов, отверстий).

Для этого следует:

- расположить датчик втулкой вниз;
- отвернуть корпус от блока электродов и извлечь его;
- слить электролит ЭК-3;
- снять старую тефлоновую пленку с платинового катода;
- − осмотреть электроды датчика:

а) платиновый катод, впаянный в стеклянную трубку, должен быть чистым;

б) серебряный анод, намотанный поверх стеклянной трубки, должен быть серого цвета.

− наложить новую тефлоновую пленку из комплекта запасных частей на платиновый катод, прижать края тефлоновой пленки к боковой поверхности стеклянной трубки и, удерживая их рукой, намотать 5-6 витков капроновых ниток и завязать 2-3 узла. Пленка должна быть плотно прижата к платиновому катоду;

− собрать датчик, залив новый электролит ЭК-3 в соответствии с п. 2.3.3.2;

**−** провести:

а) градуировку по атмосферному воздуху в соответствии с п. 2.3.4.2;

б) проверку показаний в «нулевом» растворе в соответствии с п. 2.3.4.3.

Взамен тефлоновой пленки, на платиновый электрод датчика ДК-409ТМ может быть установлена гильза, изображенная на рисунке 3.2.

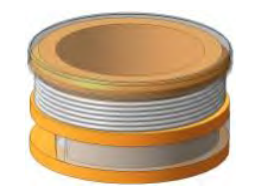

*Рисунок 3.2 – Гильза* 

Гильза должна быть плотно прижата к платиновому электроду.

После установки гильзы необходимо:

− собрать датчик, залив новый электролит ЭК-3 в соответствии с п. 2.3.3.2;

**−** провести:

а) градуировку по атмосферному воздуху в соответствии с п. 2.3.4.2;

б) проверку показаний в «нулевом» растворе в соответствии с п. 2.3.4.3.

### 3.3.5 Замена изделий с ограниченным ресурсом (колец)

Замену колец производить в случае их повреждения. Типы колец, применяемых в конструкции датчика, приведены в таблице 3.2.

*Таблица 3.2* 

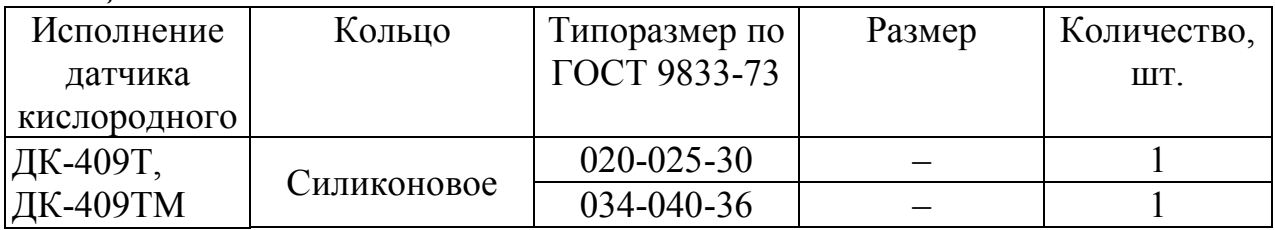

#### 3.3.6 Проверка показаний по температуре

Для выполнения проверки показаний анализатора по температуре следует выдержать датчик полностью погруженным в стакан (например, стакан В-1-600ТС ГОСТ 25336-82) с водой комнатной температуры не менее 20 мин. Рядом с датчиком поместить лабораторный термометр. Разница между показаниями анализатора и лабораторного термометра не должна выходить за пределы  $\pm$  0,3 °C.

Если показания выходят за установленные пределы, анализатор подлежит ремонту в заводских условиях.

# **4 ТЕКУЩИЙ РЕМОНТ**

### *4.1 Общие сведения*

Текущий ремонт, а также гарантийный ремонт, осуществляет изготовитель.

Для этого следует подготовить анализатор, упаковать и отправить его предприятию-изготовителю для осуществления ремонта.

*П р и м е ч а н и е* – В случае гарантийного ремонта с анализатором отправляется оригинал рекламации, в остальных случаях – заявка на проведение ремонта.

## *4.2 Подготовка блока преобразовательного*

Для этого следует:

- отключить блок преобразовательный от сети переменного тока;
- отсоединить от разъемов блока преобразовательного:
	- а) датчики;
	- б) регистрирующие и сигнализирующие устройства.

– отсоединить заземляющий проводник от клеммы заземления «  $\left(\frac{1}{x}\right)$  » блока преобразовательного;

- закрыть разъемы блока преобразовательного заглушками;
- очистить и высушить.

#### *4.3 Подготовка датчика*

Для этого следует:

– отсоединить вставку кабельную (при ее наличии) и закрыть ее разъемы заглушками;

− разобрать датчик и слить электролит;

#### **ВНИМАНИЕ: НЕ СНИМАТЬ ТЕФЛОНОВУЮ ПЛЕНКУ!**

- − промыть детали датчика дистиллированной водой;
- − высушить и собрать датчик.

#### *4.4 Упаковка анализатора*

Для этого следует:

– уложить составные части анализатора в герметичные полиэтиленовые пакеты (допускается использовать пакет с замком типа «Молния»);

– уложить эксплуатационную документацию (руководство по эксплуатации ВР37.00.000-04РЭ и паспорт ВР37.00.000ПС) в отдельный герметичный полиэтиленовый пакет;

– поместить составные части анализатора с эксплуатационной документацией в картонную коробку;

– заклеить картонную коробку полимерной липкой лентой;

– нанести маркировку по ГОСТ 14192-96 и манипуляционные знаки «Хрупкое. Осторожно», «Беречь от влаги», «Верх», «Пределы температуры».

## **5 ТРАНСПОРТИРОВАНИЕ**

Транспортирование анализаторов производить в упаковке предприятияизготовителя в закрытом железнодорожном или автомобильном транспорте в условиях хранения 5 по ГОСТ 15150-69 при температурах от минус 30 до плюс 50 °С по правилам и нормам, действующим на каждом виде транспорта.

## **6 ХРАНЕНИЕ**

### *6.1 Условия хранения до ввода в эксплуатацию*

Хранение анализаторов производится в упаковке предприятияизготовителя в условиях хранения 1 по ГОСТ 15150-69.

В помещениях для хранения не должно быть пыли, паров кислот и щелочи, агрессивных газов и других вредных примесей, вызывающих коррозию.

Место хранения должно быть чистым, прохладным, сухим, вентилируемым и защищенным от атмосферных осадков.

#### *6.2 Условия хранения после эксплуатации*

6.2.1 Подготовка к хранению на срок до 12 месяцев (кратковременный перерыв в работе)

Для этого следует:

− выключить анализатор;

− отсоединить от блока преобразовательного датчики (для анализаторов до № 1226);

− проверить уровень электролита в корпусе датчика;

− проверить герметичность датчика;

− устранить причины неисправности, при нарушении герметичности, в соответствии с п. 3;

− при необходимости добавить электролит до 20 см<sup>3</sup> объема;

− разместить датчик на воздухе.

6.2.2 Подготовка к хранению на срок более 12 месяцев (длительный перерыв в работе)

Для этого следует:

− подготовить и упаковать анализатор в соответствии с пп. 4.2-4.4;

− организовать хранение в соответствии с п. 6.1.

*П р и м е ч а н и е* – Хранение анализатора производится без средств временной противокоррозионной защиты (ВЗ-0 по ГОСТ 9.014-78).

## *6.3 Ввод в эксплуатацию после хранения*

6.3.1 Ввод в эксплуатации после хранения в течение 12 месяцев

Для этого следует:

− разобрать датчик и слить электролит;

− промыть детали датчика дистиллированной водой;

− собрать датчик, залив новый электролит в соответствии с п. 2.3.3.2;

**−** провести:

а) градуировку по атмосферному воздуху в соответствии с п. 2.3.4.2;

б) проверку показаний в «нулевом» растворе в соответствии с п. 2.3.4.3.

6.3.2 Ввод в эксплуатацию после хранения более 12 месяцев

Распаковать анализатор и подготовить к работе в соответствии с разделом. 2.

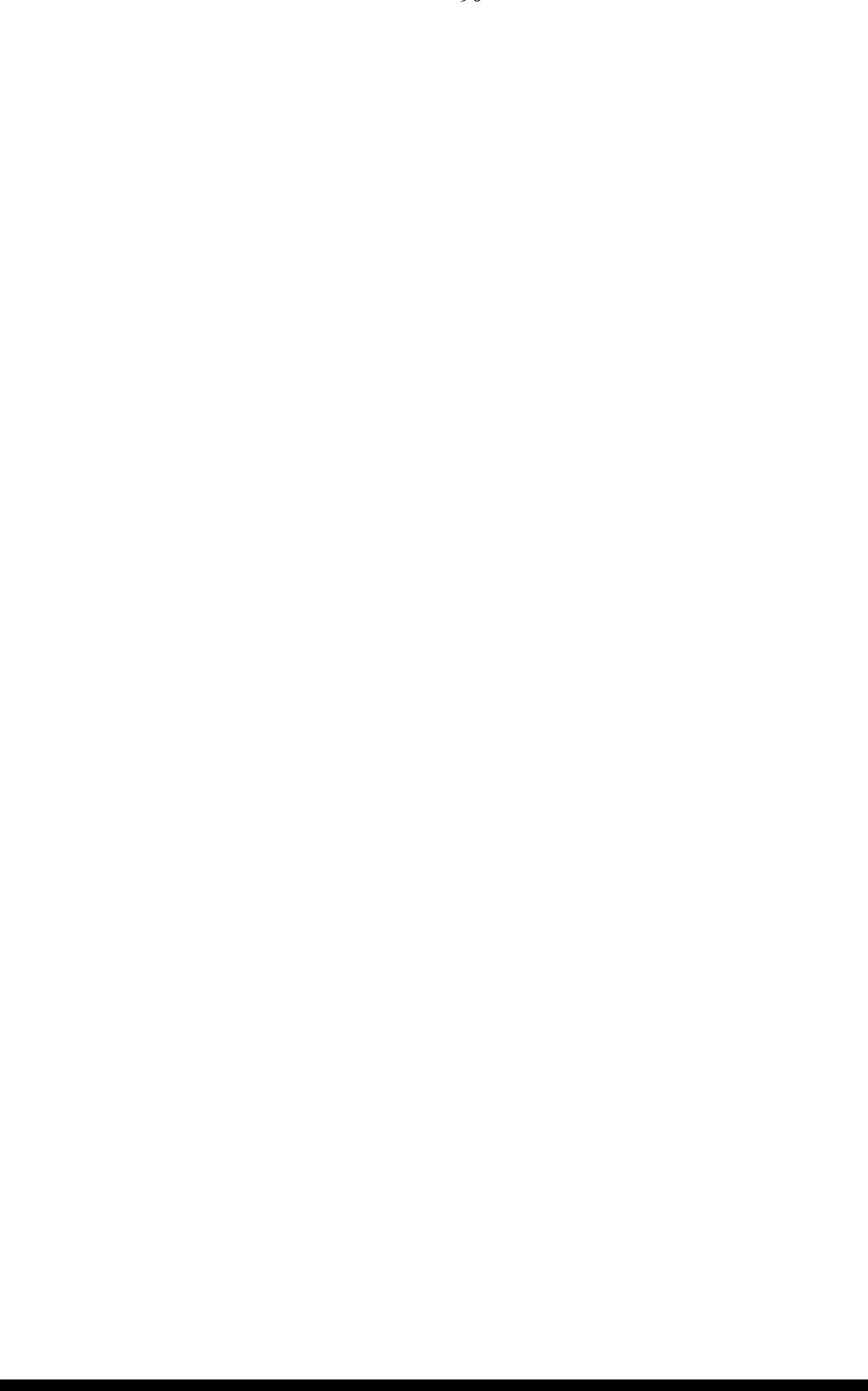

## ПРИЛОЖЕНИЕ А1 *(обязательное)*

### АНАЛИЗАТОР РАСТВОРЕННОГО КИСЛОРОДА МАРК-409

Методика поверки

#### **А1.1 Область применения**

Настоящая методика распространяется на анализатор растворенного кислорода МАРК-409 (в дальнейшем анализатор) с маркировочной табличкой, содержащей регистрационный номер в Государственном реестре средств измерений и интервал между поверками.

Анализатор предназначен для измерений массовой концентрации растворенного в воде кислорода (КРК) и температуры водных сред и устанавливает методы и средства его первичной и периодической поверок.

Интервал между поверками – 2 года.

#### **А1.2 Используемые нормативные документы**

РМГ 51-2002 ГСИ. Документы на методики поверки средств измерений. Основные положения.

ГОСТ 8.652-2016 ГСИ. Государственная поверочная схема для средств измерений массовой концентрации растворенных в воде газов (кислорода, водорода).

Р 50.2.045-2005 ГСИ. Анализаторы растворенного в воде кислорода. Методика поверки.

#### **А1.3 Метрологические характеристики, проверяемые при поверке**

Пределы допускаемой основной абсолютной погрешности анализатора при измерении КРК при температуре анализируемой среды  $(20.0 \pm 0.2)$  °C и температуре окружающего воздуха (20  $\pm$  5) °С должны быть, мг/дм<sup>3</sup>:

- а) с датчиком кислородным ДК-409:
	- по индикатору ………………….……………….. ± (0,0027 + 0,035*C*);
	- по токовому выходу ……………  $\pm [(0.0027 + 0.005C_{\text{duan}}) + 0.035C)]$ ;
- б) с датчиком кислородным ДК-409Т:
	- по индикатору ………………….……………..….. ± (0,001 + 0,035*C*);
	- по токовому выходу ……………..  $\pm [(0,001 + 0,005C_{\text{duan}}) + 0,035C)]$ ;

в) с датчиком кислородным ДК-409ТМ:

 по индикатору ………………….……………..….. ± (0,003 + 0,035*C*); — по токовому выходу ……………..  $\pm [(0.003 + 0.005C_{\text{duan}}) + 0.035C)]$ , где  $C$  – измеренное значение КРК, мг/дм<sup>3</sup>;

*Сдиап* – значение верхнего предела запрограммированного диапазона измерений КРК по токовому выходу, соответствующее 5 мА для выходного тока от 0 до 5 мА и 20 мА для выходного тока от 4 до 20 мА, мг/дм<sup>3</sup>.

Пределы допускаемой основной абсолютной погрешности анализатора при измерении температуры анализируемой среды при температуре окружающего воздуха (20 5) С должны быть, С ..……..………………………… 0,3.

#### **А1.4 Операции поверки**

При проведении поверки должны выполняться операции, указанные в таблице А1.4.1.

*Таблица А1.4.1* 

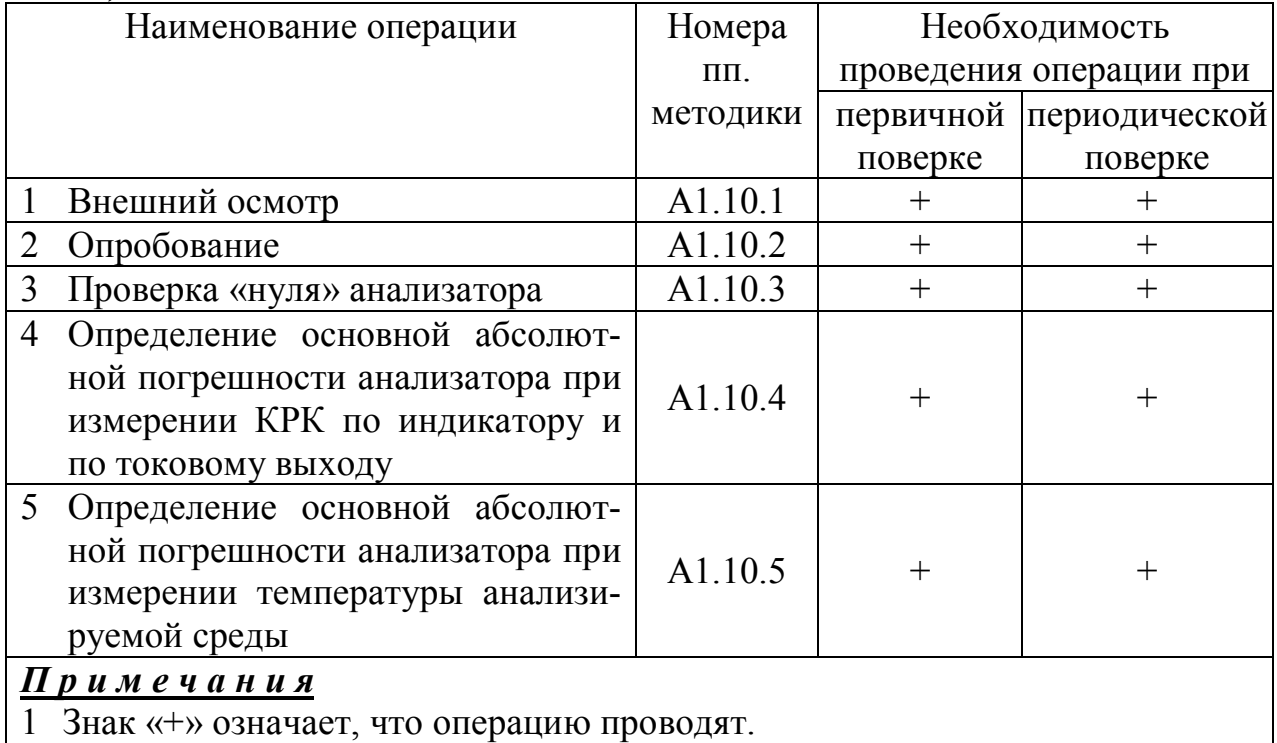

2 При получении отрицательного результата после любой из операций поверка прекращается, анализатор бракуется.

# **А1.5 Средства поверки**

Средства измерений, реактивы, материалы, применяемые при поверке, указаны в таблице А1.5.1.

*Таблица А1.5.1* 

| Номер    | Наименование и тип основного или вспомогательного средства        |  |  |  |  |  |
|----------|-------------------------------------------------------------------|--|--|--|--|--|
| пункта   | поверки, обозначение нормативного документа, регламентирующего    |  |  |  |  |  |
| методики | технические требования, и метрологические и основные технические  |  |  |  |  |  |
| поверки  | характеристики этих средств                                       |  |  |  |  |  |
| A1.10.4  | Кислородно-азотные поверочные газовые смеси (ПГС)                 |  |  |  |  |  |
|          | ГСО 10650-2015, 0 разряда. Диапазон, объемная доля кислорода:     |  |  |  |  |  |
|          | от 47,0 до 56,0 %; от 83,0 до 100 %.                              |  |  |  |  |  |
|          | ГСО 10651-2015, 1 разряда. Диапазон, объемная доля кислорода:     |  |  |  |  |  |
|          | от 3,5 до 4,6 %; от 10,4 до 12,7 %.                               |  |  |  |  |  |
| A1.8     | Гигрометр психрометрический типа ВИТ-1                            |  |  |  |  |  |
|          | Диапазон измерения относительной влажности воздуха                |  |  |  |  |  |
|          | от 20 до 90 %. Абсолютная погрешность измерения $\pm$ 7 %.        |  |  |  |  |  |
| A1.8,    | Барометр-анероид БАММ-1                                           |  |  |  |  |  |
| A1.10    | Диапазон измеряемого давления от 80 до 106 кПа.                   |  |  |  |  |  |
|          | Предел допускаемой основной абсолютной погрешности $\pm$ 0,2 кПа. |  |  |  |  |  |
| A1.8,    | Мультиметр цифровой АРРА-305                                      |  |  |  |  |  |
| A1.10    | Используемый предел измерений переменного напряжения 400 В;       |  |  |  |  |  |
|          | основная абсолютная погрешность измерения, В:                     |  |  |  |  |  |
|          | $\pm (0.007X + 0.05),$                                            |  |  |  |  |  |
|          | где $X$ – измеренное, значение переменного напряжения, В.         |  |  |  |  |  |
|          | Используемый предел измерения силы постоянного тока 40 мА;        |  |  |  |  |  |
|          | основная абсолютная погрешность измерения, мА:                    |  |  |  |  |  |
|          | $\pm (0.002X + 0.004),$                                           |  |  |  |  |  |
|          | где X - измеренное значение силы постоянного тока, мА             |  |  |  |  |  |
| A1.10.4, | Термометр лабораторный электронный ЛТ-300                         |  |  |  |  |  |
| A1.10.5  | Диапазон измерений от минус 50 до плюс 300 °С,                    |  |  |  |  |  |
|          | погрешность измерения $\pm$ 0,05 °C.                              |  |  |  |  |  |
| A1.10.4, | Термостат жидкостный ТЖ-ТС-01/26                                  |  |  |  |  |  |
| A1.10.5  | Диапазон регулирования температуры от 10 до 100 °С.               |  |  |  |  |  |
|          | Погрешность поддержания температуры не более ± 0,1 °С.            |  |  |  |  |  |
| A1.10.3, | Секундомер механический СОСпр-2б-2-010                            |  |  |  |  |  |
| A1.10.4  |                                                                   |  |  |  |  |  |
| A1.10.4  | Ротаметр РМА-0,063 ГУЗ ГОСТ 13045-81                              |  |  |  |  |  |

*Продолжение таблицы А1.5.1* 

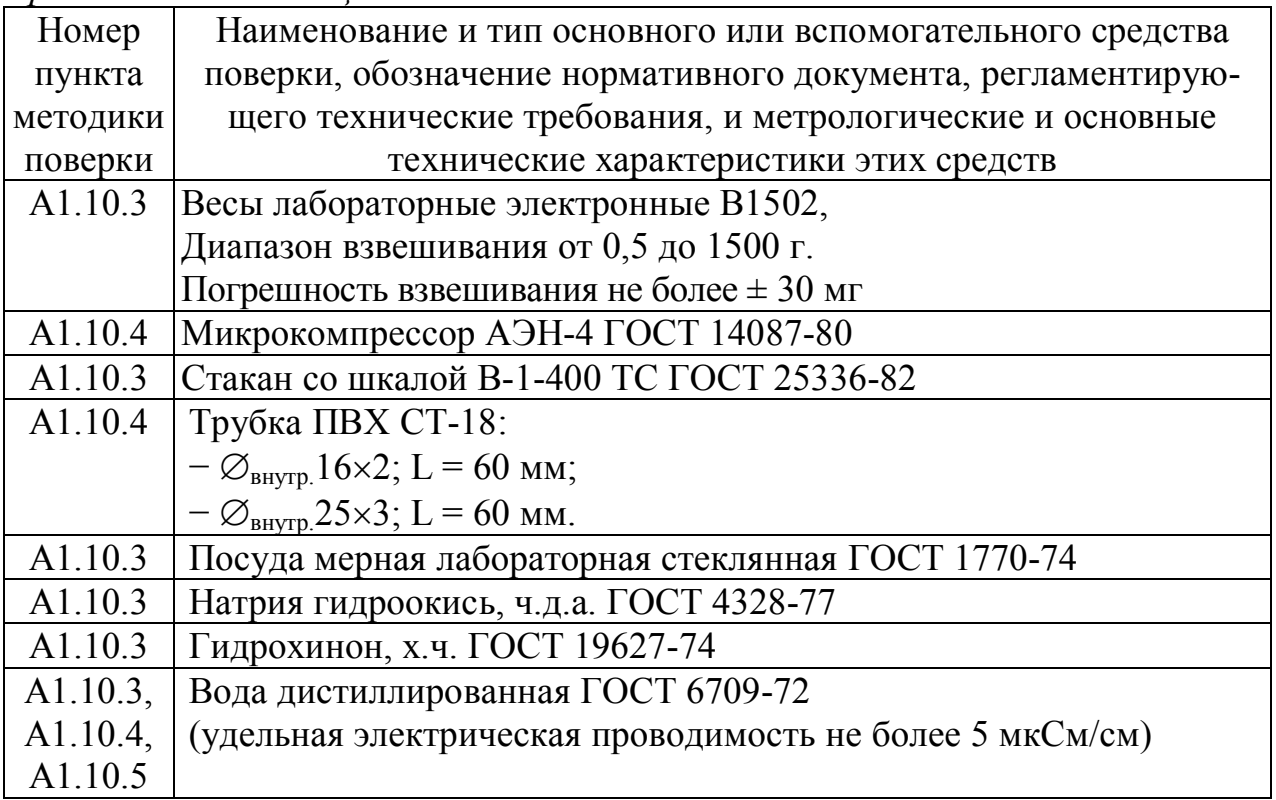

#### *П р и м е ч а н и я*

1 Допускается применение других средств измерений, не приведенных в перечне, но обеспечивающих определение метрологических характеристик с необходимой точностью.

2 Для измерений температуры допускается применение других средств измерений с погрешностью измерений не хуже  $\pm$  0,1 °C.

Средства измерений должны быть поверены и иметь действующие свидетельства о поверке или поверительные клейма.

Испытательное оборудование должно иметь отметки, подтверждающие его годность в соответствии с требованиями их технической документации.

#### **А1.6 Требования к квалификации поверителей**

К проведению поверки анализаторов допускаются лица, аттестованные в качестве поверителей в области измерений физико-химического состава и свойств веществ, имеющие высшее или среднетехническое образование, опыт работы в химических лабораториях не менее одного года, владеющие техникой потенциометрических и амперометрических измерений и изучившие настоящую методику поверки.

#### **А1.7 Требования безопасности**

#### **ВНИМАНИЕ: ЗАПРЕЩАЕТСЯ работа с анализатором при снятых крышках корпуса блока преобразовательного!**

А1.7.1 При проведении поверки должны соблюдаться требования техники безопасности:

 при работе с химическими реактивами − по ГОСТ 12.1.007-76 и ГОСТ 12.4.021-75;

 при работе с электроустановками − по ГОСТ 12.1.019-2009 и ГОСТ 12.2.007.0-75.

А1.7.2 Должны соблюдаться правила работы с баллонами с ПГС под давлением.

А1.7.3 Помещение, в котором осуществляется поверка, должно соответствовать требованиям пожарной безопасности по ГОСТ 12.1.004-91 и иметь средства пожаротушения по ГОСТ 12.4.009-83.

А1.7.4 Исполнители должны быть проинструктированы о мерах безопасности, которые должны соблюдаться при работе с приборами, в соответствии с инструкциями, прилагаемыми к приборам. Обучение поверителей правилам безопасности труда должно проводиться по ГОСТ 12.0.004-90.

#### **А1.8 Условия поверки**

А1.8.1 Поверка должна проводиться в следующих условиях:

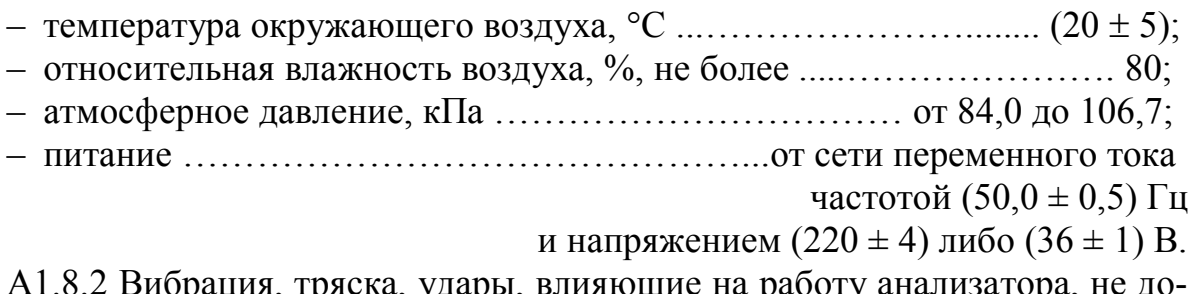

рация, тряска, удары, влияющие на работу ан пускаются.

#### **А1.9 Подготовка к поверке**

А1.9.1 Перед проведением поверки подготавливают к работе анализатор в соответствии с разделом 2.3 руководства по эксплуатации ВР37.00.000РЭ.

А1.9.2 Верхний предел программируемого диапазона измерений анализатора устанавливают равным:

а) 10000 мкг/дм<sup>3</sup> с датчиками кислородными ДК-409 и ДК-409Т;

б) 45000 мкг/дм<sup>3</sup> с датчиками кислородными ДК-409ТМ.

Значение уставки устанавливают:

– MIN – 0 мкг/дм<sup>3</sup>,

–  $MAX - p$ авным:

а) 20000 мкг/дм<sup>3</sup> с датчиками кислородными ДК-409 и ДК-409Т;

б) 45000 мкг/дм<sup>3</sup> с датчиками кислородными ДК-409ТМ.

Значение солесодержания – равным 0,0 г/дм<sup>3</sup>.

А1.9.3 Средства измерений и испытательное оборудование подготавливают к работе в соответствии с их эксплуатационной документацией.

А1.9.4 Поверочные газовые смеси, хранившиеся при температуре ниже плюс 15 °С, должны быть выдержаны перед использованием в течение 24 ч в помещении с температурой воздуха (20 ± 5) °С.

#### **А1.10 Проведение поверки**

А1.10.1 Внешний осмотр

При проведении внешнего осмотра анализатора проверяют:

 отсутствие механических повреждений датчика кислородного и блока преобразовательного;

исправность разъемов, кнопок, соединительных кабелей;

состояние лакокрасочных покрытий и четкость маркировки;

 правильность маркировки, в том числе регистрационный номер в Государственном реестре средств измерений и интервал между поверками.

Анализатор, имеющий дефекты, затрудняющие эксплуатацию, к дальнейшей поверке не допускают.

А1.10.2 Опробование

А1.10.2.1 Проверка функционирования анализатора в различных режимах работы

Датчик кислородный ДК-409 размещают в сосуде с дистиллированной водой.

Датчик кислородный ДК-409Т либо ДК-409ТМ размещают на воздухе. Включают анализатор.

Проверяют работоспособность кнопок « $\frac{\text{MEHIO}}{\text{BBO}\mu}$ », «КАНАЛ», « $\Omega$ » и « $\Omega$ »,

 $\langle \langle \cdot \rangle \rangle$ 

Результаты проверки считают удовлетворительными, если:

подсвечивается клавиша «СЕТЬ»;

– при нажатии кнопки «MEHO » анализатор переходит из режима измере-

ний в режим контроля и изменения параметров (вход в меню);

 при нажатии кнопки «КАНАЛ» изменяется режим индикации каналов в зависимости от количества подключенных каналов (один либо два);

- кнопками « $\mathbb{G}$ », « $\mathbb{V}$ » осуществляется перемещение по строкам меню;

– кнопкой « $\mathbb{C}$ » осуществляется включение и отключение подсветки экрана индикатора.

Анализатор, имеющий дефекты, затрудняющие эксплуатацию, к дальнейшей поверке не допускают.

А1.10.2.2 Проверка соответствия программного обеспечения (ПО)

Переходят к пункту экранного меню МЕНЮ [А] [В] «ПО И КОНТР.СУММЫ» анализатора и проверяют соответствие ПО тому, которое было зафиксировано при испытаниях в целях утверждения типа анализатора. Для этого фиксируют идентификационное обозначение программного обеспечения и цифровые идентификаторы программного обеспечения (контрольные суммы исполняемого кода), которые должны соответствовать таблице А1.10.1.

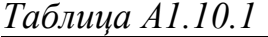

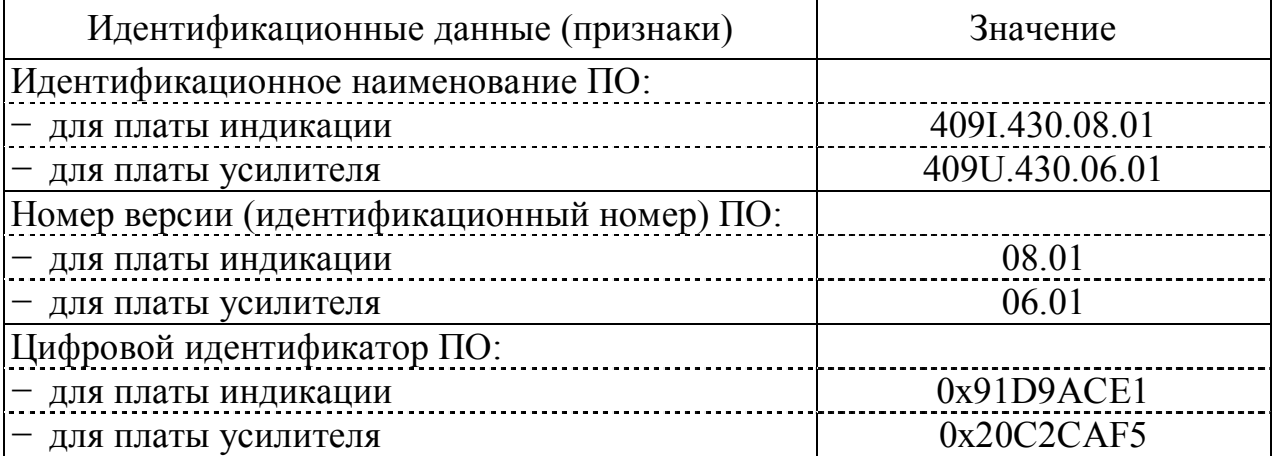

Результаты проверки считают удовлетворительными, если приведенные идентификационное обозначение, идентификатор метрологически значимой части ПО, идентификаторы программного обеспечения (контрольные суммы исполняемого кода в шестнадцатеричной системе) соответствуют установленным по индикатору анализатора требованиям.

#### А1.10.3 Проверка «нуля» анализатора

А1.10.3.1 Подготовка к измерениям

Приготавливают бескислородный («нулевой») раствор в соответствии с методикой, приведенной в приложении Г.

А1.10.3.2 Выполнение измерений

Включают анализатор.

Далее в зависимости от типа датчика кислородного:

 погружают датчик кислородный ДК-409 в «нулевой» раствор мембраной вниз в соответствии с рисунком А1.10.1;

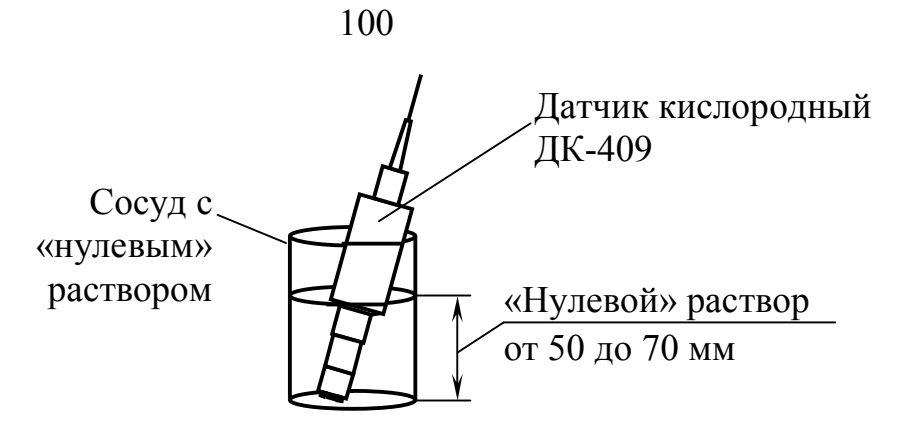

*Рисунок А1.10.1* 

 заливают во втулку датчика кислородного ДК-409Т либо ДК-409ТМ 5 см<sup>3</sup> «нулевого» раствора в соответствии с рисунком A1.10.2.

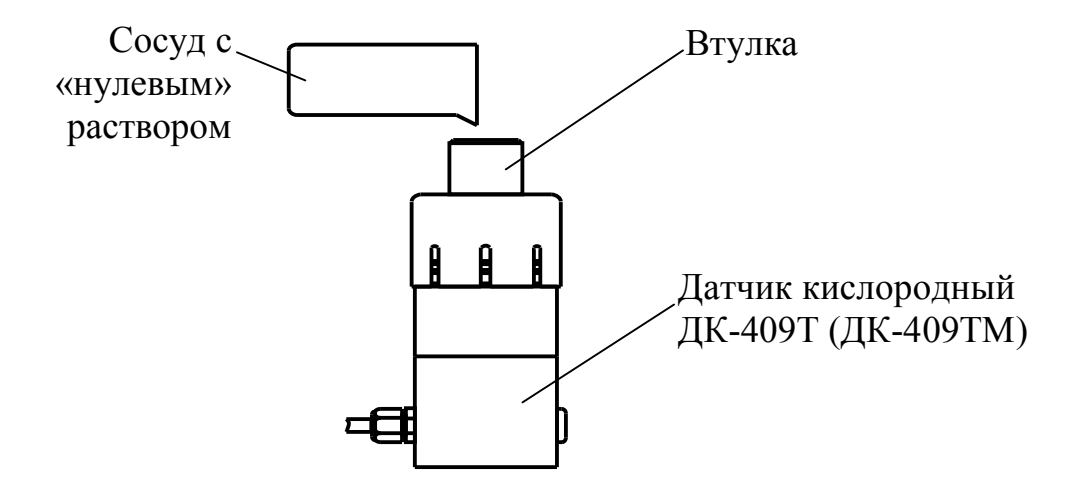

*Рисунок А1.10.2* 

Одновременно включают секундомер.

Фиксируют показания анализатора:

– с датчиком кислородным ДК-409 либо ДК-409ТМ  $C_{\mu y \pi b 30}$ , мг/дм<sup>3</sup>, через 30 мин;

 $-$  с датчиком кислородным ДК-409Т  $C_{\mu y n b 60}$ , мг/дм<sup>3</sup>, через 60 мин.

А1.10.3.3 Обработка результатов

Результат проверки считают удовлетворительным, если:

− для анализатора с датчиками кислородными ДК-409

 $-0,0027 \leq C_{\mu\nu\mu\lambda\lambda}$  ≤ 0,0027;

− для анализатора с датчиками кислородными ДК-409Т

 $-0.001 \leq C_{\text{HVB60}} \leq 0.001$ ;

− для анализатора с датчиками кислородными ДК-409ТМ

 $-0.003 \leq C_{\mu\nu\pi b}$ 30  $\leq 0.003$ .

А1.10.4 Определение основной абсолютной погрешности анализатора при измерении КРК по индикатору и по токовому выходу

В соответствии с ГОСТ 22729-84 основную абсолютную погрешность анализатора при измерении КРК определяют в трех точках диапазона измерений, расположенных на начальном (0-20 % от диапазона), среднем (45-55 % от диапазона) и конечном (80-100 % от диапазона) участках диапазона измерений.

Для проверки используют дистиллированную воду с удельной электрической проводимостью не более 5 мкСм/см и кислородно-азотные поверочные газовые смеси (ПГС).

Объемные доли кислорода в ПГС и в воздухе в процентах, массовые концентрации растворенного кислорода в мг/дм<sup>3</sup>, создаваемые этими ПГС и кислородом воздуха, а также участки диапазонов приведены в таблице А1.10.2 для анализатора в зависимости от исполнения датчика кислородного.

| Исполнение   | $N_2$          | Параметры                   | Массовая              | Участок   |
|--------------|----------------|-----------------------------|-----------------------|-----------|
| датчика      | точки          | кислородно-азотной          | концентрация          | диапазона |
| кислородного |                | поверочной газовой смеси    | кислорода             | измерений |
|              |                | (ПГС), воздуха              | при $t = 20$ °С,      |           |
|              |                |                             | $M\Gamma/\text{AM}^3$ |           |
| ДК-409       |                | ПГС № 1 с объемной долей    | $1,5-2,0$             | начальный |
| ДК-409Т      |                | кислорода от 3,5 до 4,6 %   |                       |           |
|              | $\overline{2}$ | ПГС № 2 с объемной долей    | $4,5-5,5$             |           |
|              |                | кислорода от 10,4 до 12,7 % |                       | средний   |
|              |                | Воздух с относительной      |                       |           |
|              |                | влажностью 100 % и с объем- | 9,09                  | конечный  |
|              |                | ной долей кислорода 20,95 % |                       |           |

*Таблица А1.10.2* 

*Продолжение таблицы А1.10.2* 

| Исполнение   | $N_2$          | Параметры                                                                                   | Массовая              | Участок   |
|--------------|----------------|---------------------------------------------------------------------------------------------|-----------------------|-----------|
| датчика      | точки          | кислородно-азотной                                                                          | концентрация          | диапазона |
| кислородного |                | поверочной газовой смеси                                                                    | кислорода             | измерений |
|              |                | (ПГС), воздуха                                                                              | при $t = 20$ °С,      |           |
|              |                |                                                                                             | $M\Gamma/\text{JM}^3$ |           |
| ДК-409ТМ     |                | Воздух с относительной<br>влажностью 100 %<br>и с объемной долей кислоро-<br>да 20,95 %     | 9,09                  | начальный |
|              | $\overline{2}$ | $\Pi\Gamma C \mathbb{N}^{\circ}$ 3<br>с объемной долей кислорода<br>от 47,0 до 56,0 %       | $20,4-24,3$           | средний   |
|              | 3              | $\Pi\Gamma C \mathop{\bf N}\nolimits_2 4$<br>с объемной долей кислорода<br>от 83,0 до 100 % | $36,0-43,4$           | конечный  |

А1.10.4.1 Определение основной абсолютной погрешности анализатора при измерении КРК по индикатору и по токовому выходу в точке № 3 для датчиков кислородных ДК-409 и ДК-409Т и в точке № 1 для датчиков кислородных ДК-409ТМ

А1.10.4.1.1 Подготовка к измерениям

Для проверки погрешности в указанной точке используют атмосферный воздух с относительной влажностью 100 % и с объемной долей кислорода 20,95 %.

Собирают установку в соответствии с рисунком А1.10.3 для анализатора с датчиками кислородными ДК-409 или в соответствии с рисунком А1.10.4 для анализатора с датчиками кислородными ДК-409Т либо ДК-409ТМ.

Подключают датчик кислородный к разъему «ДАТЧИК А» («ДАТЧИК В») блока преобразовательного.

Подключают к разъему «ТОКОВЫЙ ВЫХОД, СИГНАЛИЗАЦИЯ, RS-485» блока преобразовательного мультиметр АРРА-305 в режиме измерений тока.

Устанавливают на датчик кислородный насадку – трубку ПВХ СТ-18.

Блок преобразовательный

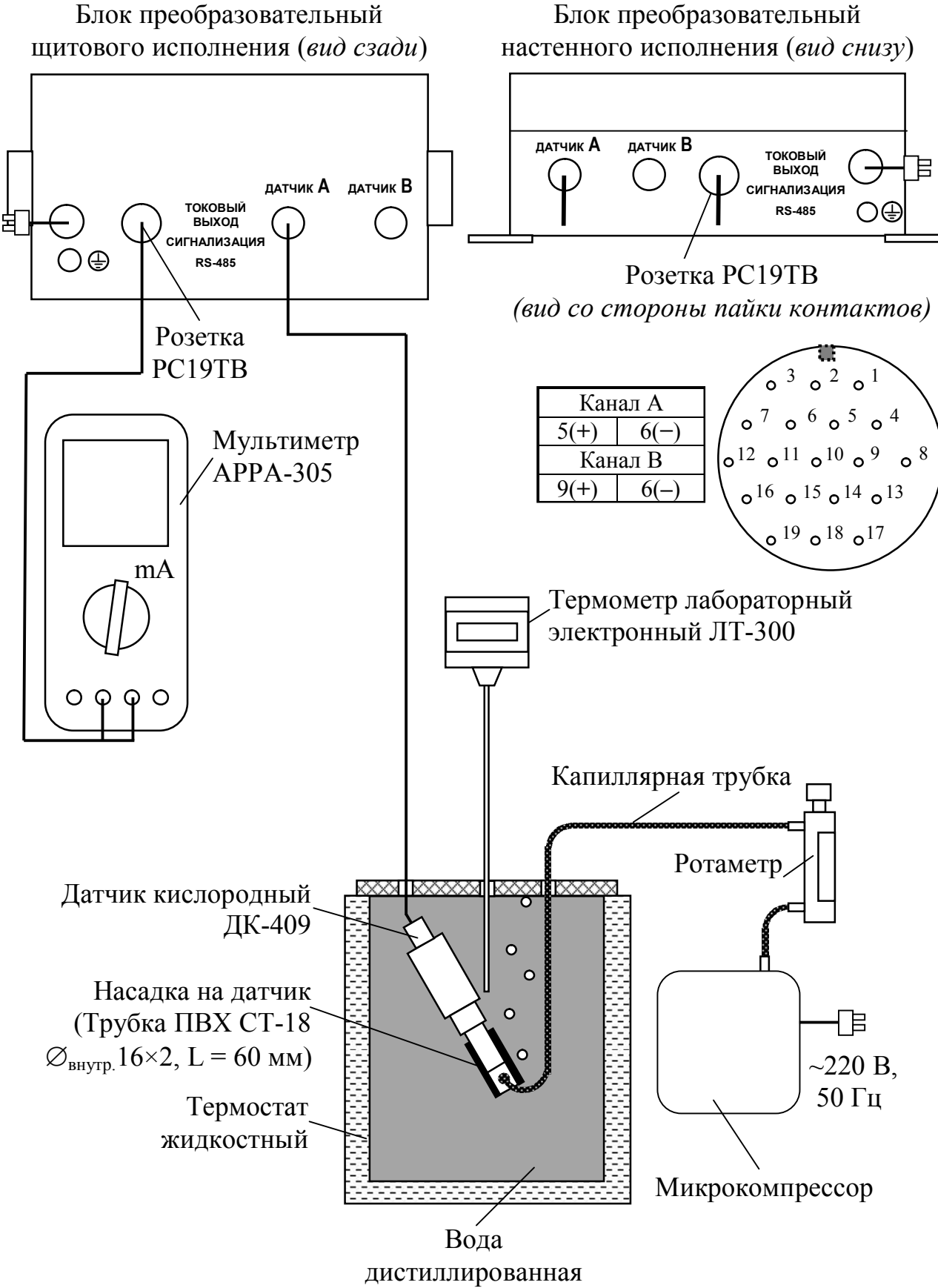

*Рисунок А1.10.3* 

103

104

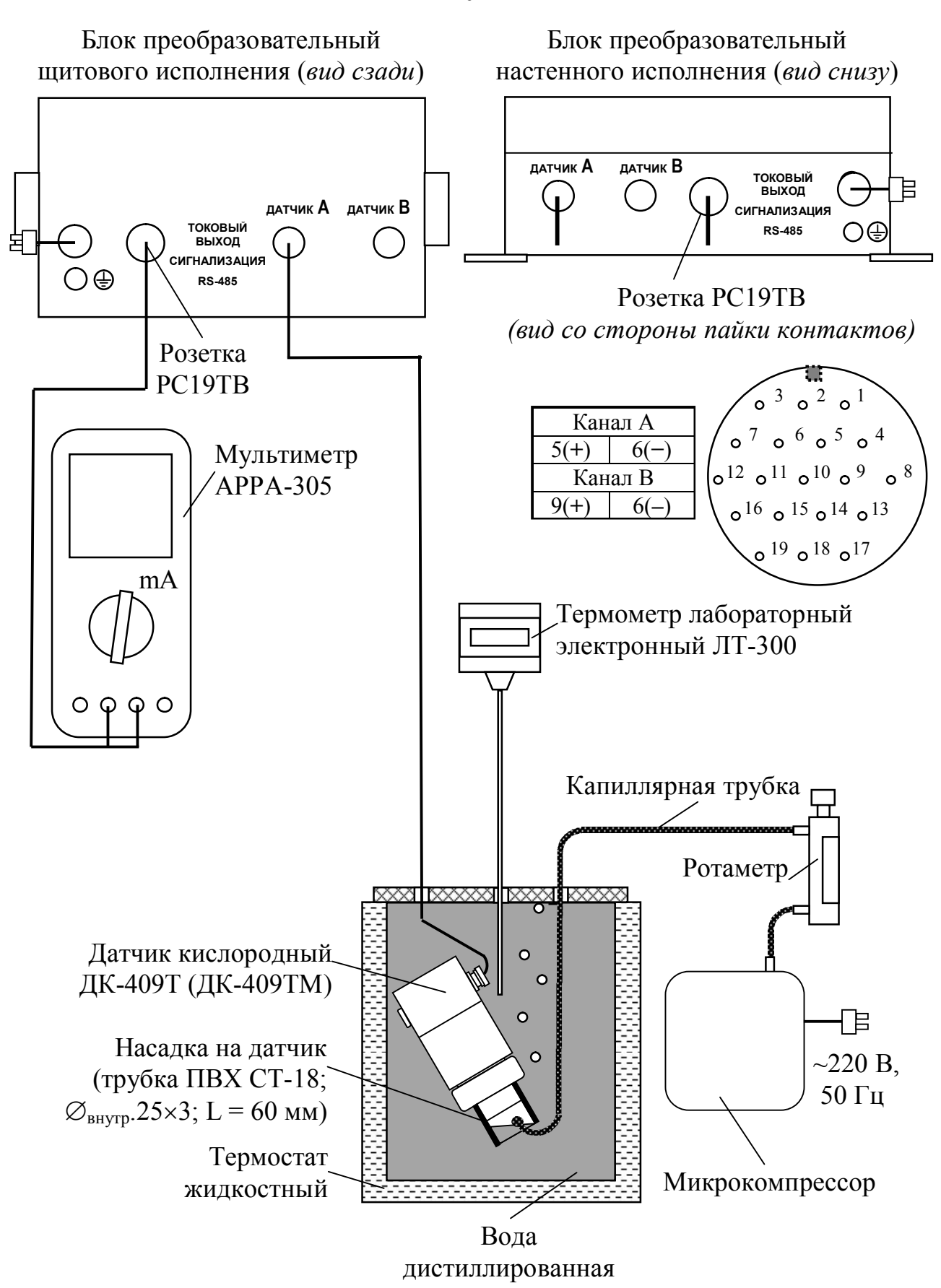

*Рисунок А1.10.4* 

Заливают в термостат жидкостный (в дальнейшем термостат) дистиллированную воду.

В термостате устанавливают:

 датчик кислородный, который должен быть расположен под углом 60-70 к горизонтальной поверхности;

термометр лабораторный электронный ЛТ-300;

 изогнутую капиллярную трубку, соединенную с выходом микрокомпрессора.

Включают микрокомпрессор и термостат.

С помощью термостата доводят температуру воды в сосуде до значения (20,0  $\pm$  0,2) °С и поддерживают ее с точностью  $\pm$  0,2 °С.

С помощью капиллярной трубки подводят к мембране датчика кислородного воздух от микрокомпрессора. Ротаметром устанавливают такую скорость подачи воздуха, чтобы каждые 3-5 с обновлялся воздушный пузырь внутри насадки. В этом случае влажность воздуха внутри насадки близка к 100 %.

После установления показаний по температуре включают режим градуировки и проводят операции градуировки анализатора по кислороду воздуха, не извлекая датчик кислородный из термостата.

А1.10.4.1.2 Выполнение измерений

Фиксируют атмосферное давление *Ратм*, кПа (мм рт. ст.), по барометру.

Убирают капиллярную трубку от мембраны датчика кислородного на 2-3 мин, затем снова подводят воздух к мембране.

Фиксируют установившиеся показания анализатора С, мг/дм<sup>3</sup>, (ориентировочно через 10-15 мин).

С помощью мультиметра АРРА-305 одновременно фиксируют выходные токи блока преобразовательного  $I_{\scriptscriptstyle{4-20}}$  и  $I_{\scriptscriptstyle{0-5}}$ , мА, в диапазонах от 4 до 20 мА и от 0 до 5 мА соответственно.

Проводят аналогичные измерения для второго канала, если в комплект анализатора входят два датчика кислородных.

А1.10.4.1.3 Обработка результатов

Рассчитывают основную абсолютную погрешность показаний анализатора по индикатору при измерении КРК  $\Delta C$ , мг/дм<sup>3</sup>, по формуле:

$$
\Delta C = C - \frac{P_{amu}}{P_{\text{hopM}}} \cdot Co_{2\text{e030}}(t),\tag{A1.10.1}
$$

где  $Co_{2,8030}(t)$  – растворимость кислорода воздуха в воде при температуре среды *t*, взятая из приложения Б и равная 9,09 мг/дм<sup>3</sup> при температуре 20 °С; *Ратм* атмосферное давление, кПа (мм рт. ст);

*Рнорм* нормальное атмосферное давление, равное 101,325 кПа (760 мм рт. ст).

П р и м е ч а н и е – При расчете значения Δ*С* значения *Ратм* и *Рнорм* должны быть выражены в одинаковых единицах измерений.

Рассчитывают значения при измерении КРК по токовому выходу *С*4-20 и  $C_{0.5}$ , мг/дм<sup>3</sup>, для измеренных значений  $I_{4-20}$  и  $I_{0-5}$ , мА, по формулам:

− для выходного тока в диапазоне от 4 до 20 мА

$$
C_{4-20} = (I_{4-20} - 4) \cdot \frac{C_{\text{ouan}}}{16};\tag{A1.10.2}
$$

− для выходного тока в диапазоне от 0 до 5 мА

$$
C_{0-5} = I_{0-5} \cdot \frac{C_{\text{ouan}}}{5}.
$$
 (A1.10.3)

где *Сдиап* – значение верхнего предела запрограммированного диапазона измерений КРК по выходному току, соответствующее 5 мА для выходного тока от 0 до 5 мА и 20 мА для выходного тока от 4 до 20 мА, мг/дм<sup>3</sup>.

Рассчитывают основную абсолютную погрешность при измерении КРК по токовому выходу  $\Delta C_{4\text{-}20;\,0\text{-}5\text{,}}$  мг/дм $^3$ , по формуле:

$$
\Delta C_{4-20;0-5} = C_{4-20;0-5} - \frac{P_{amu}}{P_{\text{hopM}}} \cdot C_{02\epsilon\sigma\sigma}(20). \tag{A1.10.4}
$$

Результаты проверки считают удовлетворительными, если выполняются условия:

для анализатора с датчиком кислородным ДК-409

$$
-(0,0027 + 0,035C) \le \Delta C \le 0,0027 + 0,035C;
$$

 $\left| \Delta C_{4-20.05} \right| \leq (0.0027 + 0.005 C_{\text{down}}) + 0.035 C_{4-20.05};$ 

− для анализатора с датчиком кислородным ДК-409Т

$$
-(0,001 + 0,035C) \le \Delta C \le 0,001 + 0,035C;
$$

$$
|\Delta C_{4\text{-}20;0\text{-}5}| \le (0,001 + 0,005C_{\text{ouan}}) + 0,035C_{4\text{-}20;0\text{-}5};
$$

− для анализатора с датчиком кислородным ДК-409ТМ

$$
-(0,003 + 0,035C) \le \Delta C \le 0,003 + 0,035C;
$$
  

$$
|\Delta C_{4\text{-}20;0\text{-}5}| \le (0,003 + 0,005C_{\text{duan}}) + 0,035C_{4\text{-}20;0\text{-}5}.
$$

Если значения абсолютной погрешности при измерении КРК по индикатору  $\Delta C$ , мг/дм<sup>3</sup>, и по токовому выходу  $\Delta C_{4\text{-}20;0\text{-}5}$ , мг/дм<sup>3</sup>, выходят за допускаемые пределы, то повторно проводят:

 градуировку анализатора по атмосферному воздуху, используя установку в соответствии с рисунками А1.10.3 либо А1.10.4 в зависимости от типа используемого датчика;

операции по пп. А1.10.4.1.2-А1.10.4.1.3.

При получении отрицательного результата проверки вторично анализатор бракуют.

А1.10.4.2 Определение основной абсолютной погрешности анализатора при измерении КРК по индикатору и по токовому выходу в точке № 1 для датчиков кислородных ДК-409 и ДК-409Т и в точке № 2 для датчика кислородного ДК-409ТМ

А1.10.4.2.1 Подготовка к измерениям

Для проверки погрешностей в указанных точках для исполнения датчиков кислородных ДК-409 и ДК-409Т используют ПГС № 1, для исполнения датчиков кислородных ДК-409ТМ используют ПГС № 3 в соответствии с таблицей А1.10.2.

108

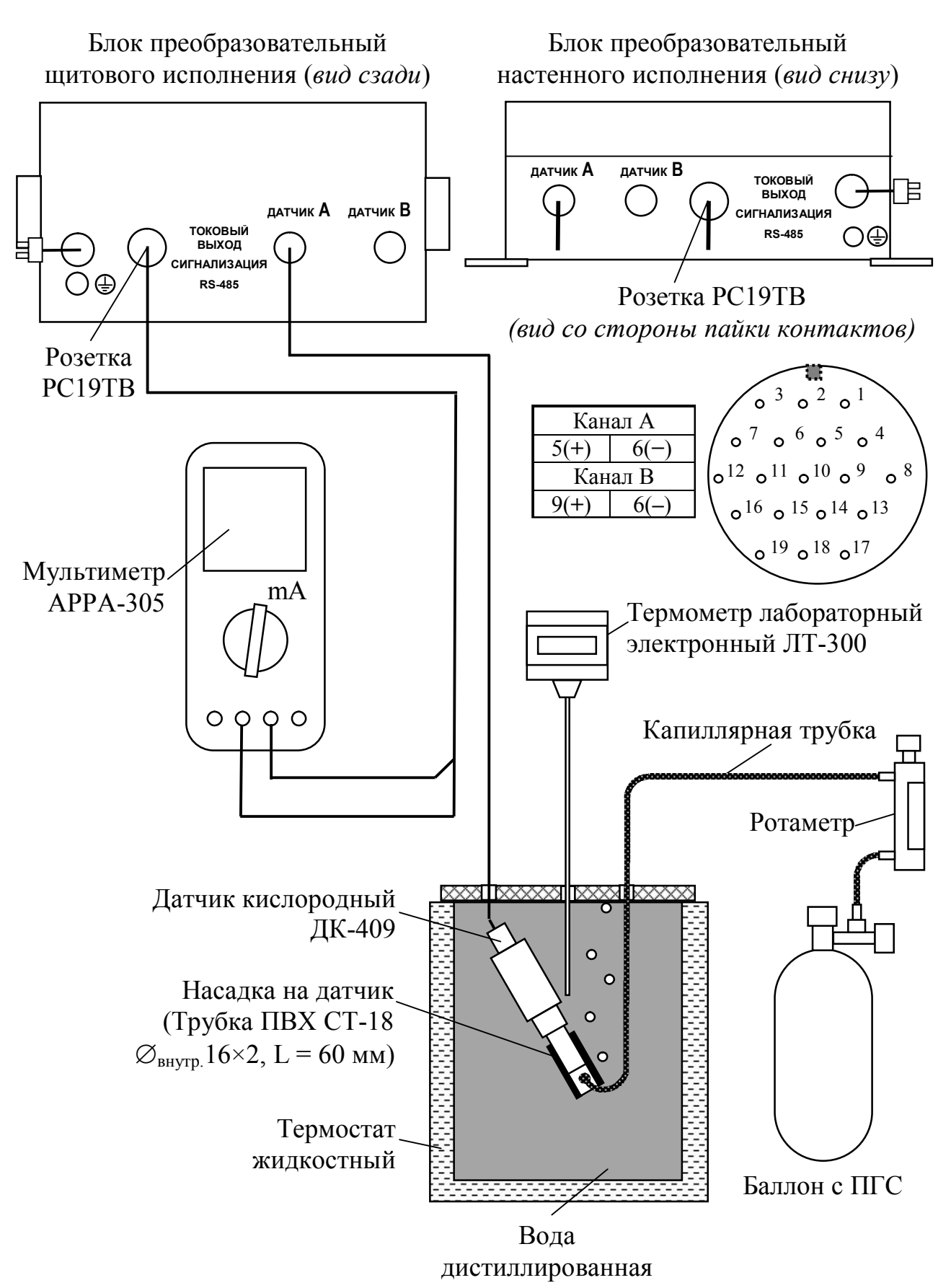

*Рисунок А1.10.4* 

109

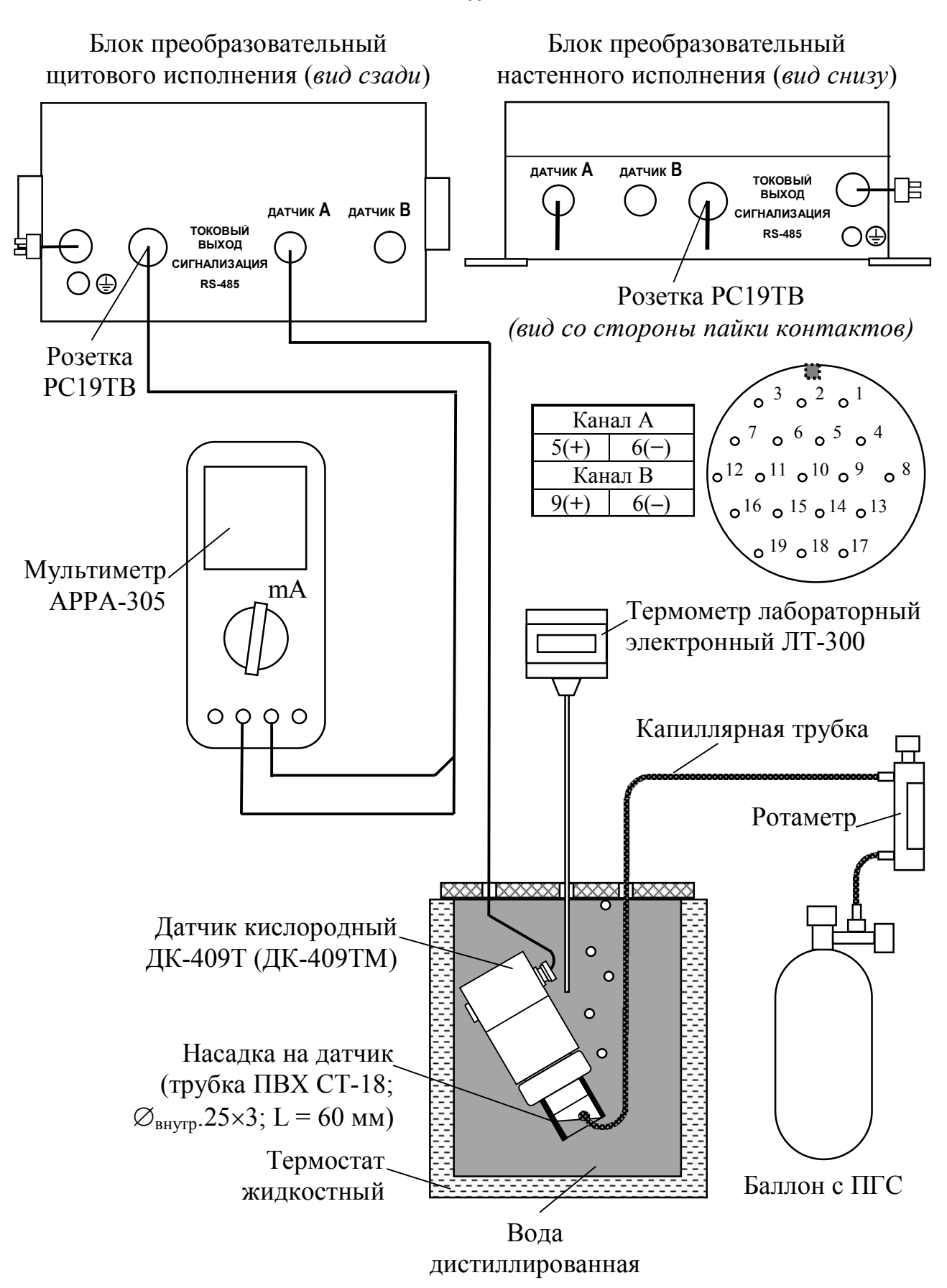

*Рисунок А1.10.5* 

Собирают установку в соответствии с рисунком А1.10.4. для анализатора с датчиками кислородными ДК-409 и в соответствии с рисунком А1.10.5 для анализатора с датчиками кислородными ДК-409Т либо ДК-409ТМ.

Подготовка к измерениям аналогична п. А1.10.4.1.1.

Производят замену микрокомпрессора на баллон с ПГС.

Опускают конец капиллярной трубки в термостат с дистиллированной водой.

Плавно открывают баллон с ПГС, контролируя скорость подачи ПГС по ротаметру и по пузырькам, выходящим из капиллярной трубки, опущенной в термостат с водой.

Прокачивают ПГС в течение нескольких минут.

А1.10.4.2.2 Проведение измерений

Подводят ПГС с помощью капиллярной трубки к мембране датчика кислородного. Ротаметром устанавливают такую скорость подачи ПГС, чтобы каждые 3-5 с обновлялся воздушный пузырь внутри трубки ПВХ СТ-18.

Фиксируют атмосферное давление *Ратм*, кПа (мм рт. ст.), по барометру.

Фиксируют установившиеся показания анализатора С, мг/дм<sup>3</sup> (ориентировочно через 10-15 мин).

С помощью мультиметра АРРА-305 одновременно фиксируют выходные токи блока преобразовательного  $I_{4-20}$  и  $I_{0-5}$ , мА, в диапазонах от 4 до 20 мА и от 0 до 5 мА соответственно.

Проводят аналогичные измерения для второго канала, если в комплект анализатора входят два датчика кислородных.

А1.10.4.2.3 Обработка результатов

Рассчитывают основную абсолютную погрешность анализатора при измерении КРК по индикатору  $\Delta C$ , мг/дм<sup>3</sup>, по формуле:

$$
\Delta C = C - \frac{A_{HIC}}{20.95} \cdot \frac{P_{amu}}{P_{hopm}} \cdot Co_{2\epsilon 030}(t),
$$
\n(A1.10.5)

где *А*ПГС объемная доля кислорода в ПГС, %.
Рассчитывают значения при измерении КРК по токовому выходу *С*4-20 и  $C_{0.5}$ , мг/дм<sup>3</sup>, для измеренных значений  $I_{4-20}$  и  $I_{0-5}$ , мА, по формулам:

- для выходного тока в диапазоне от 4 до 20 мА по формуле (А1.10.2);
- для выходного тока в диапазоне от 0 до 5 мА по формуле (А1.10.3).

Рассчитывают основную абсолютную погрешность при измерении КРК по токовому выходу  $\Delta C_{4\text{-}20;\,0\text{-}5\text{,}}$  мг/дм $^3$ , по формуле:

$$
\Delta C_{4-20;0-5} = C_{4-20;0-5} - \frac{A_{\Pi\Gamma C}}{20,95} \cdot \frac{P_{amu}}{P_{\text{hopM}}} \cdot Co_{2\text{e030}}(20). \tag{A1.10.6}
$$

Результаты проверки считают удовлетворительными, если выполняются условия:

для анализатора с датчиком кислородным ДК-409

$$
-(0,0027+0,035C) \le \Delta C \le 0,0027+0,035C;
$$

$$
|\Delta C_{4\cdot 20;0\cdot 5}| \le (0,0027 + 0,005C_{\text{ouan}}) + 0,035C_{4\cdot 20;0\cdot 5};
$$

− для анализатора с датчиком кислородным ДК-409Т

$$
-(0,001 + 0,035C) \le \Delta C \le 0,001 + 0,035C;
$$

$$
|\Delta C_{4\text{-}20;0\text{-}5}| \le (0,001 + 0,005C_{\text{duan}}) + 0,035C_{4\text{-}20;0\text{-}5};
$$

− для анализатора с датчиком кислородным ДК-409ТМ

$$
-(0,003 + 0,035C) \le \Delta C \le 0,003 + 0,035C;
$$

$$
|\Delta C_{4\text{-}20;0\text{-}5}| \le (0,003 + 0,005C_{\text{ouan}}) + 0,035C_{4\text{-}20;0\text{-}5}.
$$

Если значения абсолютной погрешности при измерении КРК по индикатору  $\Delta C$ , мг/дм<sup>3</sup>, и по токовому выходу  $\Delta C_{4\text{-}20;0\text{-}5}$ , мг/дм<sup>3</sup>, выходят за допускаемые пределы, то повторно проводят:

 градуировку анализатора по атмосферному воздуху, используя установку в соответствии с рисунками А1.10.3 либо А1.10.4 в зависимости от типа используемого датчика;

операции по пп. А1.10.4.2.2-А1.10.4.2.3.

При получении отрицательного результата проверки вторично анализатор бракуют.

А1.10.4.3 Определение основной абсолютной погрешности анализатора при измерении КРК по индикатору и по токовому выходу в точке № 2 для датчиков кислородных ДК-409 и ДК-409Т и в точке № 3 для датчиков кислородных ДК-409ТМ

Для проверки погрешностей в указанных точках для исполнения датчиков ДК-409 и ДК-409Т используют ПГС № 2, для исполнения датчиков ДК-409ТМ используют ПГС № 4 в соответствии с таблицей А1.10.2.

Установка, подготовка к измерениям и выполнению измерений аналогичны указанным в п. А1.10.4.2.

Подготовка к измерениям аналогична приведенной в п. А.10.4.2.1.

Измерения выполняют в соответствии с п. А.10.4.2.2.

Расчет и анализ основной абсолютной погрешности анализатора проводят в соответствии с п. А.10.4.2.3.

А1.10.5 Определение основной абсолютной погрешности анализатора при измерении температуры анализируемой среды

А1.10.5.1 Подготовка к измерениям

Собирают установку в соответствии с рисунком А1.10.6*а* для анализатора с датчиками кислородными ДК-409 и в соответствии с рисунком А1.10.6*б* для анализатора с датчиками кислородными ДК-409Т либо ДК-409ТМ.

Заливают в термостат дистиллированную воду.

В термостате устанавливают датчик кислородный и термометр лабораторный электронный ЛТ-300. Датчик кислородный погружают в дистиллированную воду полностью.

Включают термостат.

С помощью термостата доводят температуру воды до значения  $(25.0 \pm 1.0)$  °C и поддерживают ее с отклонением от установившегося значения  $\pm$  0,1 °C.

Блок преобразовательный Блок преобразовательный щитового исполнения (*вид сзади*) настенного исполнения (*вид снизу*) **ДАТЧИК А ДАТЧИК В ТОКОВЫЙ** 旧 **ВЫХОД**   $\overline{1}$ **ДАТЧИК А ДАТЧИК В СИГНАЛИЗАЦИЯ ТОКОВЫЙ RS-485** Ο⊕ **ВЫХОД СИГНАЛИЗАЦИЯ RS-485**   $O \oplus$ Лабораторный электронный термометр ЛТ-300 XXX Датчик кислородный ДК-409 Вода дистиллированная Термостат жидкостный *а)* 

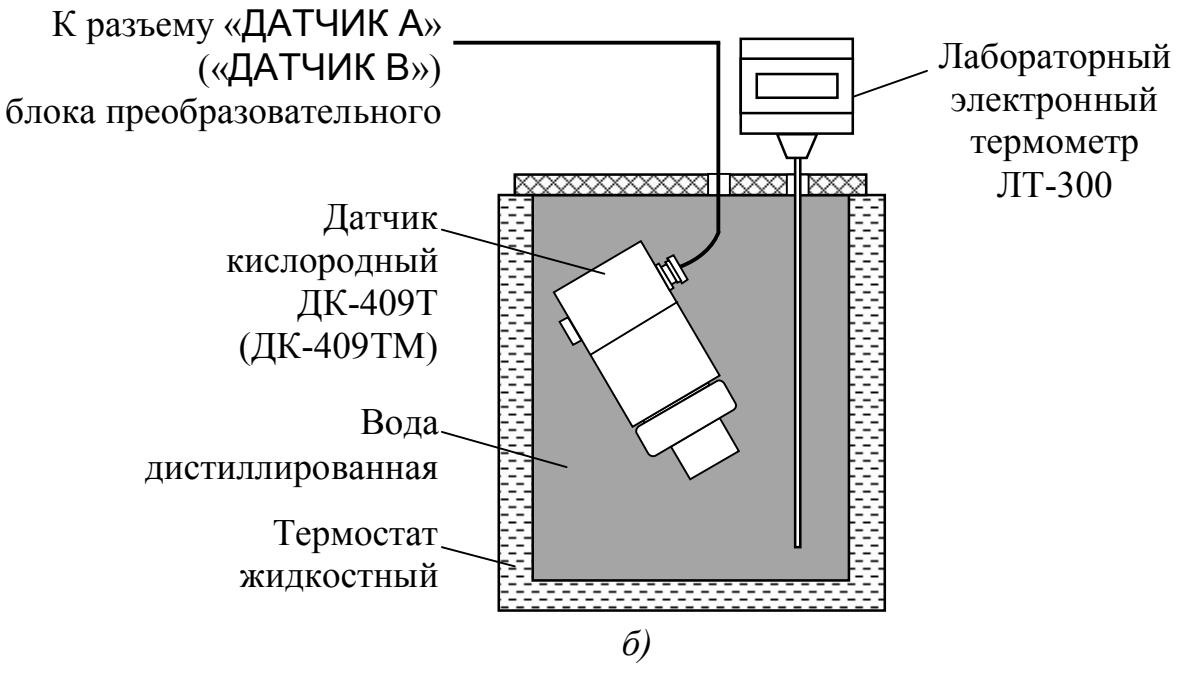

*Рисунок А1.10.6* 

А1.10.5.2 Выполнение измерений

Через 20 мин фиксируют показания анализатора по температуре  $t_{u_3w_1}$  °C, а также показания термометра лабораторного электронного ЛТ-300 *tэ*, C.

Проводят аналогичные измерения для второго канала, если в комплект анализатора входят два датчика кислородных.

А1.10.5.3 Обработка результатов

Результаты проверки считают удовлетворительными, если выполняется условие:

 $-0.3 \le t_{\text{max}} - t_{\text{max}} \le 0.3$ .

#### **А1.11 Оформление результатов поверки**

А1.1.1 Результаты поверки оформляют в виде протокола произвольной формы.

А1.1.2 Положительные результаты поверки удостоверяют свидетельством о поверке и (или) записью в паспорте на анализатор и знаком поверки в соответствии с Приказом Минпромторга России от 02 июля 2015 г. № 1815. Знак поверки наносится на свидетельство о поверке и (или) паспорт, и на блок преобразовательный.

А1.1.3 Если по результатам поверки анализатор признают непригодным к применению, свидетельство о поверке аннулируют и выписывают извещение о непригодности к применению в соответствии с Приказом Минпромторга России от 02 июля 2015 г. № 1815.

# **ПРИЛОЖЕНИЕ Б**

## *(справочное)*

# Растворимость кислорода воздуха с относительной влажностью 100 % в дистиллированной воде в зависимости от температуры

# *Ратм*=101,325 кПа

*Таблица Б.1* мг/дм<sup>3</sup>

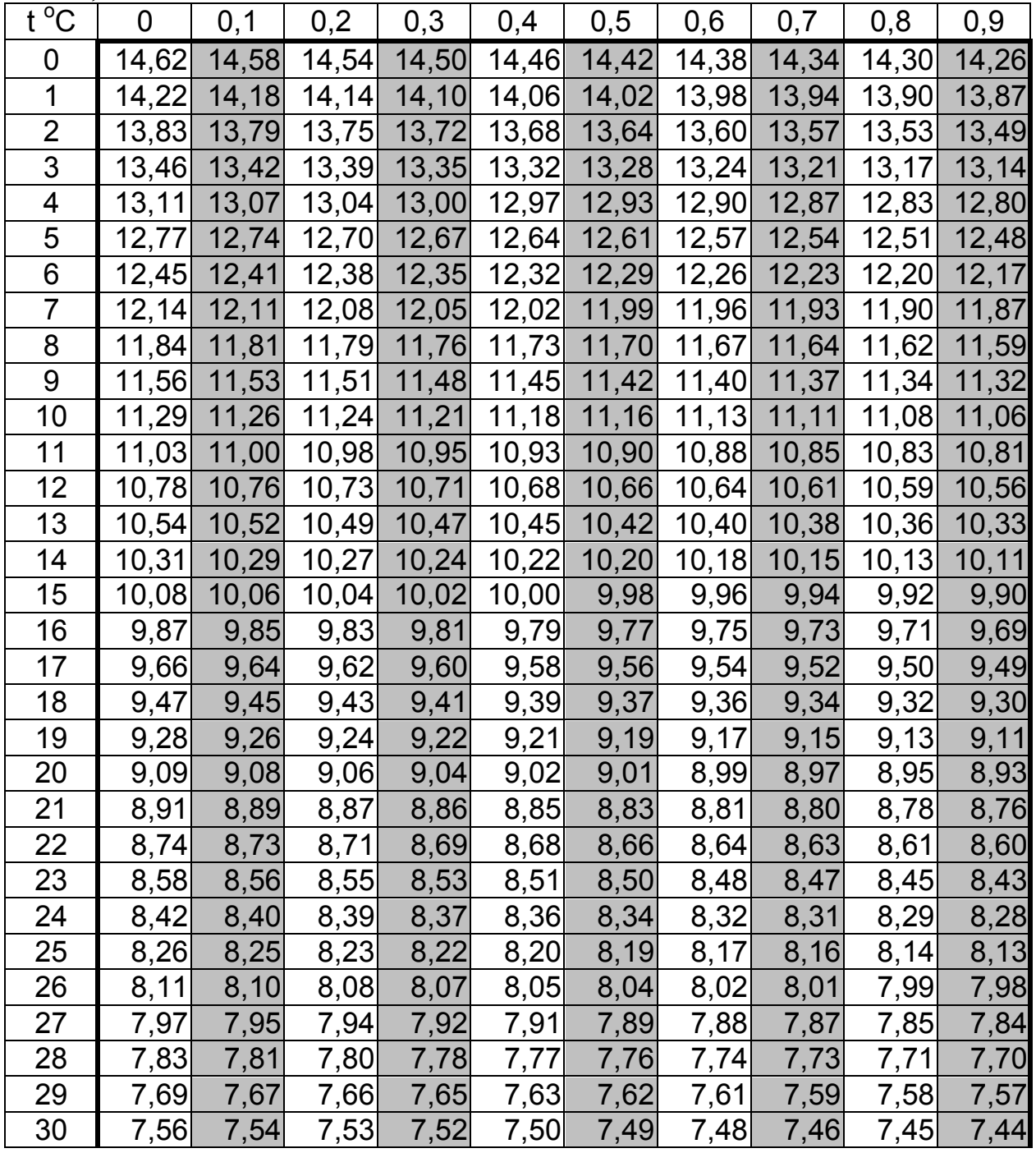

*Продолжение таблицы Б.1* мг/дм<sup>3</sup>

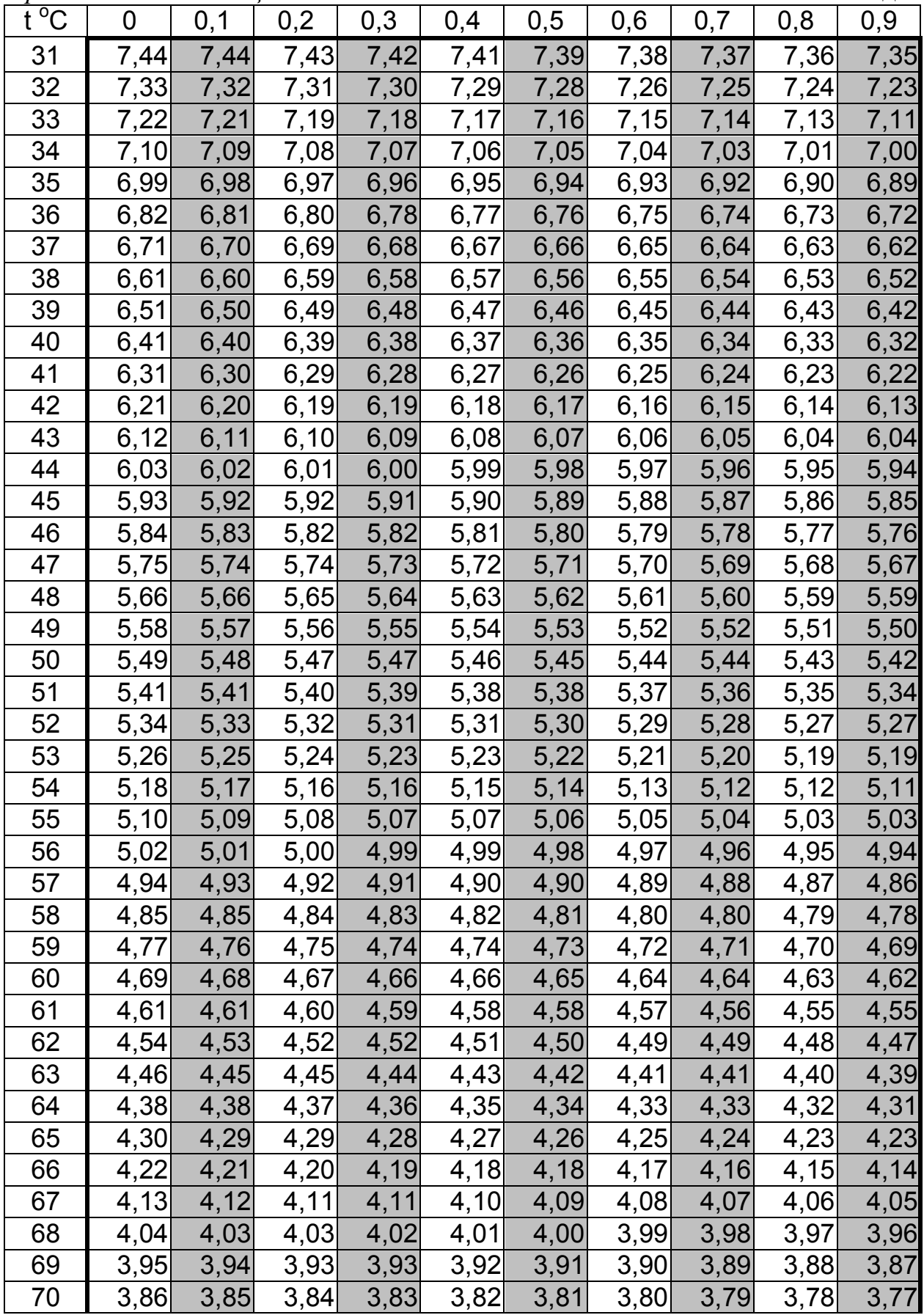

# ПРИЛОЖЕНИЕ В

(справочное)

# СВЕДЕНИЯ ОБ ЭЛЕКТРОЛИТАХ

Сведения об электролитах приведены в таблицах В.1 и В.2.

Таблица В.1

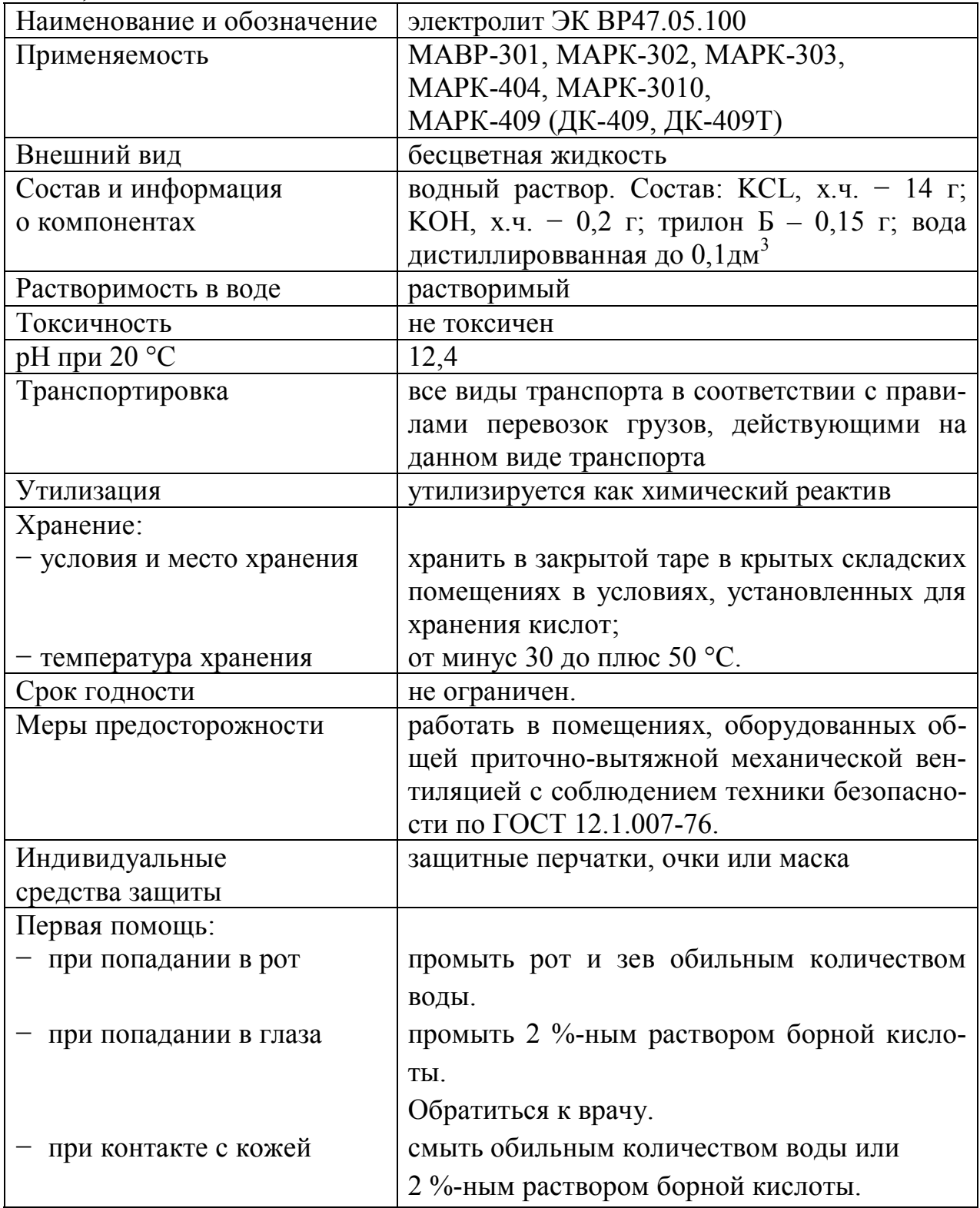

| гиолици р.2                |                                                                                     |  |
|----------------------------|-------------------------------------------------------------------------------------|--|
| Наименование и обозначение | Электролит ЭК-3 ВР40.05.370                                                         |  |
| Применяемость              | ДК-409ТМ                                                                            |  |
| Внешний вид                | бесцветная жидкость                                                                 |  |
| Состав и информация        | водный раствор. Основной компонент - KCL,                                           |  |
| о компонентах              | имеет щелочную реакцию                                                              |  |
| Растворимость в воде       | растворимый                                                                         |  |
| Токсичность                | не токсичен                                                                         |  |
| рН при 20 °С               | 9,1                                                                                 |  |
| Транспортировка            | все виды транспорта в соответствии с прави-                                         |  |
|                            | лами перевозок грузов, действующими на                                              |  |
|                            | данном виде транспорта                                                              |  |
| Утилизация                 | утилизируется как химический реактив                                                |  |
| Хранение:                  |                                                                                     |  |
| - условия и место хранения | хранить в закрытой таре в крытых складских                                          |  |
|                            | помещениях в условиях, установленных для                                            |  |
|                            | хранения кислот;                                                                    |  |
| - температура хранения     | от минус 30 до плюс 50 °С.                                                          |  |
| Срок годности              | не ограничен                                                                        |  |
| Меры предосторожности      | работать в помещениях, оборудованных об-                                            |  |
|                            | щей приточно-вытяжной механической вен-                                             |  |
|                            | тиляцией с соблюдением техники безопасно-                                           |  |
|                            | сти по ГОСТ 12.1.007-76.                                                            |  |
| Индивидуальные             | защитные перчатки, очки или маска                                                   |  |
| средства защиты            |                                                                                     |  |
| Первая помощь:             |                                                                                     |  |
| - при попадании в рот      | промыть рот и зев обильным количеством                                              |  |
|                            | волы                                                                                |  |
| при попадании в глаза      | промыть 2 %-ным раствором борной                                                    |  |
|                            | кислоты;                                                                            |  |
|                            | обратиться к врачу.                                                                 |  |
|                            |                                                                                     |  |
| при контакте с кожей       | обильным<br>смыть<br>количеством<br>воды<br>ИЛИ<br>2 %-нымраствором борной кислоты. |  |

 $Ta\delta$ лина В 2

# **ПРИЛОЖЕНИЕ Г**

*(справочное)* 

## МЕТОДИКА ПРИГОТОВЛЕНИЯ «НУЛЕВОГО» РАСТВОРА

## **ВНИМАНИЕ: При работе с химическими реактивами соблюдать требования техники безопасности по ГОСТ 12.1.007-76, ГОСТ 12.4.021-75 и требования безопасности на конкретный реактив!**

Г.1 Перечень оборудования и реактивов для приготовления «нулевого» раствора:

– сосуд вместимостью не менее 300 см<sup>3</sup> (например, стакан со шкалой В-1-400 ТС ГОСТ 25336-82);

дистиллированная вода ГОСТ 6709-72;

 натрия гидроокись ГОСТ 4328-77 х.ч. или калия гидроокись ГОСТ 24363-80 х.ч.;

гидрохинон, ГОСТ 19627-74 х.ч.

Г.2 Для приготовления раствора следует:

– залить в сосуд 100 см<sup>3</sup> дистиллированной воды комнатной температуры;

– добавить 1,5 г натрия гидроокись ГОСТ 4328-77 х.ч. или калия гидроокись ГОСТ 24363-80 х.ч. и перемашать;

– добавить 2 г гидрохинона ГОСТ 19627-74 х.ч. и перемешать;

– выдержать раствор в закрытом сосуде не менее 1 ч.

Срок годности раствора в плотно закрытой посуде до одного месяца. Используемые реактивы должны быть свежими.

В случае использования несвежих реактивов при проверке характеристик анализатора время достижения нулевых показаний может увеличиться.

*П р и м е ч а н и е* – Флакон с гидроокисью натрия или калия и флакон с гидрохиноном входят в состав комплекта химических реактивов для приготовления «нулевого» раствора ВР20.10.000, который поставляется по отдельной заявке.

# ПРИЛОЖЕНИЕ Д

(справочное)

# ПРОТОКОЛ СВЯЗИ «ВЗОР-2»

Д.1 Физический интерфейс: RS-485.

Допустимые настройки COM/UART-портов приведены в таблице Д.1.

Таблица Д.1

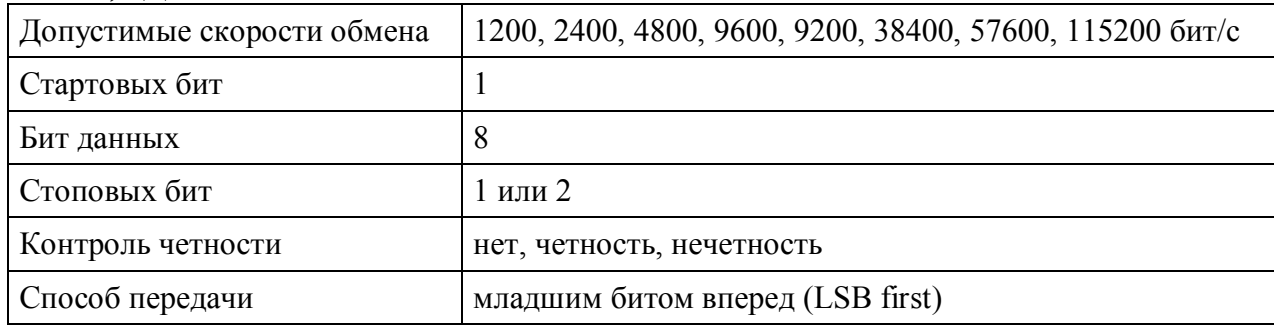

Д.2 Обмен данными производится в режиме запрос-ответ. Запрос всегда производится мастером шины.

Д.3 Кадры обмена всегда имеют длину 7 байт. Описание формата кадра и назначение полей кадра приведены в двух нижеследующих таблицах Д.2 и Д.3.

#### Таблица Д.2

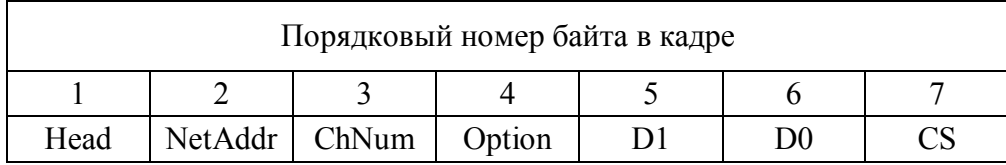

Таблица Д.3

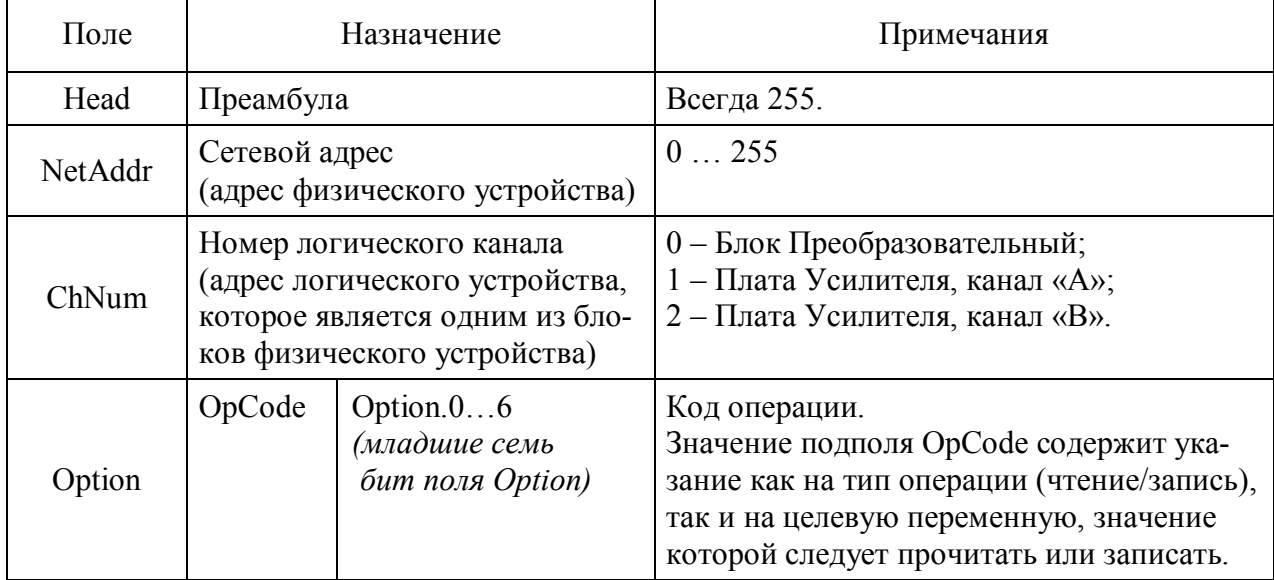

| Продолжение таолицы Д.3 |                           |                                          |                                                      |
|-------------------------|---------------------------|------------------------------------------|------------------------------------------------------|
| Поле                    | Назначение                |                                          | Примечания                                           |
| Option                  | <b>DIR</b>                | Option.7<br>(старший бит<br>поля Option) | Бит направления:<br>$0$ – запрос;<br>$1$ – $0$ TBeT. |
| $D1 \dots D0$           | Данные, D0 – младший байт |                                          |                                                      |
| <b>CS</b>               | Контрольная сумма         |                                          | ∪м.ниже.                                             |

 $\overline{u}$   $\overline{u}$ 

Д.4 Контрольная сумма CS рассчитывается по формуле Д.1:

 $CS = {Head + NetAddr + ChNum + OpCode + D1 + D0 + 1}$  AND 0x00FF,  $(L1)$ 

где надчёркивание означает инверсию.

#### Д.5 Пример обмена данными:

Запрос: 0xFF 0x01 0x00 0x02 0x00 0x00 0xF9

- 0xFF преамбула
- $0x01 a$ дрес устройства
- $0x00 -$ номер канала
- 0x02 код операции: чтение регистра Туре
- 0х00 байт данных
- $0x00 6x$ йт ланных
- 0xF9 контрольная сумма

OTBeT: 0xFF 0x01 0x00 0x82 0x00 0x03 0x76

- 0xFF преамбула
- $0x01 a$ дрес устройства
- 0х00 номер канала
- 0x82 код операции ответа: регистр Туре
- 0x00 D1 байт значения регистра Туре
- $0x03 D0$  байт значения регистра Туре
- 0х76 контрольная сумма

### Д.6 ВНИМАНИЕ: Во всех нижеследующих описаниях регистровых моделей подразумевается использование следующих значений полей «по умолчанию»!

#### Таблица Д.4

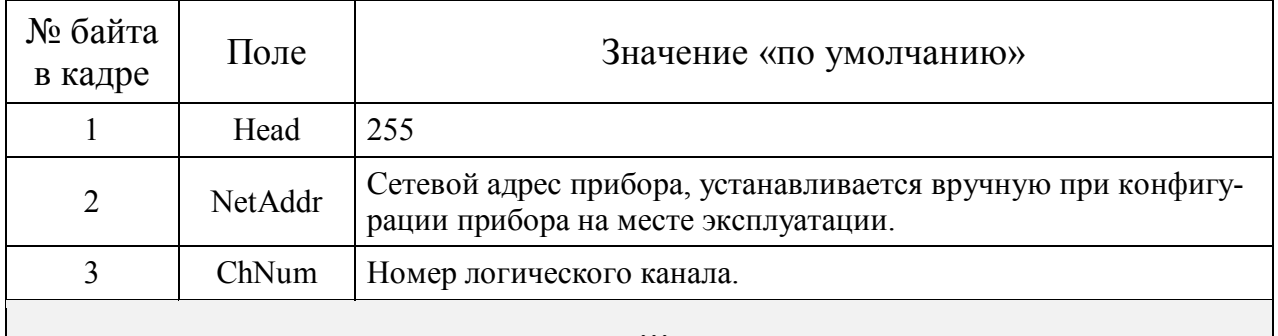

122

*Продолжение таблицы Д.4* 

| № байта в кадре | Поле      | Значение «по умолчанию»                                                                                                    |
|-----------------|-----------|----------------------------------------------------------------------------------------------------|
| 56              | D1, D0    | Для операции «ЧТЕНИЕ» эти байты содержат:<br>$\cdot$ в кадре с запросом - всегда 0;<br>· в кадре с ответом - значение целевой переменной. |
|                 | <b>CS</b> | Контрольный код, вычисляется по формуле (Д.1).                                                                                            |

Д.7 «МАРК-409» Регистровые модели

Д.7.1 Б. ток преобразовательный, логический капал «0».

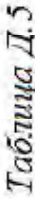

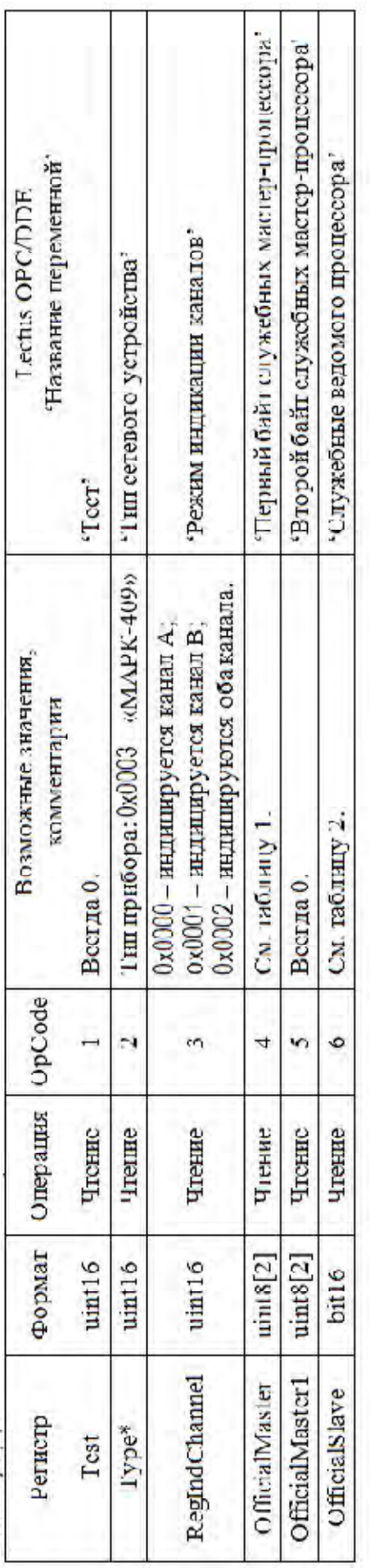

Д.7.2 Плата усилителя, физические каналы «А» и «В», логические каналы «Б» и «2», соответственно.

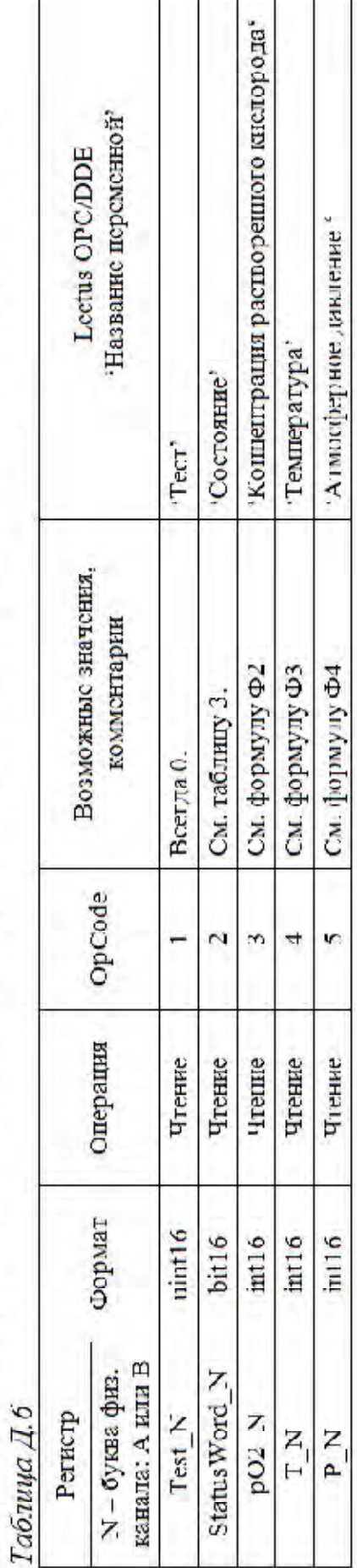

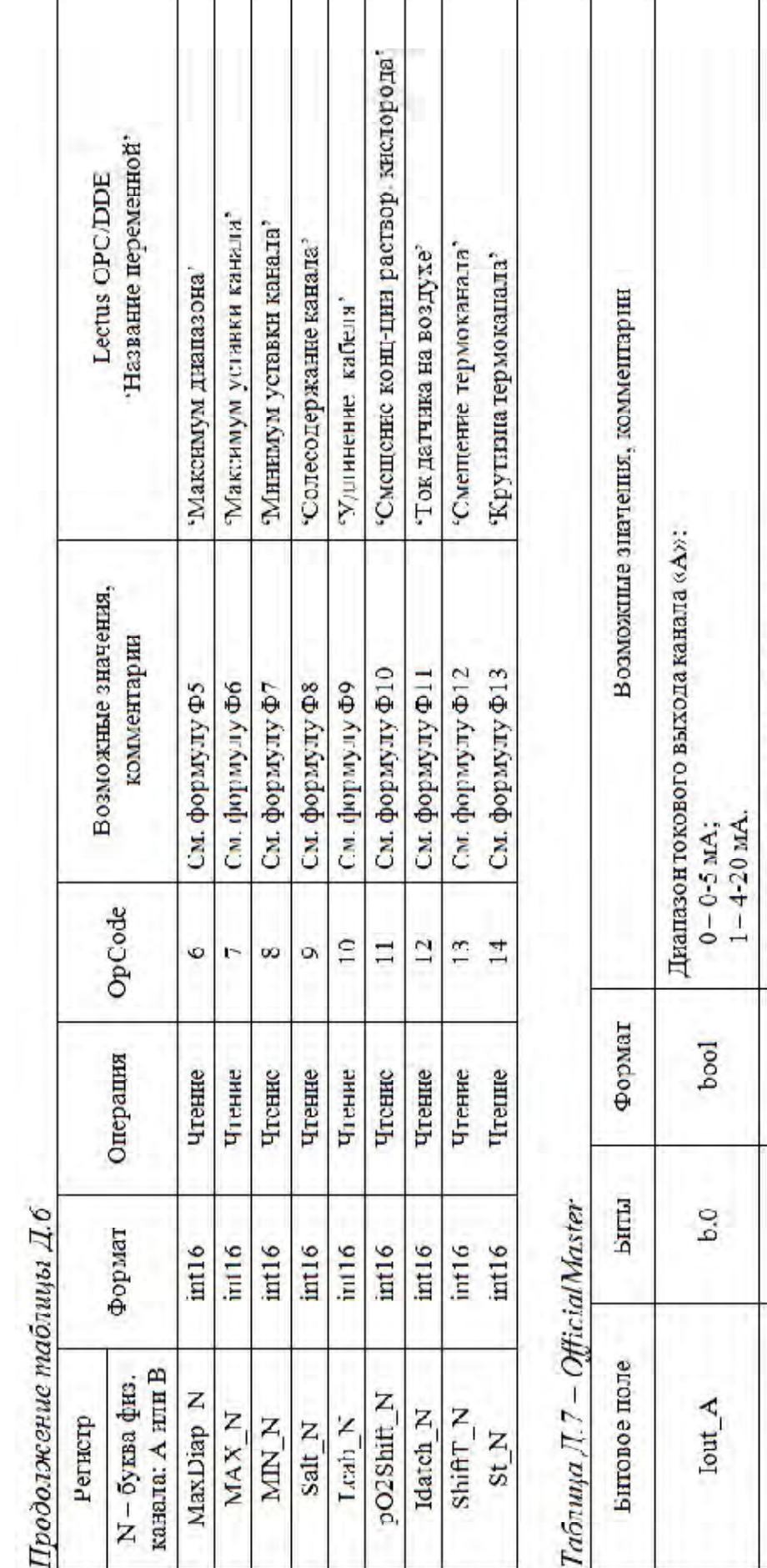

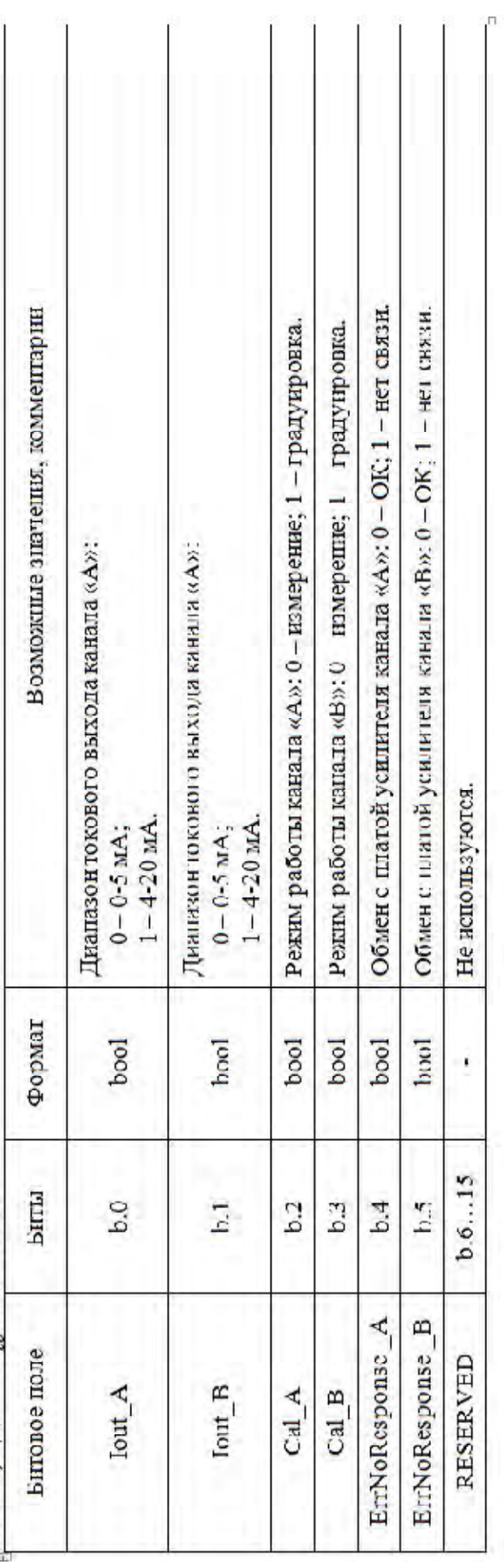

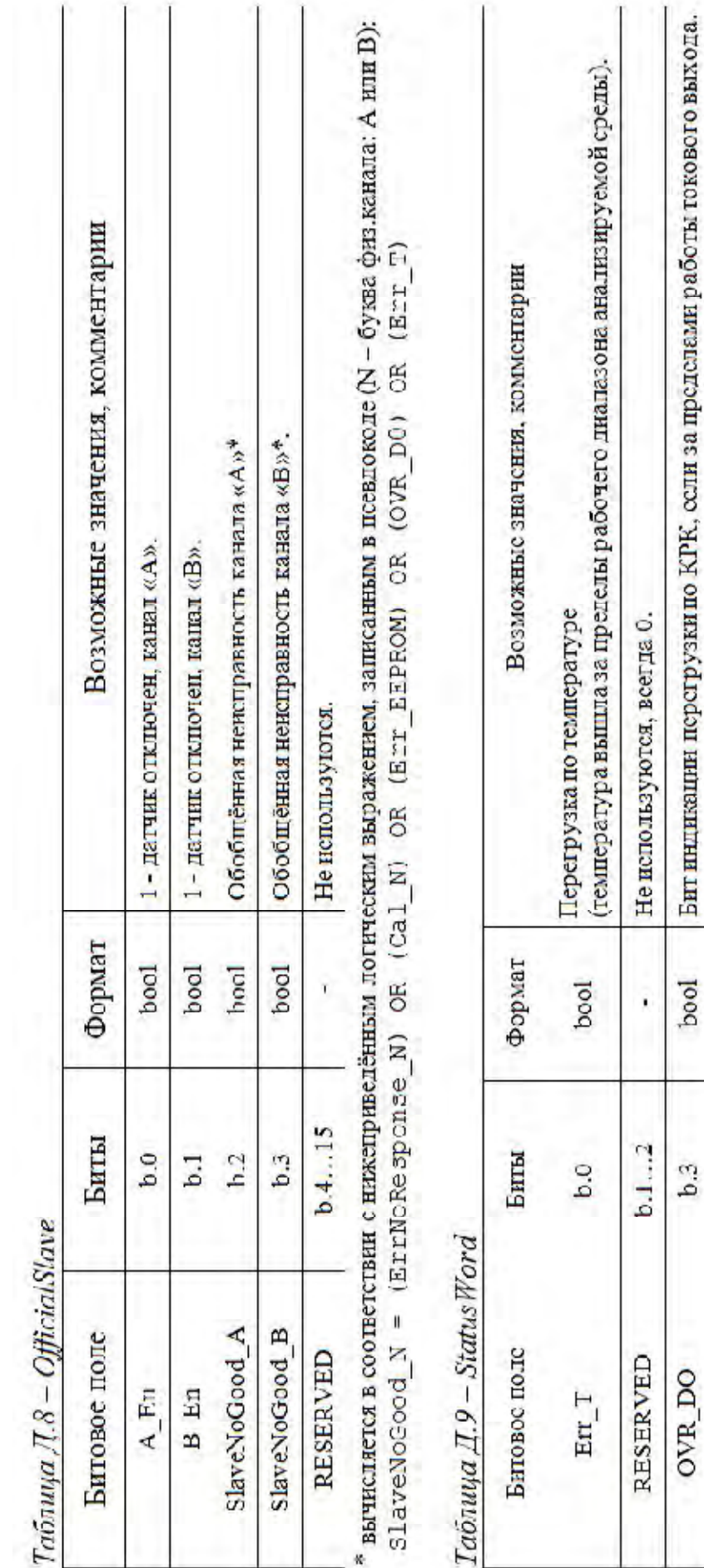

125

Не используются.

ì.

 $6.4...7$  $b.3$ 

RESERVED

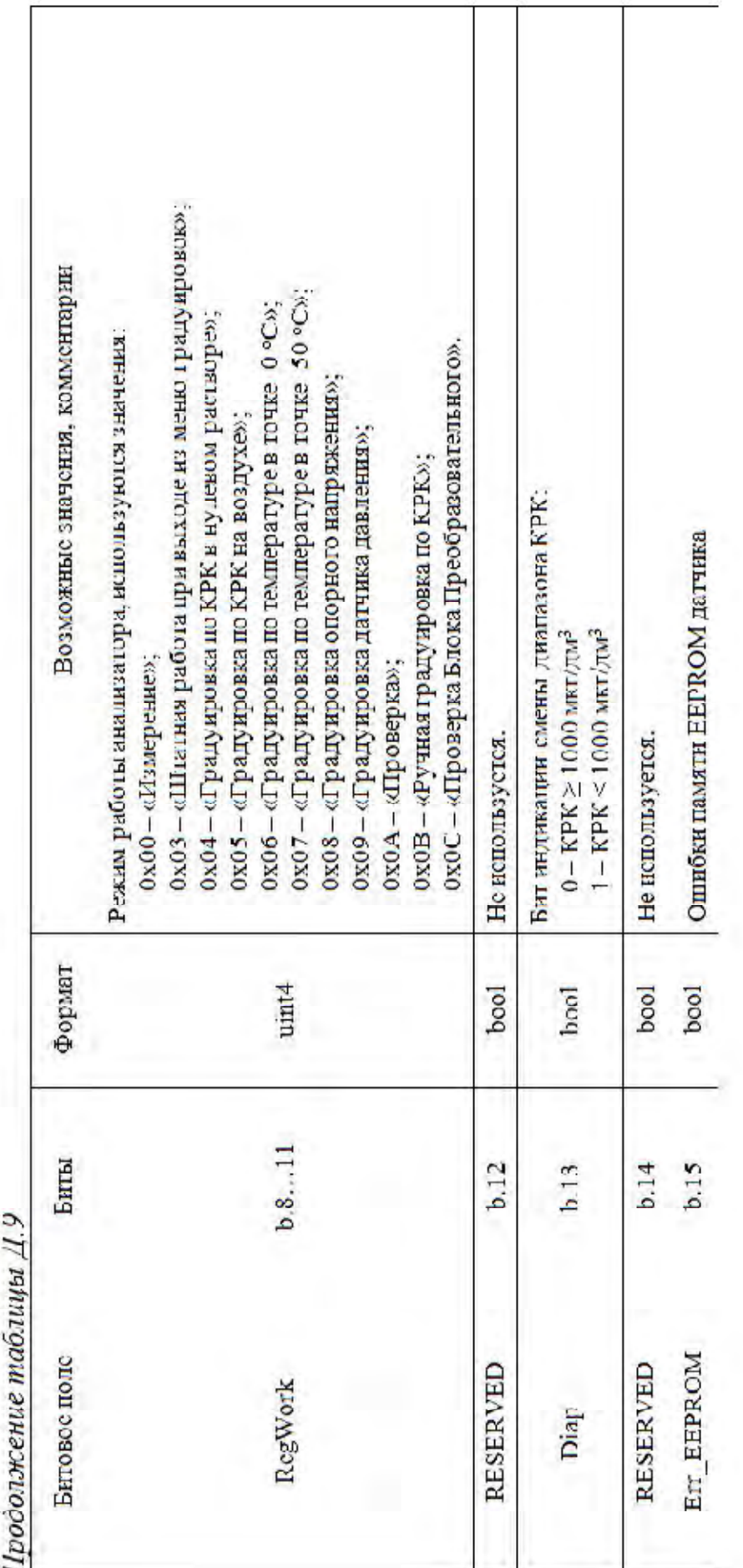

Д.5 Формулы расчета значения физических величин для каналов А и В

Д.5.1Формула расчета значения КРК

$$
KPK = \begin{cases} \frac{pO_2}{10}, & \text{ecли значение бита Diap} = 1 \text{ perucrpa StatusWord} \\ pO_2, & \text{ecли значение бита Diap} = 0 \text{ perucrpa StatusWord} \end{cases} \tag{A.2}
$$

где КРК – значение концентрации растворенного кислорода, мкг/дм<sup>3</sup>; pO2 – код КРК, знаковое 16-битное целое.

Д.5.2 Формула расчета значения температуры

$$
t = \frac{T}{10},\tag{A.3}
$$

где t − значение температуры, °С;

Т – код температуры, знаковое 16-битное целое.

Д.5.3 Формула расчета значения атмосферного давления

$$
P_{arm} = \frac{P}{10},\tag{A.4}
$$

где Ратм − значение давления, кПа;

P – код атмосферного давления, знаковое 16-битное целое.

Д.5.4 Формула расчета диапазона Макс.диапа $\text{OHaar} = \text{MaxDiap}$ , (Д.5) где Макс.диапазона – максимальное значение диапазона КРК,

мкг/дм $^3$ ;

MaxDiap – код диапазона, знаковое 16-битное целое.

Д.5.5 Формула расчета максимума уставки Макс.уст. MAX, (Д.6) где Макс.уст. – максимальное значение уставки КРК, мкг/дм<sup>3</sup> ; MAX – код уставки, знаковое 16-битное целое. Д.5.6 Формула расчета минимума уставки Мин.уст. MIN, (Д.7) где Мин.уст. – минимальное значение уставки КРК, мкг/дм<sup>3</sup> ; MIN – код уставки, знаковое 16-битное целое. Д.5.7 Формула расчета значения солесодержания

Salt = Salt ,  $(A.8)$ 

где Salt\_ – значение солесодержания, г/дм<sup>3</sup>; Salt – код солесодержания, знаковое 16-битное целое.

$$
A.5.8 \Phi
$$
ормула расчета значения удлинения кабеля\n
$$
Lencab = Lcab,
$$
\n
$$
(A.9)
$$

где Lencab – значение удлинения кабеля, м;

Lcab – код значения удлинения кабеля, знаковое 16-битное целое.

Д.5.9 Формула расчета значения значение смещения КРК

$$
\text{Shift\_DO} = \frac{\text{pO}_2 \text{Shift}}{10},\tag{A.10}
$$

где Shift\_DO – значение смещения КРК, мкг/дм<sup>3</sup>;

pO2Shift – код значение смещения КРК, знаковое 16-битное целое.

Д.5.10 Формула расчета значения тока датчика на воздухе

$$
CurrentSensOnAir = \frac{Idatch}{10}, \qquad (A.11)
$$

где CurrentSexOnAi<sup>-</sup> значение тока датчика на воздухе, мкА;

 Idatch – код значения тока датчика на воздухе, знаковое 16 битное целое.

Д.5.11 Формула расчета значения смещения термоканала

$$
\text{OffsetTerm} = \frac{\text{Shift\_T}}{100},\tag{A.12}
$$

где CurrentSesOnAi<sup>-</sup> значение смещения термоканала, мВ;

Shift T – код значения смещения термоканала, знаковое 16битное целое.

Д.5.12 Формула расчета значения крутизны термоканала

SteepnessTerm = 
$$
\frac{\text{St}}{1000}
$$
, (A.13)

где SteepnessTermo – значение крутизны, мВ/°C;

St – код значения смещения термоканала, знаковое 16-битное це-

лое.

# ПРИЛОЖЕНИЕ Е

## (справочное) ПРОТОКОЛ ОБМЕНА «MODBUS RTU»

 $E.1$ Структура обмена соответствует документу «MODBUS APPLICATION PROTOCOL SPECIFICATION V1.1b3» от 26.04.2012, выпущенному некоммерческой организацией "Modbus Organization,  $Inc.$ ". Massachusetts, USA (cm.http://www.modbus.org).

Е.2 Реализованная разновидность протокола: MODBUS RTU (байты пакетов передаются «как есть» без дополнительной кодировки).

Е.3 Физический интерфейс: RS-485. Допустимые настройки COM/UARTпортов приведены в таблице Е.1.

Таблица Е.1

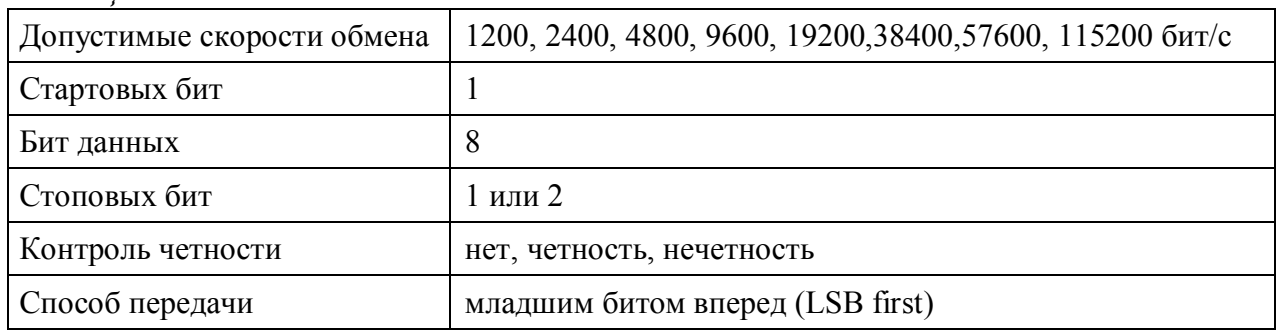

Е.4 Обмен данными производится в режиме запрос-ответ. Запрос всегда производится мастером шины.

#### Примечания

1 Все единицы данных располагаются в памяти начиная с условного нулевого адреса по схеме littlte-endian с использованием байтовой адресации.

2 Младший байт единицы данных всегда располагается по чётному адpecy.

3 На ту же самую область памяти «накладывается» адресное пространство ModBus «регистров» размером 2 байта каждый. При этом если адрес «регистра» равен 1, то это соответствует байтовому адресу 2 и т.д.

4 Неиспользуемые старшие байты единицы данных всегда равны 0.

Е.5 «МАРК-409». Регистровые модели, протокол обмена «MODBUS RTU»

Параметры прибора, «регистровая» адресация в соответствии с таблицей Е.2.

Таблица Е.2

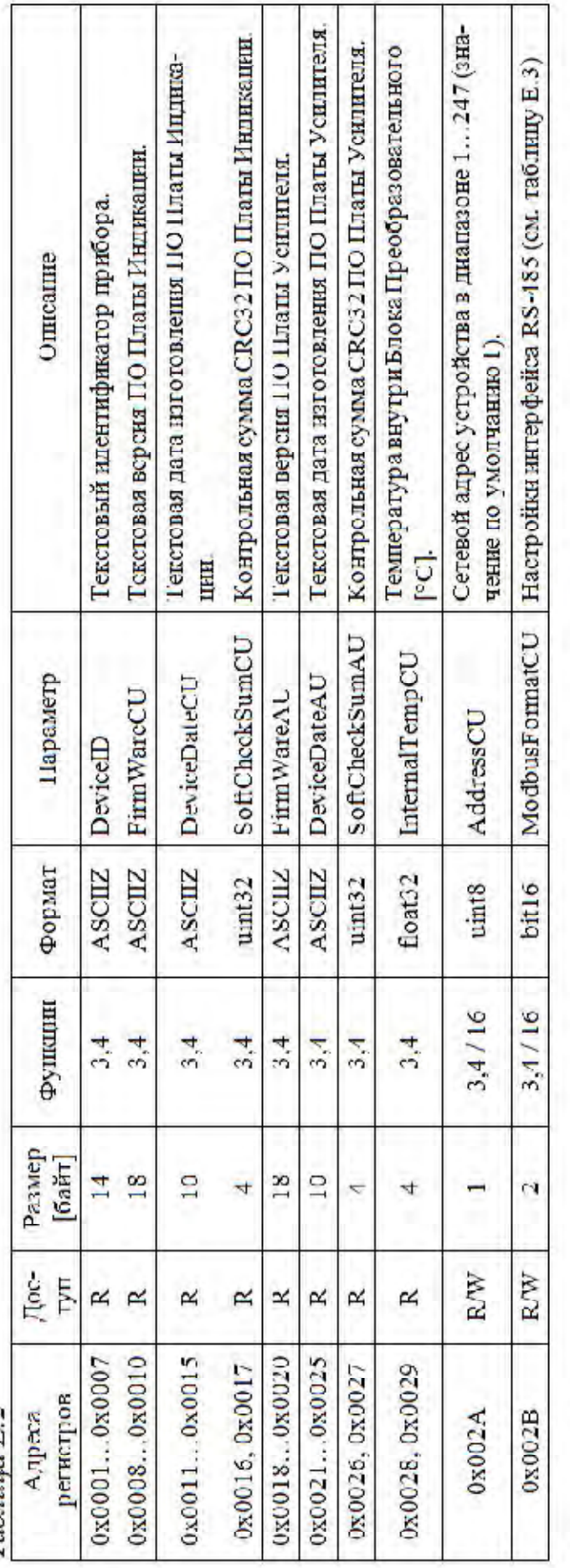

Таблиш Е. З

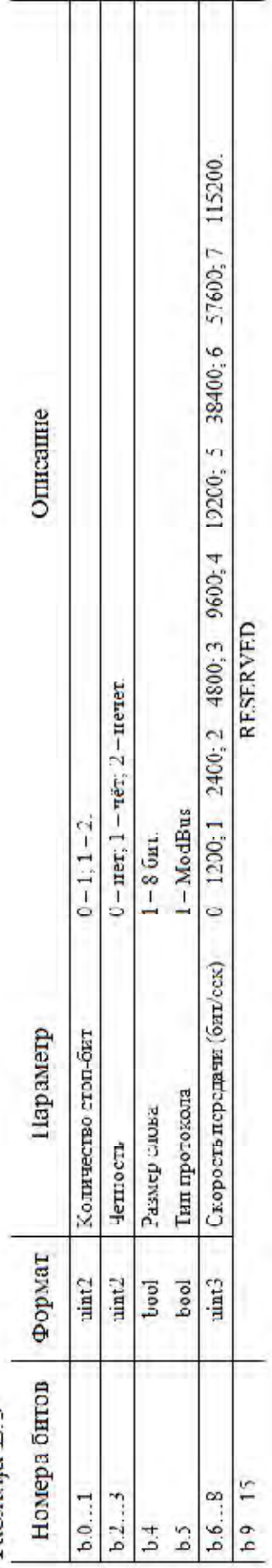

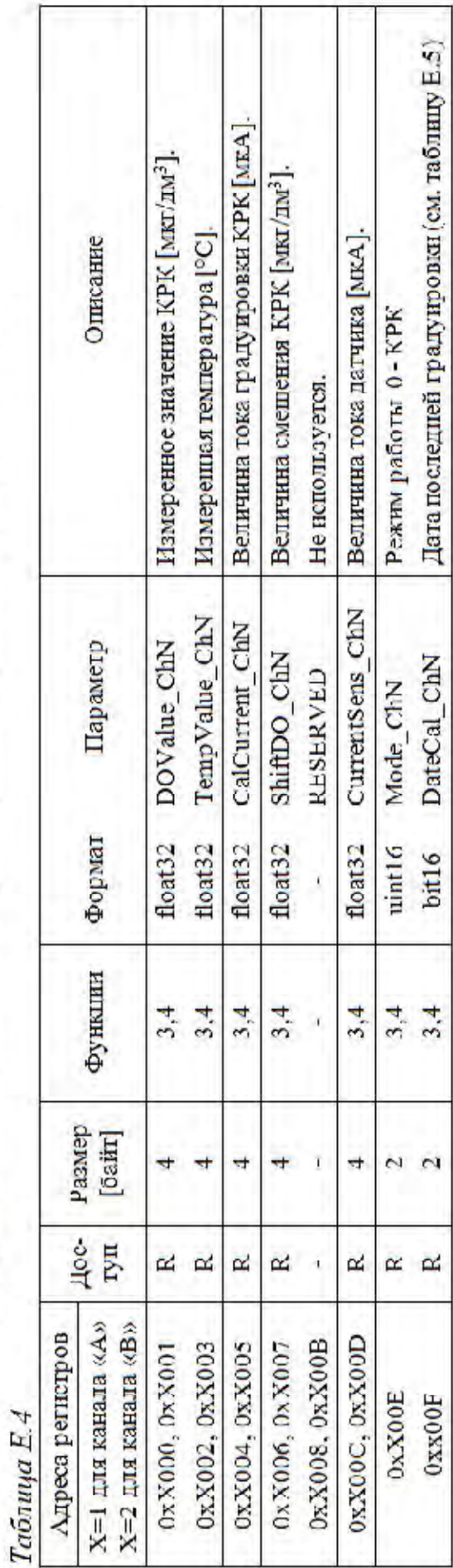

Е. 6 Параметры прибора, каналы «А» и «В», «регистровая» адресация (N - буква канала: А или В).

 $5.4$ ų F,

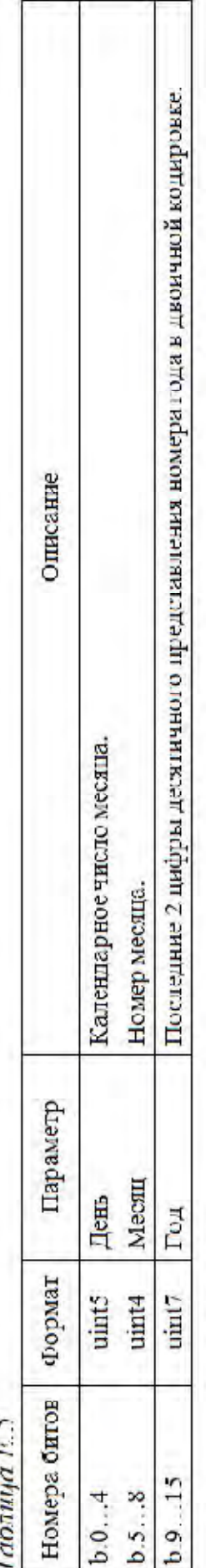

131

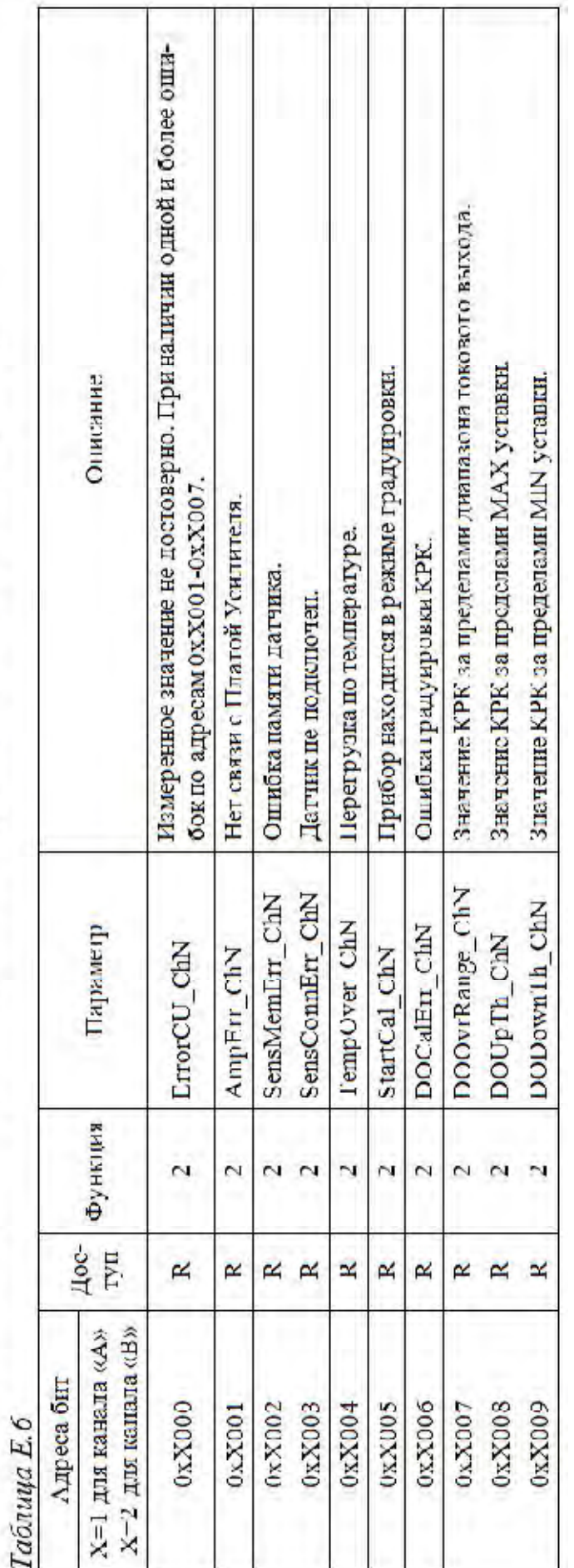

П.6 Флаги ошибок, каналы «А» и «П», «битовая» адресация (N - буква канала: А или В).

Ţ

T

 $\begin{array}{ll} \mathsf{IPMIO} \mathsf{NEHME} \mathsf{K} \\ \textcolor{red}{\langle \textcolor{blue}{\mathit{enpacovino}}} \textcolor{blue}{)} \end{array}$ 

# ПЕРЕЧЕНЬ СРЕДСТВ ОСНАЩЕНИЯ ТО

13 таблице Ж.1 представлен перечень средств оснащения ТО.

 $\mathbb{Z}$   $\mathbb{Z}$   $\mathbb{Z}$   $\mathbb{Z}$   $\mathbb{Z}$   $\mathbb{Z}$   $\mathbb{Z}$ 

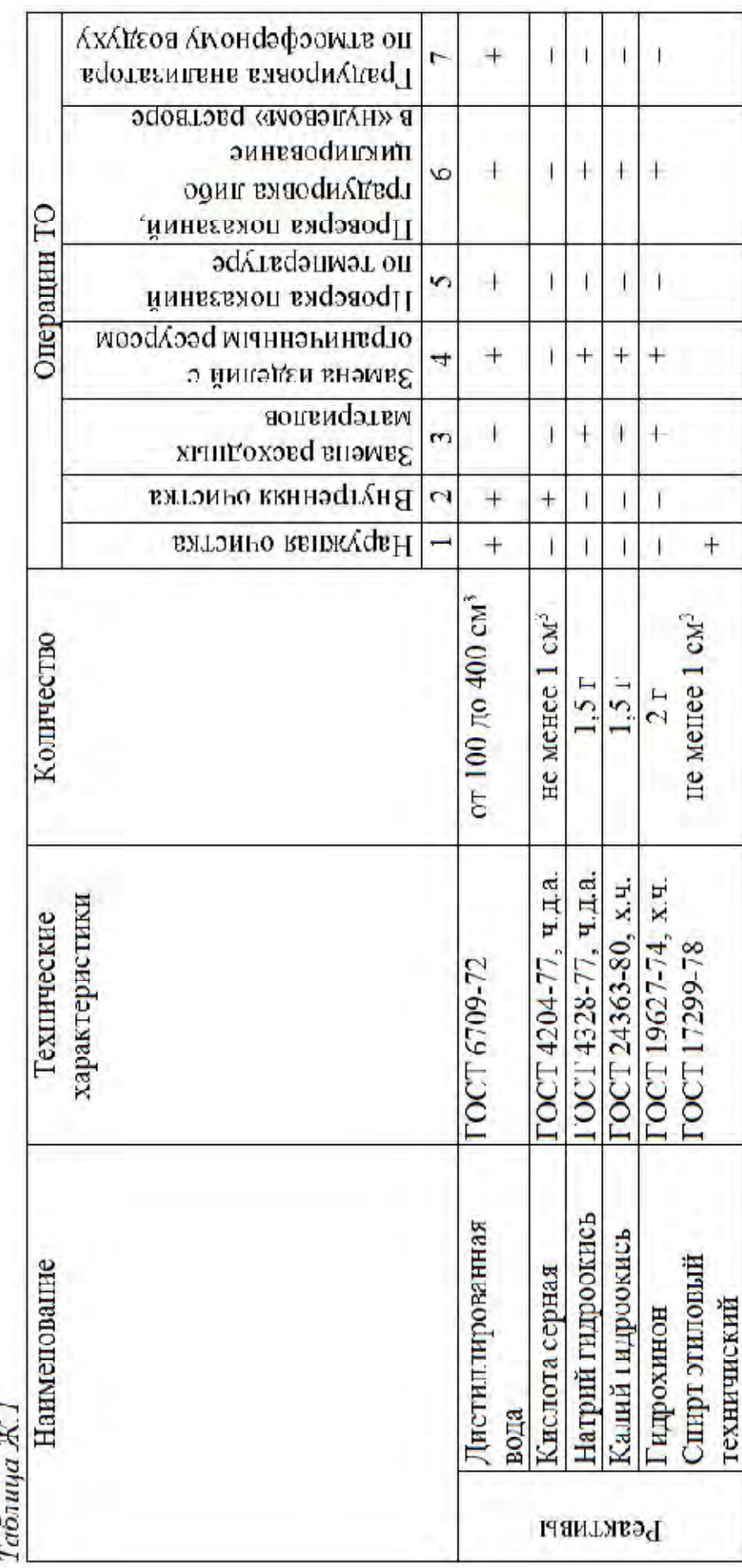

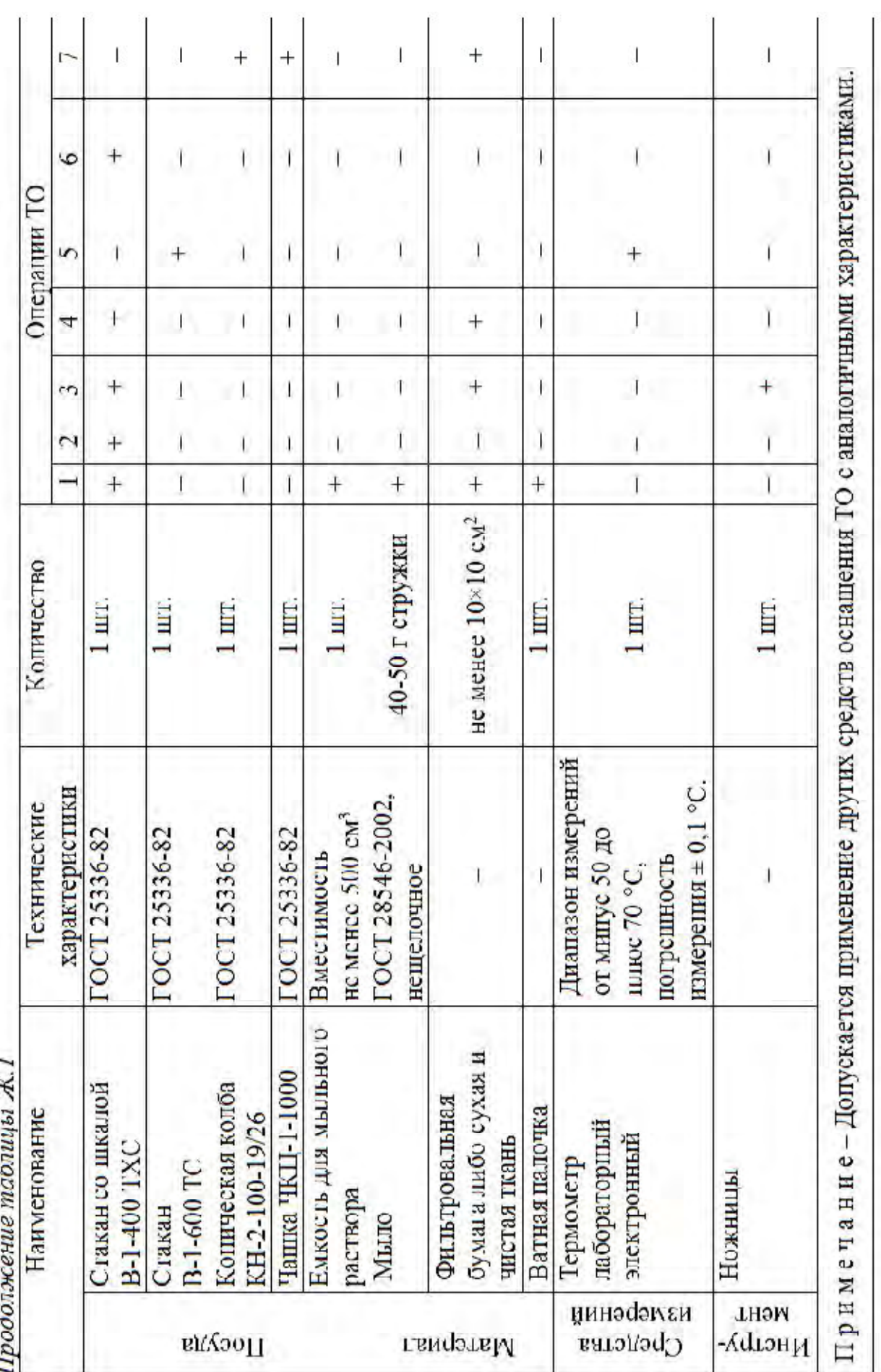

134

 $\sim$ 

Дополнительный перечень материалов для проведения операций ТО по замене расходных материалов и изделий с ограниченным ресурсом представлен в габлице Ж.2

Таблица Ж.2

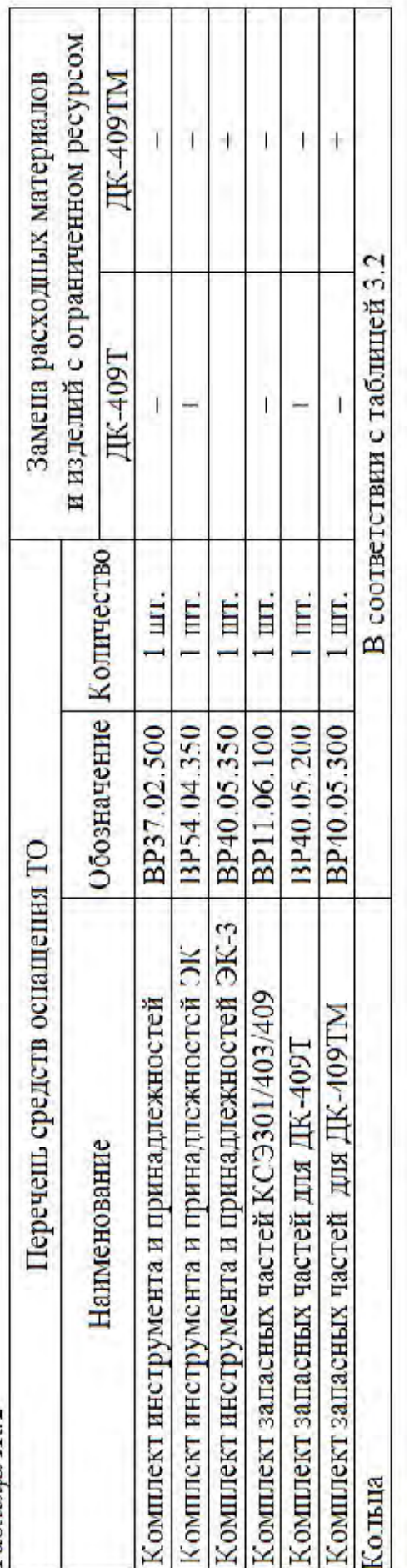

## **ПРИЛОЖЕНИЕ И**

*(справочное)* 

## ИСПОЛЬЗУЕМЫЕ СОКРАЩЕНИЯ

Анализатор − анализатор растворенного кислорода МАРК-409.

ГСО-ПГС − государственные стандартные образцы - поверочные газовые смеси.

Датчик − датчик кислородный ДК-409Т (ДК-409ТМ).

КРК − концентрация растворенного в воде кислорода.

РЭ − руководство по эксплуатации.

ЭК – электролит кислородный.